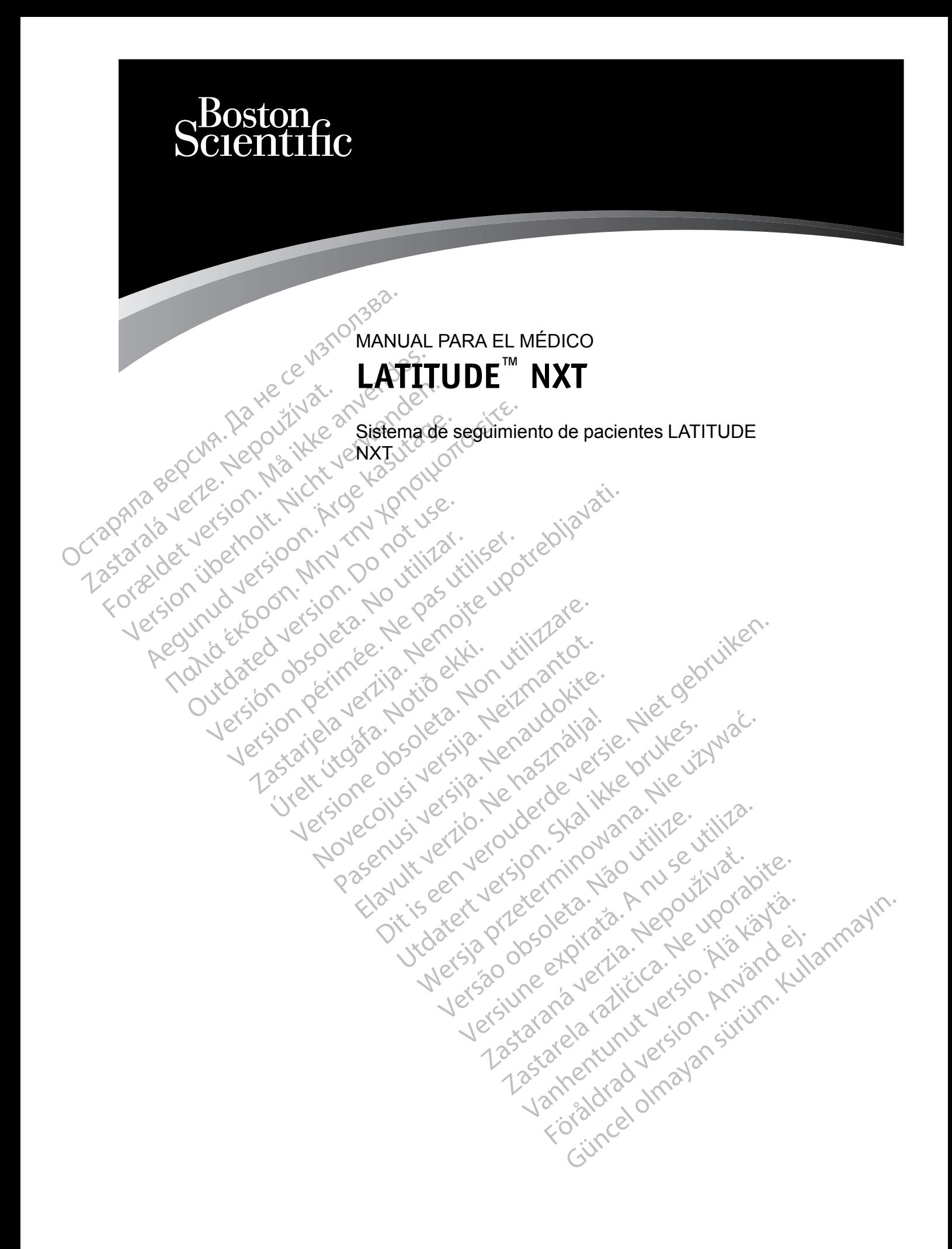

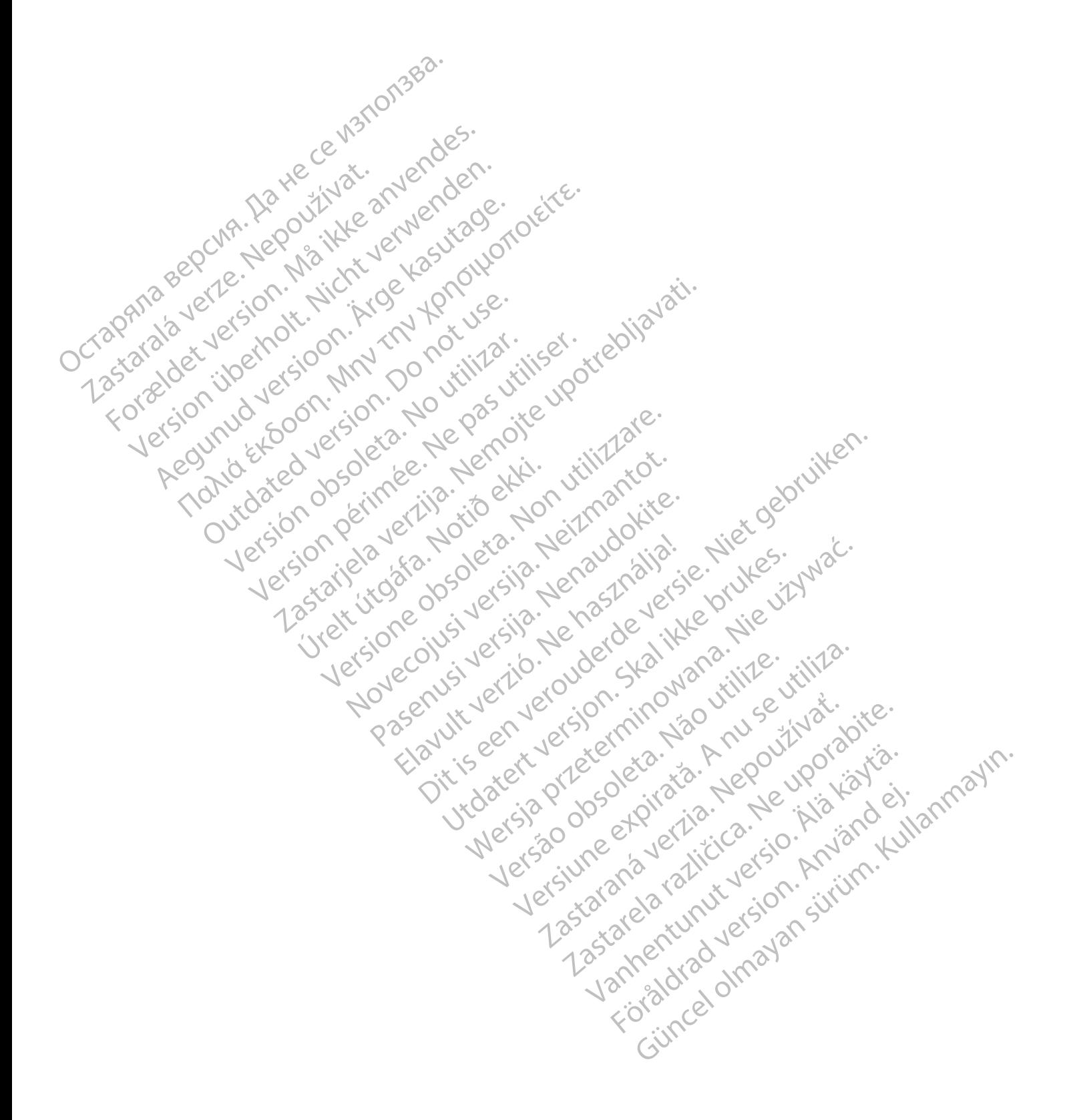

Este manual contiene información sobre el sistema de seguimiento de pacientes LATITUDE NXT ("sistema LATITUDE NXT"), que incluye dos tipos diferentes de Comunicadores: el COMUNICADOR INALÁMBRICO DE ONDAS y el COMUNICADOR INALÁMBRICO DE PANTALLA TÁCTIL. La disponibilidad del COMUNICADOR INALÁMBRICO DE PANTALLA TÁCTIL varía de una región a otra. Para obtener más información acerca de cada modelo de comunicador, véase ["Descripción general del](#page-10-0) [Comunicador LATITUDE" en la página 1-5](#page-10-0).

La mayor parte de la información sobre el Comunicador que aparece en este manual se aplica a ambos tipos de Comunicador. En ese caso, se hace referencia tanto al Comunicador como al Comunicador LATITUDE. Sin embargo, se harán distinciones si existen diferencias con respecto a cómo se relacionan los dos tipos de Comunicadores (y los diferentes modelos del mismo tipo de comunicador) con el sistema LATITUDE NXT.

A lo largo del presente manual, se hará mención a tres métodos de conexión al servidor de LATITUDE NXT: por móvil, por Internet y por teléfono convencional. La disponibilidad de los métodos de conexión varía en función del modelo y la región. Véase ["Descripción general del](#page-10-0) [Comunicador LATITUDE" en la página 1-5](#page-10-0) para obtener más información. La disponibilidad de los sensores (báscula o monitor de tensión arterial) y del adaptador de accesorios USB varía de una región a otra. ambos upos de Comunicador<br>
Comunicador LATITUDE.<br>
a cómo se relacionan los de<br>
de comunicador) con el sis<br>
A lo largó del presente ma<br>
LATITUDE NXT: por móvil,<br>
métodos de conexión varía<br>
Comunicador LATITUDE<br>
los sensores A lo large der pre A lo largé del presente manual<br>LATITUDE NXT: por movil, por<br>métodos de conexión varía en<br>M<sup>&</sup> Comunicador EATITUDE" en la<br>los sensores (báscula o monito<br>los sensores (báscula o monito<br>los sensores (báscula o monito<br>los sen A brange der presente manuar, som brandet and the Committed of the Committee of the Committee of the Committee of the Committee of the Committee of the Committee of the Committee of the State decommentation estate pensativ métodos de conexión varía en funcion.<br>
Comunicador EATITUDE" en la pá<br>
los sensores (báscula o monitor de<br>
una región a otra.<br>
Esta documentación está pensada<br>
Esta documentación está pensada<br>
Esta documentación está pensa Extra documentación está pensada para su<br>
(Comunicador EATITUDE" en la página 1-5 p<br>
(los sensores (báscula o monitor de tensión<br>
Una región a otra.<br>
(los sensores (báscula o monitor de tensión<br>
Una región a otra.<br>
(los s

### **Público previsto**

Esta documentación está pensada para su uso por parte de profesionales sanitarios autorizados del sistema de seguimiento de pacientes LATITUDE NXT.

#### **Convenciones del manual**

Las ilustraciones de pantalla que se utilizan en este manual sirven para familiarizarle con el formato general de la pantalla del sitio web de LATITUDE NXT. Las pantallas reales que verá cuando use el sitio web de LATITUDE NXT dependerán del modelo, la región y el idioma. previsto<br>
Esta documentación esta pensada<br>
Colel sistema de seguimiento de pac<br>
Cole sistema de seguimiento de pac<br>
ciones del manual<br>
Colec de pantalla que se<br>
Colection de el sitio veb de LATITU Esta documentación está pensada<br>
(del sistema de seguimiento de pacie<br>
nes del manual<br>
(Las ilustraciones de pantalla que se<br>
formato general de la pantalla del site<br>
cuando use el sitio web de LATITUD<br>
Los nombres de los Esta documentación esta pensada para su<br>del sistema de seguimiento de pacientes LA<br>version périodes de pantalla que se utilizan<br>formáto general de la pantalla del sitio web<br>cuando use el sitio web de LATITUDE NXT<br>Los nombr Experience de la participa verzija. Nemotion esta pensada para su uso por parte de sistema de seguimiento de pacientes LATITUDE NXT.<br>
El manual de la pantalla que se utilizan en este manual de la pantalla del sitio web de Version de la partalla que se utilizzar en este maneiral de la pantalla del sitio web de LATITUDE<br>Se el sitio web de LATITUDE NXT dependerá<br>res de los pacientes que se muestran en las<br>parecido con personas reales, vivas o Preside pantalla que se utilizan en este marial de la pantalla del sitio web de LATITUD<br>El sitio web de LATITUDE NXT dependerar<br>de los pacientes que se muestran en las i<br>recido con personas reales, vivas o fallecidad<br>do ap antalla que se utilizan en este manual sirven para familiariz<br>pantalla del sitio web de LATITUDE NXT. Las pantallas real<br>de LATITUDE NXT dependerán del modelo da región y e<br>acientes que se muestran en las ilustraciones de

Los nombres de los pacientes que se muestran en las ilustraciones de la pantalla no son reales. Cualquier parecido con personas reales, vivas o fallecidas, es pura coincidencia.

Excepto cuando aparecen como encabezado, las palabras en negrita del texto de este manual tienen por objeto representar las palabras reales que aparecen en el sitio web de LATITUDE NXT. straciones de pantalla que se utió<br>lo general de la pantalla del sitio<br>lo use el sitio web de LATITUDE.<br>l<br>mbres de los pacientes que se n<br>lier parecido con personas reale<br>lo cuando aparecen como encab<br>por objeto representa tio web de LATITUDE NXT dependerantel<br>los pacientes que se muestran en las ilu<br>los con personas reales, vivas o fallecida<br>aparecen como encabezado, las palabra<br>presentar las palabras reales que aparecente de la palabra<br>enu Elava de Semuestran en las illas<br>
de personas reales, vivas o fallecida<br>
arecen como encabezado, las palabr<br>
presentar las palabras reales que ap<br>
enumeran marcas comerciales que p<br>
lijales: LATITUDE, PaceSafe y Heartl ersonas reales, vivas o fallecidas, es pura coi<br>ersonas reales, vivas o fallecidas, es pura coi<br>n como encabezado, las palabras en negrita (<br>natural ispalabras reales que aparecen en el si<br>externa marcas comerciales que pe Sa que se muestran en las ilustraciones de la panta<br>
onas reales, vivas o fallecidas, es pura coincidenci<br>
omo encabezado, las palabras en negrita del texto<br>
r las palabras reales que aparecen en el sitio web o<br>
Microsofte

#### **Marcas comerciales**

A continuación, se enumeran marcas comerciales que pertenecen a Boston Scientific Corporation o sus filiales: LATITUDE, PaceSafe y HeartLogic. Britain Care State of Maria Care State of Care State of The State of The State of The Pace Safe y Heart Logic.<br>Prude: Pace Safe y Heart Logic.<br>Deros que se mencionan en este manus<br>Scomerciales de Adobe Systems Inco. Versich Management experience a Boston Science of the Companion of the Unit of the State of the Archives of the Microsoft Corporation. Comerciales que pertenecen a Boston.<br>
PaceSafe y HeartLogic.<br>
que se mencionan en este manual figure<br>
erciales de Adobe Systems Incorporates<br>
mercial de Microsoft Corporation. merciales que pertenecen a Boston Scientifice<br>Safe y HeartLogic.<br>Se mencionan en este manual figuran a cor<br>ales de Adobe Systems Incorporated.<br>Tricial de Microsoft Corporation.<br>Tricial de Microsoft Corporation. Safe y HeartLogic.<br>
Thencionan en este manual figuran a consiste Adobe Systems Incorporated.<br>
Safe Adobe Systems Incorporated.<br>
Al de Microsoft Corporation.<br>
Safe Mozilla Foundation.

Las marcas comerciales de terceros que se mencionan en este manual figuran a continuación:

- Adobe y Reader son marcas comerciales de Adobe Systems Incorporated.
- Internet Explorer es una marca comercial de Microsoft Corporation.
- Mozilla y Firefox son marcas comerciales de Mozilla Foundation.
- Apple, Safari, Mac, iPad e iPhone son marcas comerciales de Apple Inc.
- La marca denominativa *Bluetooth*® es una marca comercial registrada propiedad de Bluetooth SIG, Inc. Francional en este manual figuran a continuation.<br>
E Adobe Systems Incorporated.<br>
E Microsoft Corporation.<br>
E Microsoft Corporation.<br>
E Mozilla Foundation.<br>
Cas comerciales de Apple Inc.<br>
Tranca comercial registrada propie HeartLogic.<br>
Experiment of the manual figuran a continuación:<br>
dobe Systems Incorporated.<br>
Mozilla Foundation.<br>
Tradicion.<br>
Comerciales de Apple Inc.<br>
Comerciales de Apple Inc.<br>
Comerciales de Apple Inc.<br>
Comercial registr

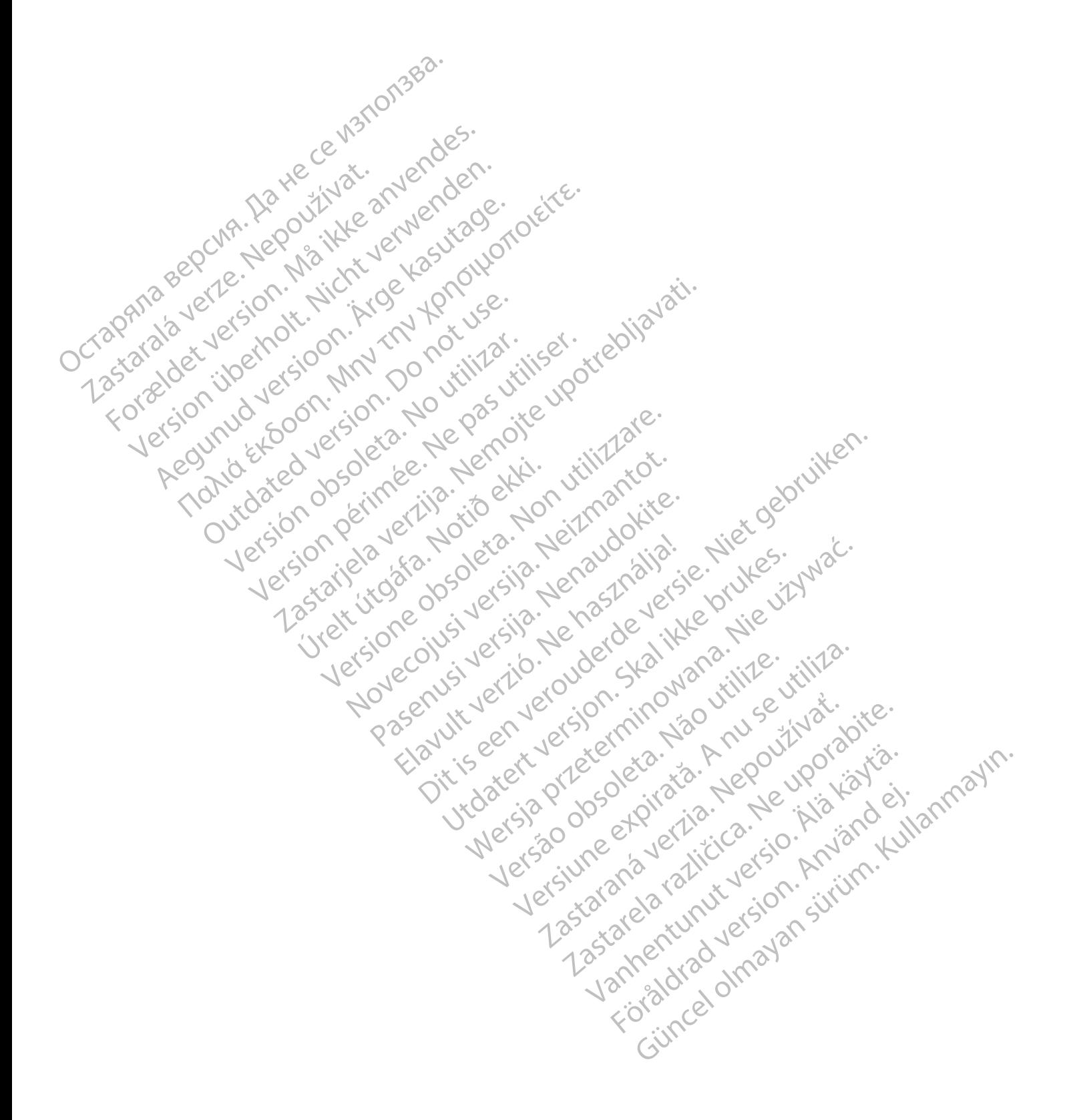

## **TABLA DE CONTENIDOS**

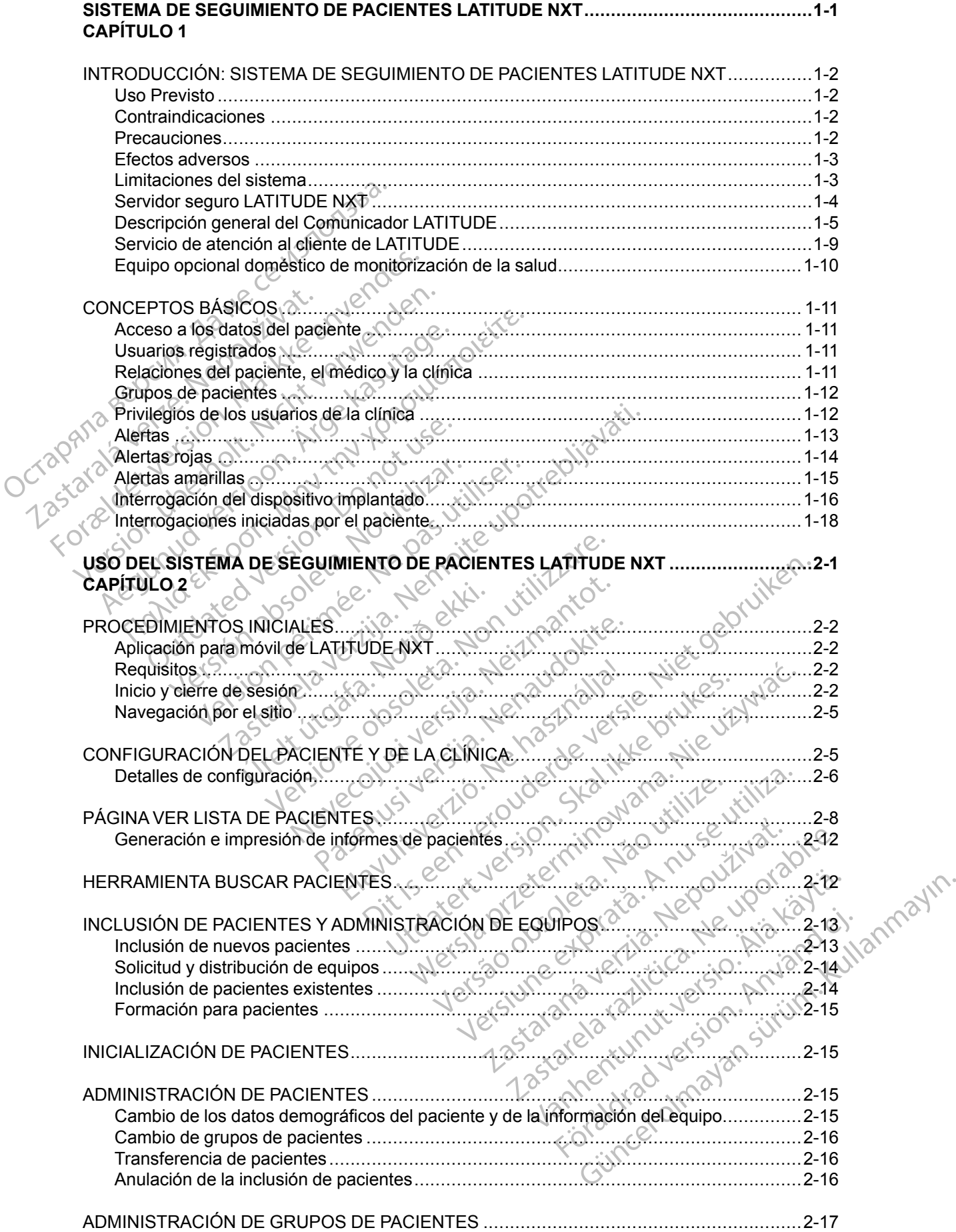

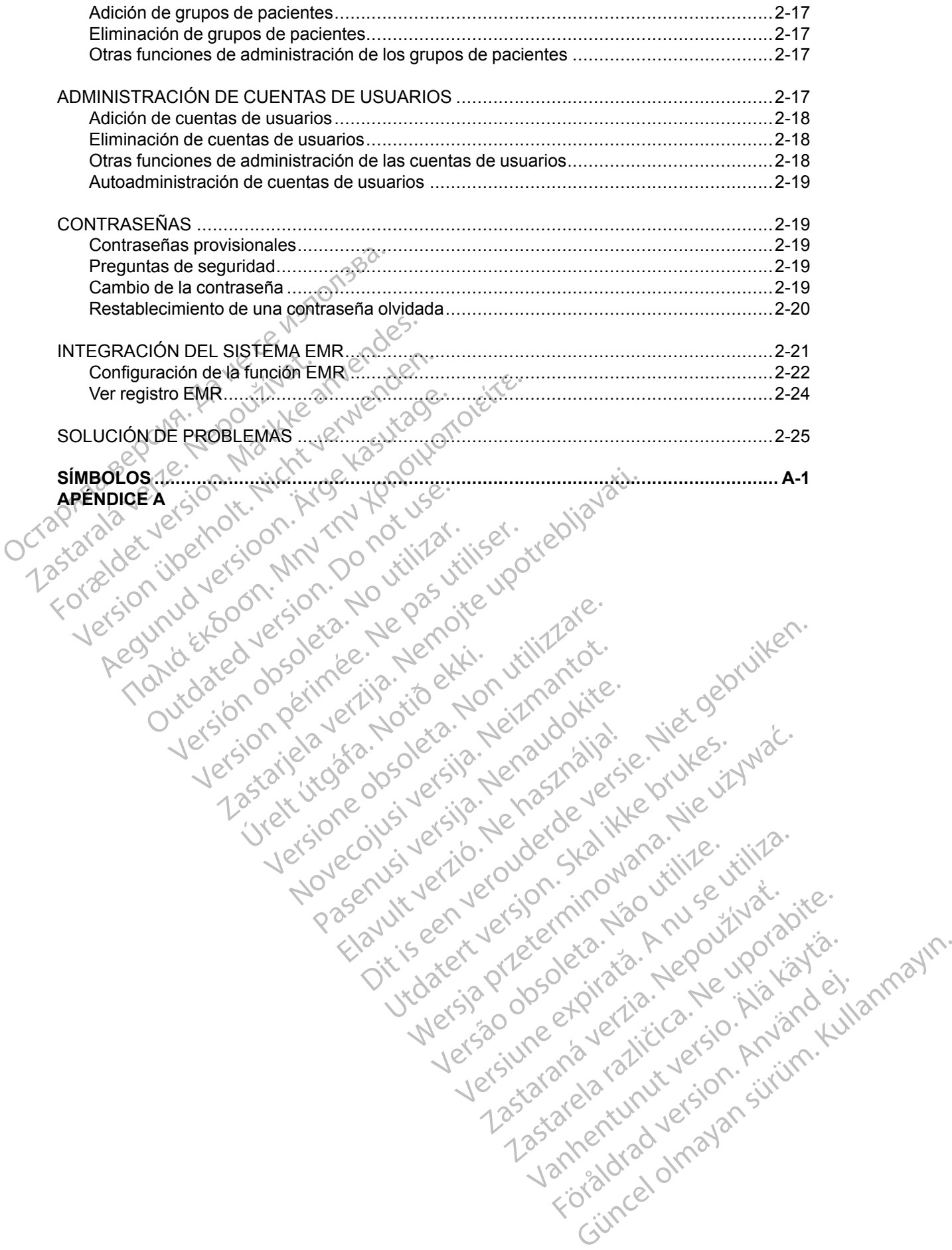

## <span id="page-6-0"></span>**SISTEMA DE SEGUIMIENTO DE PACIENTES LATITUDE NXT**

Versión obsoleta. No utilizar.

Novecolusi verzion der Staline

Pasenuit verziers ist in der de de de de de la de la de de de de la de la de la de la de la de la de la de la<br>la défanta de de de la de la de la de la de la de la de la de la de la de la de la de la de la de la de la de<br>la

Elazuki verzió. Ne használja:<br>Predusi verzió. Ne használja:<br>Predusi verzió. Ne használja:<br>Predusi verzió. Ne használja:<br>Predukt verzie. Ne használja:

Oitis are et versien in daar internite.<br>Production versies in der de versies in der de versies in der de versies in der de versies in der versies in d<br>Discussion de versies in de versies in de versies versies versies van d

Netsija Nehaudelaija, przyklęs, przetiwać.<br>Jetsija Nehaudelaija, przyklęs, przetiwać.<br>Jetsija Nehaeldelaija, przetiwać.<br>Jetsija przeterminowana. Nie używać.<br>Sack Jetsign. Napowana. Nie używać.<br>Sack Jetsign. Nepowana.<br>Metsi

Versiune expirată. Neferită. A nu se utiliza.<br>Sistema de principale de versiuna.<br>Sistema de principale de versiuna.<br>Sistema de principale de version.<br>A expirată de principale de principale.<br>Neferiată de principale de princ

zksjon, indexne verziativatel<br>Jersena verzia. Nepoužívatel<br>19 dosokatarané Nepoužívata<br>26 dosokateljativateljan<br>26 dosokataranitykuskion, suri<br>26 dosokateljanitykuskion, suri

- Lersto dosolelaris, Aruse vitilie.<br>Fersto dosolelaris, Aruse vitilie.<br>Jersto dosolelaris, Aegoutharadis.<br>Jerstoneertunut versio, Amandi.<br>Lanteertunut versio, Amandi.

različica. Nepozitica. Ne uporabite.<br>Acternative. Nepozitica. Ne uporabitica.<br>Obsortaria. Nepozitica. Na vialita.<br>Ne endantitica. Na vialita.<br>Actarela različica. Na vialita.<br>Actarela različica. Na vialita.

Vanhentunut version Anviorn.<br>Predigitäritäristorikistöriel<br>Predigitäritäristorikistöriel<br>arangartunut version Anvinn.<br>Sangartunut version Anvinn.<br>Jangartunut version Anvinn.

J. anuray verayan sürüm. Kullanmayın.<br>J. anuray verayan sürüm. Kullanmayın.<br>Güncel Olmayan sürüm.

Utdatert versleden industrikes.<br>Skalersjø: Nemasznariske brukes.<br>Skalersjø: Nemasznariske brukes.<br>Skalersjon. Skal ikke brukes.<br>Jitalersleden industrike.<br>Litalersleden industrike.

Versão observativa de Nación<br>Striversion industribuse.<br>Sterversion industribuse.<br>Sterversão de Carinata Aegovi<br>Stersão de Carinata Aegovi<br>Stersão de Carinata Aegovi

Versione obsoleta. Nematorizare. Next decreed the stranger of the contraction of the contraction of the contra<br>Property of the contraction of the contraction of the contraction of the contraction of the contraction of the<br>

Zastarjela verzija. Nemojte upotrebljavati.

## **CAPÍTULO 1**

Este capítulo trata los siguientes temas:

[• "INTRODUCCIÓN: SISTEMA DE SEGUIMIENTO DE PACIENTES LATITUDE NXT" en la](#page-7-0)

[página 1-2](#page-7-0)

For and Loon. iton 20 ratin

Version der Antipactive Report in the Manufacture Report in the Manufacture Report in the Manufacture Report in the Manufacture Report in the Manufacture Report in the Manufacture Report in the Manufacture Report in the Ma

outdated do perimeter demonstration.com/

Regunud versioon. Argentagutage.

Παλιά έκδοση. Μην την χρησιμοποιείτε.

Version périntée. Ne pas utiliser.

Jrelt útgáfa. Notið ekki.<br>A doslaverfilið hjó ekki.<br>Sion deinrettilið hjó ekki.<br>A stark útgáfa. Doslaverfilið.

[• "CONCEPTOS BÁSICOS" en la página 1-11](#page-16-0) Pagma 1-2<br>
"CONCEPTOS BASIC<br>
"CONCEPTOS BASIC<br>
COLLECTAR HELP WALL STATERY Oraphia verze in the animative triped in the control of the contribution of the contribution of the contribution of the contribution of the contribution of the contribution of the contribution of the contribution of the co

## <span id="page-7-0"></span>**INTRODUCCIÓN: SISTEMA DE SEGUIMIENTO DE PACIENTES LATITUDE NXT**

El sistema de seguimiento de pacientes LATITUDE NXT ("sistema LATITUDE NXT") permite que los miembros autorizados de una clínica monitoricen de forma periódica y remota el estado de los pacientes y de los dispositivos. (Véase ["Alertas" en la página 1-13](#page-18-0) para obtener información sobre las condiciones de los dispositivos y los pacientes que se monitorizan).

Los datos recibidos del dispositivo implantado se combinan con los datos de una báscula o un monitor de presión arterial opcionales. Combinando estas mediciones internas y externas con información histórica, los médicos pueden utilizar el sistema LATITUDE NXT para obtener un conocimiento informado del dispositivo implantado del paciente y de su estado de salud cardiaco. Los usuarios de la clínica pueden monitorizar periódicamente los dispositivos y llevar a los pacientes a la consulta de acuerdo con el etiquetado del dispositivo implantado, así como cuando resulte clínicamente apropiado. monitor de pression artenial opejor<br>información histórica, los médico<br>conocimiento informado del dispo<br>cardiaco. Los usuarios de la clíni<br>los pacientes a la consulta de act<br>cuando resulte elinicamente aprox<br>cuando resulte

#### <span id="page-7-1"></span>**Uso Previsto**

El sistema LATITUDE NXT está diseñado para comunicarse de forma remota con un dispositivo implantado compatible de Boston Scientific y transferir datos a una base de datos central. El sistema LATITUDE NXT proporciona datos del paciente que se pueden utilizar como parte de la evaluación clínica de dicho paciente. Castilie elinicain<br>
La Previsto<br>
El sistema LATITUDE<br>
El sistema LATITUDE<br>
Sistema LATITUDE<br>
Nevaluación clínica de di<br>
Contraindicaciones<br>
Contraindicaciones<br>
Presistema LATITUDE For Beatles a la consulta de acuerd<br>
cuando resulte elínicamente apropiad<br>
CRISISTE DE NATIONALES ELÍSISTE DE NATIONALES ELÍSISTE DE NATIONALES ELÍSISTE DE NATIONALES ELÍSISTE DE NATIONALES ELÍSISTE DE NATIONALES ELÍSISTE CONTRIBUTE DE SISTEMA<br>
EL Sistema LATITUDE NXT está diseña<br>
EL Sistema LATITUDE NXT está diseña<br>
El Sistema LATITUDE NXT proporciona de<br>
Vevaluación clínica de dicho paciente<br>
Traindicaciones<br>
Compatibles con el sistema LA

### <span id="page-7-2"></span>**Contraindicaciones**

El sistema LATITUDE NXT está contraindicado para su uso con cualquier dispositivo implantado distinto a Boston Scientific. No todos los dispositivos implantados de Boston Scientific son compatibles con el sistema LATITUDE NXT. Si desea obtener información sobre las contraindicaciones de uso relacionadas con el dispositivo implantado, consulte la Guía del sistema del dispositivo implantado de Boston Scientific interrogado. Principalities<br>
El sistema LATITUDE NXT está diseñado<br>
El sistema LATITUDE NXT está diseñado<br>
sistema LATITUDE NXT proporciona dat<br>
diseñado de la diseñado paciente.<br>
Al distinto a Boston Scientific. No todos los<br>
compatib sto<br>
El sistema LATITUDE NXT está diseñado para con<br>
El sistema LATITUDE NXT está diseñado para con<br>
sistema LATITUDE NXT proporciona datos del pac<br>
evaluación clínica de dicho paciente.<br> **El sistema LATITUDE NXT está con** Selenia LATITUDE INXT está contrainde<br>
Selenia LATITUDE NXT está contrainde<br>
Section de dicho paciente<br>
Section de Boston Scientific. No todos los transmitivides con el sistema LATITUDE N<br>
Contraindicaciones de uso relacio iones<br>
Sistema LATITUDE NXT está contraindic<br>
into a Boston Scientific. No todos los di<br>
inpatibles con el sistema LATITUDE NX<br>
traindicaciones de uso relacionadas co<br>
ema del dispositivo implantado de Bost<br>
Medico depe in Version per signal and the past of the past of the past of the past of the past of the past of the past of the past of the past of the past of the past of the past of the past of the past of the past of the past of the pas ATITUDE NXT Proporciona datos del paciente que se providente de dicho paciente.<br>
LATITUDE NXT está contraindicado para su uso con c<br>
Soston Scientific. No todos los dispositivos implantados<br>
Es con el sistema LATITUDE NXT.

#### <span id="page-7-3"></span>**Precauciones**

El médico debe iniciar sesión en el sitio web de LATITUDE NXT para recibir **alertas**. En el sitio web de LATITUDE NXT, las **alertas** pueden aparecer con una frecuencia diaria. La notificación primaria de las situaciones de alerta proviene de la página **Ver lista de pacientes** del sitio web de LATITUDE NXT. Aunque también está disponible la notificación secundaria a través de mensajes de correo electrónico y de mensajes cortos de texto (SMS), esos avisos dependen de sistemas externos y, en consecuencia, pueden retrasarse o no generarse. La función de notificación secundaria no elimina ni reduce la necesidad de comprobar el sitio web de LATITUDE NXT. (Los mensajes de texto SMS no están disponibles en todas las regiones geográficas). ciones de uso relacionadas con e<br>
lispositivo implantado de Boston<br>
De iniciar sesión en el sitio web<br>
TUDE NXT, las alertas pueden a<br>
Situaciones de alerta proviene<br>
E NXT. Aunque también está disp Non Scientific. No todos los dispositivos implanta<br>
el sistema LATITUDE NXT. Si desea obtene<br>
es de uso relacionadas con el dispositivo implanta<br>
ositivo implantado de Boston Scientific interrecida.<br>
SE NXT, las alertas pu de uso relacionadas con el dispositivo implemento de Boston Scientific interrorsitivo implantado de Boston Scientific interrorsitivo implantado de Boston Scientific interrorsitivo implantado de Boston Scientific interrorsi Passage in the season in the season in the season in the season in the season in the season is a lerta proviene de la página Ver<br>Para alerta proviene de la página Ver<br>Imque también está disponible la notificace<br>ectrónico y Sión en el sitio web de LATITUDE NX<br>Sión en el sitio web de LATITUDE NX<br>Sas alertas pueden aparecer con una s<br>Sa alerta proviene de la página Ver<br>ue también está disponible la notificación<br>consecuencia, pueden retrasarse o ATITUDE NXT. Si desea obtener información sobre las<br>Vacionadas con el dispositivo implantado, consulte la Guía<br>Intado de Boston Scientific interrogado.<br>De version Scientific interrogado.<br>De version de version de la página Le distito web de LATITUDE NXT para recibir and<br>
ritas pueden aparecer con una frecuencia dialerta proviene de la página **Ver lista de pacie**<br>
blién está disponible la notificación secundari<br>
y de mensajes cortos de texto Sitio web de LATITUDE NXT para recibir alertas. Es pueden aparecer con una frecuencia diaria. La no<br>a proviene de la pagina Ver lista de pacientes dels nesta disponible la notificación secundaria a travé<br>le mensajes cortos

Las **alertas** y los datos del dispositivo implantado suelen estar disponibles para su revisión en el sitio web de LATITUDE NXT unos 15 minutos después de producirse una interrogación correcta. No obstante, las cargas de datos pueden tardar mucho más tiempo (hasta 14 días). Si el Comunicador no puede interrogar el dispositivo implantado o no puede ponerse en contacto con el servidor de LATITUDE NXT para cargar los datos, pueden transcurrir hasta 14 días antes de que el servidor de LATITUDE NXT detecte dichas situaciones y el sitio web de LATITUDE NXT notifique al usuario de la clínica que no se está efectuando la monitorización. En caso de que concurran ambas situaciones, esa notificación podría tardar hasta 28 días. Los datos del dispositivo implantado y la notificación de alerta se pueden retardar o no generar en varias situaciones, incluidas, entre otras, las siguientes! nensajes cortos de texto (SMS), esos a<br>
u, pueden retrasarse o no generarse. L<br>
educe la necesidad de comprobar el s<br>
to SMS no están disponibles en todas<br>
to SMS no están disponibles en todas<br>
l'implantado suelen estar di sajes cortos de texto (SMS), esos avisos de<br>ueden retrasarse o no generarse. La función<br>uce la necesidad de comprobar el sitio web d<br>SMS no están disponibles en todas las regio<br>un solo suelen estár disponibles para su re<br>u da necesidad de comprobar el sitio web<br>
IS no están disponibles en todas las reg<br>
IS no están disponibles en todas las reg<br>
Intado suelen estar disponibles para su r<br>
Is después de producirse una interrogac<br>
Idas divo impl recesidad de compiobal estito web de<br>
no están disponibles en todas las regiones<br>
do suelen estar disponibles para su revisión<br>
lespués de producirse una interrogación cor<br>
r mucho más tiempo (hasta 14 días). Si el<br>
implan suelen estar disponibles para su revisión<br>pués de producirse una interrogación corr<br>ucho más tiempo (hasta 14 días). Si el<br>plantado o no puede ponerse en contacto<br>os, pueden transcurrir hasta 14 días antes<br>situaciones y el ren estar disponibles para su revisión e<br>s de producirse una interrogación corre<br>io más tiempo (hasta 14 días). Si el<br>ntado ó no puede ponerse en contacto<br>pueden transcurrir hasta 14 días antes (<br>aciones y el sitio web de Estar disponibles para su revisión en el<br>
le producirse una interrogación correcta.<br>
más tiempo (hasta 14 días). Si el<br>
do o no puede ponerse en contacto con<br>
eden transcurrir hasta 14 días antes de<br>
iones y el sitio web d

- Puede que haya limitaciones en el sistema. (Véase "Limitaciones del sistema" en la página 1- [3\)](#page-8-1).
- El Comunicador está desenchufado.
- El Comunicador no puede conectarse con el servidor de LATITUDE NXT a través del método de conexión configurado.
- El dispositivo implantado y el Comunicador no pueden establecer y completar una sesión de telemetría.
- El Comunicador está estropeado o tiene un funcionamiento incorrecto.
- El paciente no cumple el uso prescrito o no está utilizando el sistema LATITUDE NXT del modo descrito en el manual del paciente.

El usuario de la clínica puede identificar a los pacientes que no se monitorizan, según se describe anteriormente, mediante el uso del filtro **No monitorizado** de la página **Ver lista de pacientes**. (Véase [Figura 2–4 Página Ver lista de pacientes en la página 2-8](#page-31-1)). El paciente lo cumple<br>
modo descrito en el ma<br>
El usuario de la clínica pue<br>
describe anteriormente, m<br> **pacientes**. (Véase Figura<br> **Efectos adversos**<br>
Moexisten efectos adverse<br>
Limitación es del sistema<br>
Compacientes que

### <span id="page-8-0"></span>**Efectos adversos**

No existen efectos adversos conocidos.

### <span id="page-8-1"></span>**Limitaciones del sistema**

El sistema LATITUDE NXT no está diseñado para ayudar en caso de urgencias médicas. Los pacientes que no se encuentren bien deberían llamar a su médico o al número de los servicios de emergencia. Pacientes. (vea describe anteriormente, media<br>
pacientes. (Véase Figura 2–4<br>
Efectos adversos<br>
Moexisten efectos adversos co<br>
Limitaciónes del sistema<br>
Caracteríne due no se encuentre<br>
Caracteríne due no se encuentre<br>
Caracteríne due no s Pacientes. (verse Figure 244)

**El sistema LATITUDE NXT no ofrece monitorización continua.** Como sistema de monitorización remota, el sistema LATITUDE NXT ofrece una monitorización periódica del paciente basada en los parámetros configurados por el médico. Existen muchos factores internos y externos que pueden dificultar, retrasar o impedir la obtención y el envío de la información del dispositivo implantado, del sensor y del paciente del modo previsto por el clínico. Estos factores incluyen: ectos adversos.<br>
No existen efectos adversos conorentales del sistema.<br>
El sistema CATITUDE NXT no está pacientes que no se encuentren bi<br>
el conorentes que no se encuentren bi<br>
de emergencia.<br>
Circulto de emergencia.<br>
Cir The adversion of the adversion of the adverse conditions.<br>
The actionness del sistema<br>
(ε) Sistema LATITUDE NXT no está diseñadores del sistema LATITUDE NXT no está diseñadores encuentran bien deberí<br>
(ε) Sistema LATITUDE C El sistema LATITUDE NXT no está<br>pacientes que no se encuentren bio<br>de emergencia.<br>El sistema LATITUDE NXT no ofr<br>monitorización remota, el sistema l<br>paciente basada en los parámetros<br>internos y externos que pueden dif<br>in El sistema LATITUDE NXI no esta concerna de emergencia.<br>
Cerce emergencia.<br>
Cerce emergencia.<br>
Cerce emergencia.<br>
Cerce emergencia.<br>
Cerce emergencia.<br>
Cerce emergencia en los parámetros internos y externos que pueden difi El sistema LATITUDE NXI no esta disenada<br>Pacientes que no se encuentren bien deber<br>de emergencia.<br>El sistema LATITUDE NXT no ofrece mor<br>nonitorización remota, el sistema LATITUD<br>páciente basada en los parámetros configuint del sistema<br>
Zastema CATITUDE NXT no está diseñado para ayudar e<br>
ientes que no se encuentren bien deberían llamar a su<br>
interigencia.<br>
<br> **Exastema LATITUDE NXT no ofrece monitorización confluentes de la diseñada en los pa** 

• **Reloj del dispositivo implantado**: la elaboración adecuada de informes sobre datos de dispositivos implantados y notificaciones de alerta por el sistema LATITUDE NXT depende del reloj del dispositivo implantado que se programa con precisión con un Programador/ Registrador/Monitor (PRM). La elaboración adecuada de informes puede seguir influida durante algún tiempo tras programar correctamente el reloj del dispositivo implantado en función de la cantidad de datos recibidos con información de tiempo no precisa y la diferencia temporal del error en el reloj del dispositivo implantado. ite basada en los parámetros cor<br>
os y externos que pueden dificulta<br>
ación del dispositivo implantado.<br>
factores incluyen:<br>
10j del dispositivo implantado.<br>
positivos implantados y notificad.<br>
Treloj del dispositivo impla a LATITUDE NXT no ofrece monitorización<br>ación remota, el sistema LATITUDE NXT ofre<br>basada en los parámetros configurados por externos que pueden dificultar, retrasar o im<br>on del dispositivo implantado, del sensor y de<br>tore ada en los parámetros configurados por el<br>ternos que pueden dificultar, retrasar o imp<br>del dispositivo implantado, del sensor y del<br>si incluyen:<br>dispositivo implantado: la elaboración a<br>os implantados y notificaciones de a dispositivo implantado, del sensor y del procluyen:<br>provincia del sensor y del procluyen:<br>spositivo implantado: la elaboración ad<br>implantados y notificaciones de alerta po<br>dispositivo implantado que se programa a<br>Monitor ( Sitivo implantado: la elaboración accididades y notificaciones de alerta propositivo implantado que se programa<br>constitución implantado que se programa<br>initor (PRM). La elaboración adecuada<br>empo tras programar correctament rel sistema LATITUDE NXT ofrece una monitorización perisperadores parametros configurados por el médico. Existen muchos<br>e pueden dificultar, retrasar o impedir la obtención y el envisitivo implantado, del sensor y del paci implantado: la elaboración adecuada de inflos y notificaciones de alerta por el sistema Lio implantado que se programa con precisión PRM). La elaboración adecuada de informes tras programar correctamente el reloj del dispu mplantado: la elaboración adecuada de informes son y notificaciones de alerta por el sistema LATITUDE<br>mplantado que se programa con precisión con un P<br>M). La elaboración adecuada de informes puede se<br>s programar correctame

- **Entorno del paciente**: para transferir datos, el Comunicador se debe conectar a una toma eléctrica. El Comunicador también debe mantener una conexión habitual con el servidor de LATITUDE NXT. Los pacientes deben estar dentro del alcance del Comunicador en el momento adecuado. Las interferencias de radiofrecuencia (RF) provenientes de los productos electrónicos inalámbricos pueden interferir con las comunicaciones entre el dispositivo implantado y el Comunicador. rogramar correctamente el reloj del dispositivo implantado.<br>
I del dispositivo implantado.<br>
I del dispositivo implantado.<br>
I transferir datos, el Comunicador se d<br>
imbrién debe mantener una conexión h<br>
tes deben estar dent Framar correctamente el reloj del dispositivo in recibidos con información de tiempo no pre<br>
El dispositivo implantado.<br>
A nu se utilizador se debe cone<br>
Dien debe mantener una conexión habitual correcte del comunità<br>
El d Expositivo implantado.<br>
Terir datos, el Comunicador se debe con<br>
1 debe mantener una conexión habitual<br>
ben estar dentro del alcance del Comun<br>
principa de radiofrecuencia (RF) provenier<br>
provenier<br>
cidador el provenier<br>
a Example implemation of the context of the manufacture of the manufacture of the manufacture of the star dentro del alcance del Comunicador<br>as de radiofrecuencia (RF) provenientes de<br>pueden interferir con las comunicaciones Mantener una conexión habitual con el s<br>
Mantener una conexión habitual con el s<br>
star dentro del alcance del Comunicador de radiofrecuencia (RF) provenientes de<br>
eden interferir con las comunicaciones en<br>
Externa de la in
- **Métodos de conexión del sistema LATITUDE NXT:**
- **Sistema telefónico**: en el caso de los pacientes que emplean una línea telefónica estándar, las diferencias de compatibilidad de la infraestructura entre los proveedores de servicios telefónicos, así como las diferencias de calidad de la línea telefónica desde el interior del hogar del paciente hasta el equipo y las estaciones de conmutación de la compañía telefónica pueden afectar al envío de datos de LATITUDE NXT. También pueden afectar al envío de datos otros equipos conectados a la línea telefónica dentro del domicilio del paciente. Gentio del atalice del Communicador entradiofrecuencia (RF) provenientes de lo<br>
minterferir con las comunicaciones entre<br>
DDE NXT:<br>
CON ENXT:<br>
CON ENXT:<br>
CON ENXT:<br>
CON ENXT:<br>
CON ENXT:<br>
CON ENCICIONES entre los prove<br>
enc Entro del alcance del Comunicador en el<br>
sintro del alcance del Comunicador en el<br>
ightecuencia (RF) provenientes de los<br>
iterferir con las comunicaciones entre el<br>
iterferir con las comunicaciones entre el<br>
ENXT:<br>
ientes
	- **Servicio de datos móviles**: en el caso de los pacientes que emplean una red de datos móviles, la cobertura no está garantizada. Puede que se necesite conectar un adaptador

para móviles, según proceda. La cobertura real puede verse afectada por factores como el terreno, el clima, la vegetación, los edificios y otras construcciones, la fuerza de la señal, el pago puntual (según proceda) y otros factores.

– **Conectividad a Internet**: en el caso de pacientes que utilicen conectividad a Internet, el rendimiento del Comunicador depende de un servicio de Internet activo. Si utiliza un adaptador USB de Ethernet para la conexión, el adaptador debe permanecer conectado a un router o módem que funcione correctamente.

En el caso de los pacientes que emplean la **función de zona Wi-Fi** en su dispositivo móvil para obtener conectividad inalámbrica a Internet (no disponible en todas las zonas geográficas), el paciente debe habilitar la zona Wi-Fi y la tecnología inalámbrica *Bluetooth*® en su dispositivo móvil cuando esté cerca del Comunicador durante al menos una hora al día y para las interrogaciones manuales del dispositivo.

• **Capacidad de memoria del Comunicador**: la memoria del Comunicador utilizada para almacenar los datos del dispositivo implantado puede alcanzar su capacidad máxima si el Comunicador no se puede conectar al servidor de LATITUDE NXT durante un tiempo prolongado. En el caso de los pacient<br>
móvil para obtener conec<br>
geográficas), el paciente<br> *Bluetooth*<sup>®</sup> en su disposit<br>
una hora al día y para las<br>
<br> **Capacidad de memoria del**<br>
almacenar los datos del dispo<br>
Comunicador no se pued Zastaralá verze. Nepoužívat.

– Si esto ocurre en el caso de un COMUNICADOR INALÁMBRICO DE ONDAS, el Comunicador borrará de la memoria los datos recibidos más antiguos del dispositivo implantado que dispositivo implantado. En el caso de que todos los datos del dispositivo implantado contengan **alertas rojas**, se borrarán los datos más antiguos. Bluetooth® en su dispositivo r<br>
una hora al día y para las inte<br>
capacidad de memoria del Con<br>
almacenar los datos del dispositivo<br>
Comunicador no se puede conect<br>
prolongado.<br>
Al Contengan de la memoria los datos<br>
Al Cont tina filola al dia y para las linente<br>
almacenar los datos del dispositivo<br>
Comunicador no se puede conectar<br>
prolongado.<br>
Si esto ocurre en el caso de un<br>
Macenar de la memoria los datos<br>
procontengan alertas rojas, se bo Capacidad de memoria del Comunidator de la dispositivo in Comunidador no se puede conectar a prolongado.<br>
Si esto ocurre en el caso de un Comunidador de la memoria los datos rocontengan alertas rojas para dispositivo impla - Capacidad de memoria del Comunicador la<br>
almacenar los datos del dispositivo implantado<br>
Comunicador no se puede conectar al servidor<br>
prolongado.<br>
- Si esto ocurre en el caso de un Comunicador<br>
- Si esto ocurre en el c Si esto ocurre en el caso de un Compara de la memoria los datos representados de un Comparador de la memoria de la comparador de la memoria de la caso de un Comparador de la memoria los datos recibidos maleridas de la memo esto ocurre en el caso de un Comunicador inal Americo de contengan alertas rojas para almacenar los datos recipiositivo implantado. En el caso de que todos los datos recipiositivo implantado. En el caso de que todos los da

Si esto ocurre en el caso de un Comunicador INALÁMBRICO DE PANTALLA TÁCTIL, se borrarán de la memoria los datos recibidos más antiguos del dispositivo implantado para almacenar los datos más recientes del dispositivo implantado.

no contengan **alertas rojas** para alertas rojas para almacenar los datos recibidos más recientes del<br>
No contengan **alertas rojas**, se borrarán los datos más antiguos.<br>
Contengan **alertas rojas**, se borrarán los datos más • **Entorno de la clínica**: los retrasos al ponerse en contacto con los clínicos se pueden deber a varios motivos; por ejemplo, que el equipo informático esté apagado o fuera de línea, que los teléfonos móviles no puedan recibir mensajes de texto de las alertas y que el personal de la clínica no esté disponible. moria los datos recipidos mas ar<br>atos más recientes del dispositivo<br>de la clínica: los retrasos al pon<br>motivos; por ejemplo, que el equipos<br>mós móviles no puedan recibir mo<br>no este disponible<br>debe estar conectado en todo m veurre en el caso de un Comunicador InALAMBR<br>
veurre en el caso de un Comunicador InALAMBR<br>
vias recientes del dispositivo implantado.<br>
la clínica los retrasos al ponerse en contact<br>
vos: por ejemplo, que el equipo informa

- **Cambios de programación/configuración**: en situaciones normales, el Comunicador del paciente debe estar conectado en todo momento y funcionar adecuadamente según se describe en el manual del paciente. En dichas situaciones normales, los cambios en los parámetros de programación y configuración pueden tardar hasta ocho días en enviarse al Comunicador del paciente y en hacerse efectivos. los datos recibidos más antiguos del dispo<br>as recientes del dispositivo implantado.<br>Minica los retrasos al ponerse en contacto.<br>Si, por ejemplo, que el equipo informático e:<br>Si les no puedan recibir mensajes de texto.<br>Cont ica los retrasos al ponerse en contacto dor ejemplo, que el equipo informático est<br>es no puedan recibir mensajes de texto d<br>sponible.<br>ramación/configuración: en situaciones<br>ramación/configuración: en situaciones<br>nual del p Elemplo, que el equipo informático est<br>no puedan recibir mensajes de texto conible.<br>Sinible.<br>nación/configuración: en situaciones<br>nectado en todo momento y funciona<br>del paciente. En dichas situaciones r<br>mación y configurac Since the Communication Internation of Pantal La TácTil., se boilectives del dispositivo implantado.<br>
Since del dispositivo implantado.<br>
Since del dispositivo implantado.<br>
Since del dispositivo implantado.<br>
Since de versio de el equipo informatico esté apagado o fuera de la denfras y que el proprienentes de texto de las alertas y que el proprienentes de texto de las alertas y que el proprienentes. La comunidad en todo momento y funcionar ade Version of the United States.<br>
Les dichas situaciones normales, los cambios enfiguración pueden tardar hasta ocho días en el<br>
cerse efectivos.<br>
Cerse efectivos.<br>
Cerse efectivos.<br>
Cerse efectivos.<br>
Cerse efectivos.<br>
Cerse
- **Procesamiento de datos**: la obtención y el envío de datos se pueden retrasar o impedir debido a lo siguiente: De Castaraná verzia. Nepoužívať zastarela referencia.<br>
Zastaraná veľka različica.<br>
Zastarela različica. Nepoužívať zastarela referencia.<br>
Zastarela različica.<br>
Zastarela različica.<br>
Zastarela različica. Wo de datos se pueden retrasar o impedi<br>Gramada de jos servidores informáticos.<br>Scesamiento de los servidores.<br>Scesamiento de los servidores.<br>Scesamiento de los servidores.<br>Scesamiento de los servidores.
	- Inactividad temporal, programada y no programada de los servidores informáticos.
	- Variaciones de la carga y del tiempo de procesamiento de los servidores.<br>Otros problemas de procesamiento de datos.<br>De la carga y del tiempo de procesamiento de la carga y de la carga y de la carga y del tiempo de procesam
	- Otros problemas de procesamiento de datos.

#### <span id="page-9-0"></span>**Servidor seguro LATITUDE NXT**

El servidor seguro LATITUDE NXT es una base de datos informática centralizada que almacena datos del paciente, datos del dispositivo implantado y datos del sensor enviados desde los Comunicadores LATITUDE NXT. El servidor seguro LATITUDE NXT también almacena información clínica y de configuración de los usuarios de la clínica. El servidor seguro LATITUDE NXT proporciona los datos presentados en el sitio web de LATITUDE NXT, disponibles por Internet para los usuarios autorizados. Los datos proporcionados al sitio web de LATITUDE NXT incluyen los últimos datos recibidos de los dispositivos implantados y de los sensores, así como mada de los servidores informáticos.<br>
samiento de los servidores<br>
använto de los servidores<br>
a los de los servidores<br>
datos de sensor enviados desde los<br>
datos de sensor enviados desde los Example of the service of the state of the state of the state of the state of the state of the state of the state of the state of the state of the state of the state of the state of the state of the state of the state of t datos históricos relacionados con los seguimientos remotos anteriores de la clínica asociada con el dispositivo implantado actualmente.

#### <span id="page-10-0"></span>**Descripción general del Comunicador LATITUDE**

#### <span id="page-10-1"></span>**Métodos de conexión disponibles por modelo**

Un componente principal del sistema LATITUDE NXT es el Comunicador LATITUDE, un dispositivo de monitorización doméstico para los pacientes. El Comunicador lee la información del dispositivo implantado según la programación que ha configurado la clínica. A continuación, envía los datos al servidor de LATITUDE NXT mediante uno de los siguientes métodos de conexión: por móvil, por Internet o por teléfono convencional. A continuación, se muestran los detalles sobre los métodos de conexión y la disponibilidad en función del modelo. el dispositivo de monitorizacion de la dispositivo de monitorizacion del dispositivo implantado<br>
envía los datos al servidor<br>
conexión: por móvil, por In<br>
detalles sobre los métodos<br>
Modelos de comun<br>
modelo (fuera del paí

Véase ["Modelos de comunicador por país" en la página 1-6](#page-11-0) y ["Métodos de conexión por país y](#page-12-0) [modelo \(fuera del país de residencia\)" en la página 1-7](#page-12-0) para obtener información concreta de Reada región. Véase "Modelos"<br>modelo (fuera de<br>modelo (fuera de<br>modelo (fuera de<br>modelo (in precision) State of the commission. We cad a region. Véase "Modelos de comunicador<br>
modelo (fuera del país de resider<br>
Modelo (fuera del país de resider<br>
Modelos varia en la conexi<br>
Modelos varia en la conexi<br>
Modelos varia en la conexi<br>
Modelos varia en la conexi<br>
Modelos v modelo (fuera de país de residence) We cada región. Manual de residencia) "en la modelo (fuera del país de residencia)" en la<br>
modelo (fuera del país de residencia)" en la<br>
Manual de la región.<br>
Manual de la región.<br>
Manual de la región mediante n<br>
Manual d

COMUNICADOR INALÁMBRICO DE ONDAS (modelos 6288/6498/6280/6290: la disponibilidad de los modelos varía en función de la región)

• Para la conexión mediante móvil:

- El modelo 6288 incluye una capacidad integrada para la comunicación móvil.
- Los modelos 6498/6280/6290 utilizan el adaptador para móviles 3G USB LATITUDE para la comunicación móvil.
- Para la conexión mediante Internet, todos los modelos usan lo siguiente:
	- El adaptador USB de Ethernet LATITUDE; o
	- La función de zona Wi-Fi en un dispositivo móvil (requiere un adaptador de accesorios USB, cuya disponibilidad varía de una región a otra).

• Para la conexión mediante teléfono convencional (la disponibilidad varía de una región a otra): VERSIÓN OF CONTRACTED OF CONTRACTED OF CONTRACTED OF CONTRACTED OF CONTRACTED OF CONTRACTED OF CONTRACTED OF CONTRACTED OF CONTRACTED OF CONTRACTED OF CONTRACTED OF CONTRACTED OF CONTRACTED OF CONTRACTED OF CONTRACTED OF C En función de zona Wi-Fi en ún dispositivo móvil (requiere un adaptad<br>
USB, cuya disponibilidad varía de una región a otra).<br>
Para la conexión mediante teléfono convencional (la disponibilidad varía d<br>
de marcación analógi

• En caso de estar disponible, todos los modelos son compatibles solamente con el modo de marcación analógica por tonos.

COMUNICADOR INALÁMBRICO DE PANTALLA TÁCTIL (modelos 6468/6496: la disponibilidad de los modelos varía en función de la región) Computed verzier als cones (modelos 6288/64<br>
238/64<br>
238 include 6288 incluye una capacidad internation of the modelos 6498/6280/6290 utilizan el ac<br>
238 incluye una capacidad internation modelos 6498/6280/6290 utilizan e Úrelt útgáfa. Notið ekki. El adaptador USB de Ethernet LATIT<br>
La función de zona Wi-Fi en ún dispo<br>
USB, cuya disponibilidad varía de un<br>
Comunicación mediante teléfono convenia).<br>
En caso de estar disponibile, todos lo<br>
de marcación analógica por November 1989, cuya disponibilidad varía de una disponibilidad varía de una disponibilidad varía de una disponibilidad varía en caractión analógica por tonos.<br>
Comunicador November 1990, cuya disponibilidad varía en funció Para la conexión mediante telefono conventione del altres de la conexión analógica por tonos.<br>
Comunicador in altres de star disponible, todos los nomenos de marcación analógica por tonos.<br>
Comunicador in altre de la regió de marcación analógica por tonos.<br>
Comunicador inalógica por tonos.<br>
Comunicador inalágica por tonos.<br>
Comunicador el la región<br>
Para la conexión mediante móvil:<br>
El modelo 6468 utiliza un adaptador exidisponibilidad varía DOR INALAMBRICO DE PANTALLA TACTIL (modelos 6468/6496:14<br>
unción de la región)<br>
La conexión mediante móvil:<br>
El modelo 6468 utiliza un adaptador externo para móvile<br>
disponibilidad varía en función de la región).<br>
El model marcación analógica por tonos.<br>
MALÁMBRICO DE PANTALLA TÁCTIL (modelos 6468/6496: la disponibilitán de la región)<br>
conexión mediante móvil:<br>
conexión mediante móvil:<br>
conexión mediante móvil:<br>
conexión a la región).<br>
conex

- Para la conexión mediante móvil:
	- El modelo 6468 utiliza un adaptador externo para móviles para la comunicación móvil (la disponibilidad varía en función de la región).
	- El modelo 6496 no es compatible con la conexión móvil, salvo en Canadá, donde el modelo 6496 utiliza un adaptador celular externo.
- Para la conexión a Internet:
- Ninguno de los modelos es compatible con una conexión a Internet.
- Para la conexión telefónica estándar:
	- Ambos modelos son compatibles con los modos de marcación analógica por tonos y por pulsos.

Si desea obtener información adicional sobre el Comunicador, las guías de solución de problemas de la página **Ayuda/contacte con nosotros** del sitio web de LATITUDE NXT incluyen una sección de detalles sobre cada uno de los modelos de Comunicador. Para obtener información de configuración y funcionamiento del Comunicador, consulte la guía de inicio rápido del paciente o el manual del paciente. vidad varía en función de la región).<br>
Ilidad varía en función de la región.<br>
Ilidad varía en función de la región.<br>
Ilidad varía en función de la región.<br>
El estado relata externo.<br>
Istiga internet:<br>
Versão haben de la re A est utiliza un adaptador externo para móviles para la construir externo.<br>
Versi en función de la región.<br>
Versi en compatible con la conexión móvil, salvo en C<br>
6 utiliza un adaptador celular externo.<br>
La Internet:<br>
Ios Traitista un adaptador celular externo.<br>
Internet:<br>
modelos es compatible con una conexión a Internetica<br>
son compatibles con los modos de marcación ar<br>
al sobre el Comunicador, las guías de so<br>
cite con mosotros del sitio Therefore the communication and the communication of the communication of the communication and the communication of the communication of the communication of the communication of the communication of the communication of Ses compatible con una conexión a Internet.<br>
Estándar:<br>
Impatibles con los modos de marcación analógica a<br>
Tradiciones del sitio web de LATITUDE N<br>
Al uno de los modelos de Comunicador. Pa<br>
Into del Comunicador, consulte l israd vad The contrata constant a mierret.<br>
Ses contos modos de marcación analógica por tonos y por<br>
Comunicador, las guías de solución de<br>
Corres del sitio web de LATITUDE NXT<br>
de los modelos de Comunicador. Para obtener<br>
Comunicad

#### *NOTAS*:

Jersion. Joernalister

• *El Comunicador LATITUDE solo puede leer datos de un dispositivo implantado y no puede reprogramar, realizar pruebas de cables ni cambiar ninguna función del dispositivo implantado. El dispositivo implantado solo se puede volver a programar con un Programador/ Registrador/Monitor (PRM).*

- *El Comunicador LATITUDE no proporciona una monitorización continua. Lee la información del dispositivo implantado a las horas programadas por el usuario de la clínica.*
- *Cuando el Comunicador LATITUDE se conecta al servidor de LATITUDE NXT, recibe las actualizaciones de programación y de configuración que haya introducido un usuario de la clínica en el sitio web de LATITUDE NXT.*
- *El paciente recibe un Comunicador LATITUDE de la clínica una vez que se ha incluido en el sistema LATITUDE NXT. Después de que el paciente activa el Comunicador de acuerdo con las instrucciones descritas en el manual del paciente, el Comunicador puede interrogar el dispositivo implantado del paciente. (Véase ["Interrogación del dispositivo implantado" en la](#page-21-0) [página 1-16](#page-21-0)).*
- *El Comunicador utiliza un sistema de comunicación inalámbrica (radiofrecuencia) para comunicarse con el dispositivo implantado del paciente, así como con la báscula y el monitor de tensión arterial opcionales. Esta comunicación puede verse interrumpida por interferencias electromagnéticas. Los pacientes deben evitar colocar un Comunicador junto a otros productos inalámbricos (como teléfonos móviles) y fuentes de energía electromagnética (como microondas o monitores de ordenador) o en las proximidades de estos. En el caso de pacientes con un dispositivo S-ICD con LATITUDE, la comunicación inalámbrica entre el Comunicador y un S-ICD es sensible a la orientación y a la distancia. En algunas posiciones, puede ser necesario acercar el Comunicador al dispositivo S-ICD para completar una interrogación. Póngase en contacto con el servicio de atención al cliente de LATITUDE si el paciente precisa ayuda para encontrar una ubicación apta para el Comunicador o si tiene dudas sobre las posibles fuentes de interferencia.* Sistema LATTI ODE NAT. Des<br>
las instrucciones descritas en<br>
dispositivo implantado del pa<br>
página 1-16).<br>
• El Comunicador utiliza un sistema<br>
comunicarse con el dispositivo<br>
de tensión arterial opcionales<br>
interferencias El Comunication dum<br>
comunication arterial of<br>
de tensión arterial of<br>
interferencias electrication<br>
electromagnética (c<br>
electromagnética (c<br>
lestos En el caso de<br>
inalámbrica entre el<br>
digunas posiciones,<br>
completar una El Comunicador utiliza un sisteme<br>
comunicarse con el dispositivo im<br>
de tensión arterial opcionales. Es<br>
interferencias electromagnéticas.<br>
otros productos inalámbricos (cor<br>
electromagnética (como microone<br>
estos. En el El Comunication durant durant sistema comunication durant durant de tensión arterial opcionales. Esta<br>
interferencias electromagnéticas. Lo<br>
otros productos inalámbricos (como<br>
electromagnética (como microonda<br>
estos En el de tensión arterial opcionales. Esta contrar de tensión arterial opcionales. Los<br>
otros productos inalámbricos (como telectromagnética (como microondas<br>
(lestos. En el caso de pacientes con un<br>
inalámbrica entre el Comunic Comunicative for the dispositive implantation of the dispositive interferencial selectromagnéticas. Los paciente<br>
otros productos inalámbricos (como teléfonos relectromagnética (como microondas o monitoriestos. En el cáso En cada entre el Comunicador y un algunas posiciones, puede ser necession del completar una interrogación. Póngase.<br>
LATITUDE si el paciente precisa ayuda Comunicador o si tiene dudas sobre la Comunicador o si tiene dudas algunas posiciones, piede ser necesarion<br>completar una interrogación. Póngase<br>LATITUDE si el paciente precisa ayuda<br>Comunicador o si tiene dudas sobre las<br>paciente haya utilizado un Comunicado<br>paciente distinto.<br>delos de c más posiciones, piede ser necesario acempletar una interrogación. Póngase en contri<br>TITUDE si el paciente precisa ayuda para e<br>municador o si tiene dudas sobre las posible<br>Comunicador LATITUDE está indicado para<br>siente hay En el caso de pacientes con un dispositivo S-ICD con L<br>
bhrica entre el Comunicador y un S-ICD es sensible a la<br>
si posiciones, puede ser necesario acercar el Comunicatar<br>
une tar una interrogación. Póngase en Contacto con

• *El Comunicador LATITUDE está indicado para su uso por un solo paciente. Una vez que un paciente haya utilizado un Comunicador, no se puede volver a configurar ni distribuir a un paciente distinto.* Mor LATITUDE está indicado para su uso poi

### <span id="page-11-0"></span>**Modelos de comunicador por país**

El Comunicador LATITUDE está concebido para funcionar en los siguientes países según el modelo designado, tal como se muestra en la siguiente tabla. naya utilizado un Comunicador, internacional<br>Comunicador por país<br>dor LATITUDE está concebido pa<br>gnado, tal como se muestra en la<br>dos los países enumerados tiene<br>e indique lo contrario. Mizado un Comunicador, no se puede volver<br>
D.<br>
Micador por país<br>
Nel TUTUDE está concebido para funcionar en<br>
tal como se muestra en la siguiente tabla<br>
países enumerados tienen unos parametros<br>
preais ador por país<br>
UDE está concebido para funcionar en lo<br>
como se muestra en la siguiente tabla.<br>
Ses enumerados tienen unos parametro<br>
Jo contrario.<br>
Jo contrario.<br>
Je de Comunicador<br>
La de Comunicador<br>
La de Comunicador<br>
L

*NOTA: Todos los países enumerados tienen unos parámetros de conmutadores asignados, a menos que se indique lo contrario.*<br>elos de comunicacións de la comunicación de la comunicación de la comunicación de la comunicación de la contra<br>elos de comunicacións de la comunicación de la comunicación de la comunica

<span id="page-11-1"></span>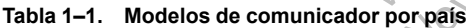

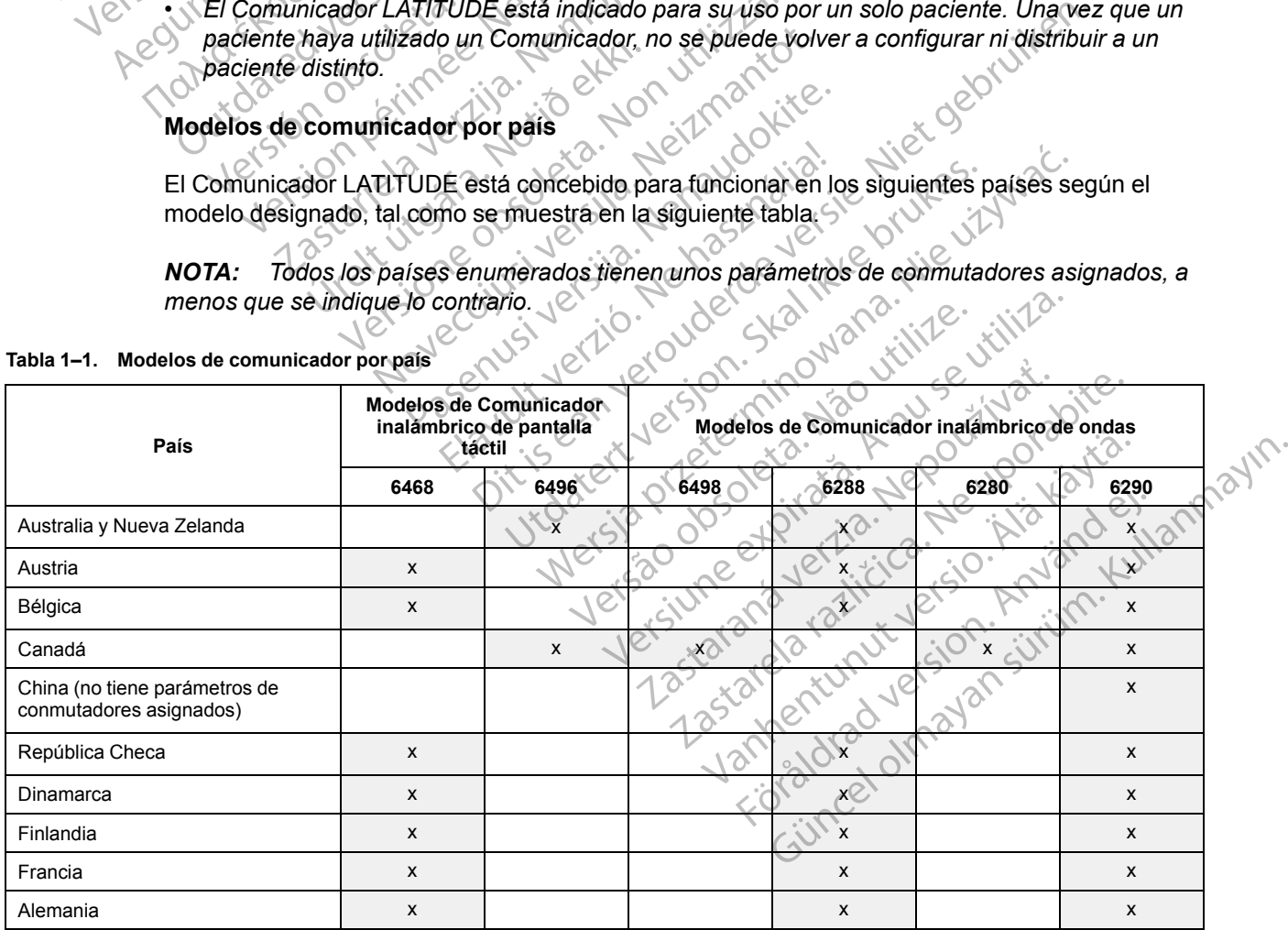

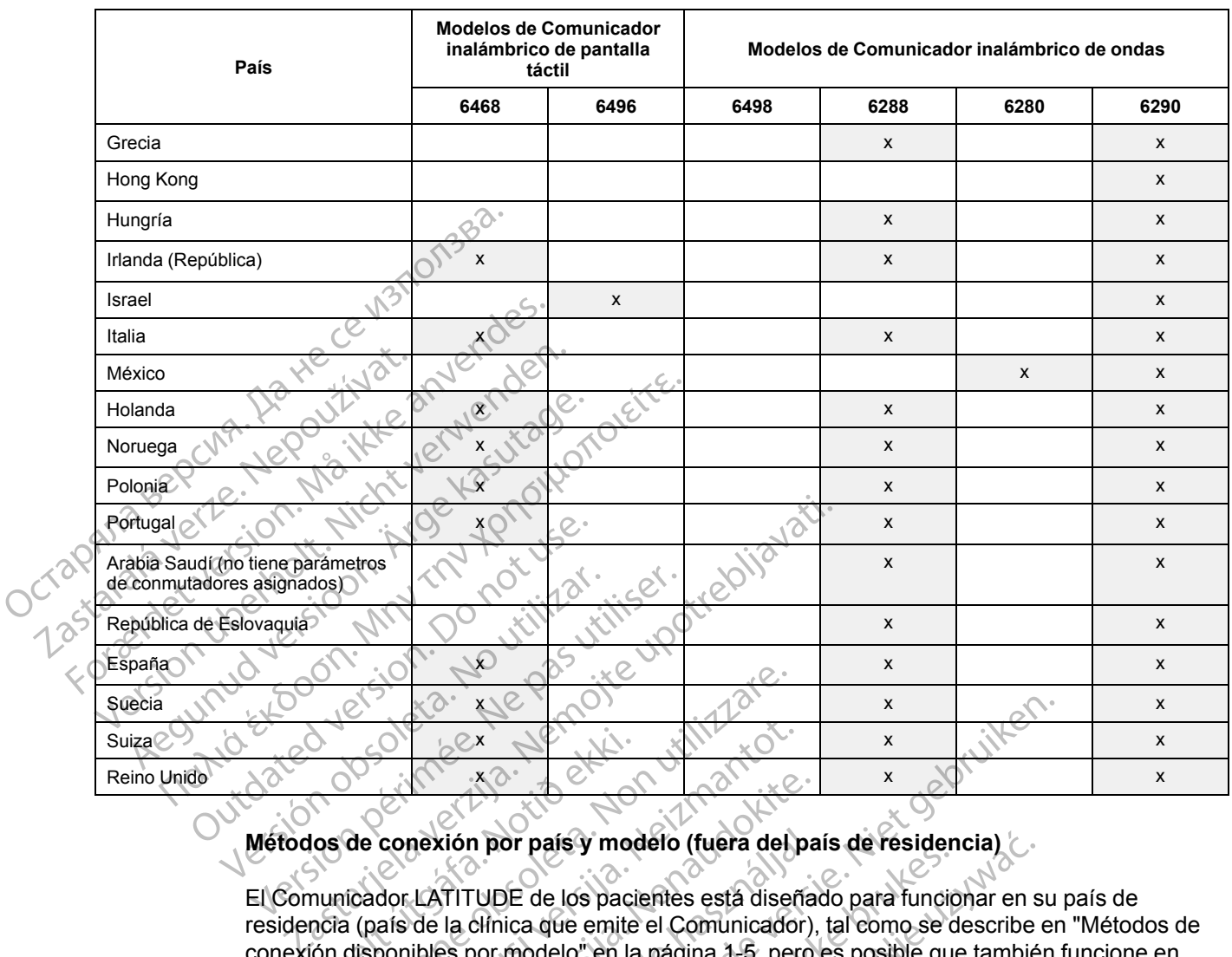

#### **Tabla 1–1. Modelos de comunicador por país** (continúa)

#### <span id="page-12-0"></span>**Métodos de conexión por país y modelo (fuera del país de residencia)**

El Comunicador LATITUDE de los pacientes está diseñado para funcionar en su país de residencia (país de la clínica que emite el Comunicador), tal como se describe en ["Métodos de](#page-10-1) [conexión disponibles por modelo" en la página 1-5](#page-10-1), pero es posible que también funcione en otros países, lo cual depende del modelo y del método de conexión. Las siguientes tablas están organizadas por países de residencia y especifican cómo puede funcionar un Comunicador fuera de dicho país. Póngase en contacto con el servicio de atención al cliente de LATITUDE si desea obtener más información. Urelt útgáfa.<br>
Notið vega ströður vega ströður vega ströður vega ströður vega ströður vega ströður vega ströður vega ströður vega ströður vega ströður vega ströður vega ströður vega ströður vega ströður vega ströður vega s Versioner<br>
Versioner<br>
Versioner obsoleta. Non utilizzare.<br>
The conexión por país y modelo (fuera del<br>
Trador LATITUDE de los pacientes está diser<br>
La (país de la clínica que emite el Comunicador<br>
disponibles por modelo en November 2013<br>
2013<br>
2013<br>
2013<br>
2013<br>
2013<br>
2013<br>
2013<br>
2014<br>
2013<br>
2015<br>
2019<br>
2019<br>
2019<br>
2019<br>
2019<br>
2019<br>
2019<br>
2019<br>
2019<br>
2019<br>
2019<br>
2019<br>
2019<br>
2019<br>
2019<br>
2019<br>
2019<br>
2019<br>
2019<br>
2019<br>
2019<br>
2019<br>
2019<br>
2019<br>
201 Rexión por país y modelo (fuera del particular del particular del particular del particular del particular del particular del particular del particular del particular del particular del particular del particular del partic Elava por país y modelo (fuera del país y modelo (fuera del país i<br>la clínica que emite el Comunicador)<br>es por modelo" en la página 1-5, pero<br>la depende del modelo y del método d<br>uses de residencia y especifican cómunicado Dit is een verouderde versie. Niet gebruiken. or país y modelo (fuera del país de residencia)<br>
DE de los pacientes está diseñado para funcionar en sica que emite el Comunicador), tal como se describe indelo<br>
modelo" en la página 1-6, pero es posible que tambié<br>
ende d

#### *Australia y Nueva Zelanda*

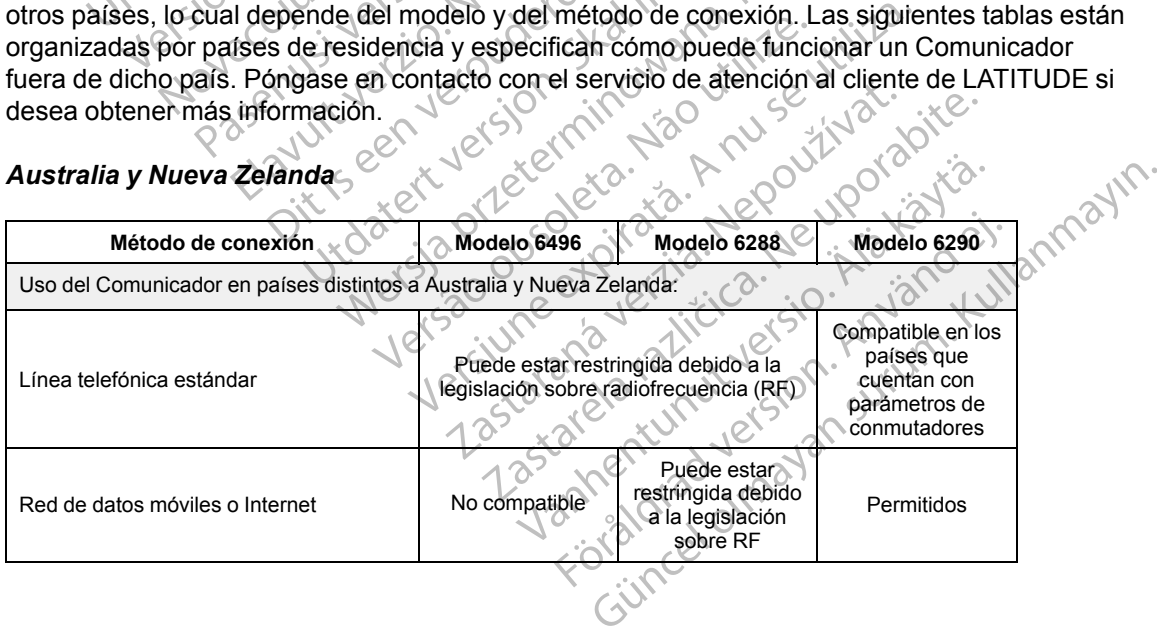

#### *Europa*

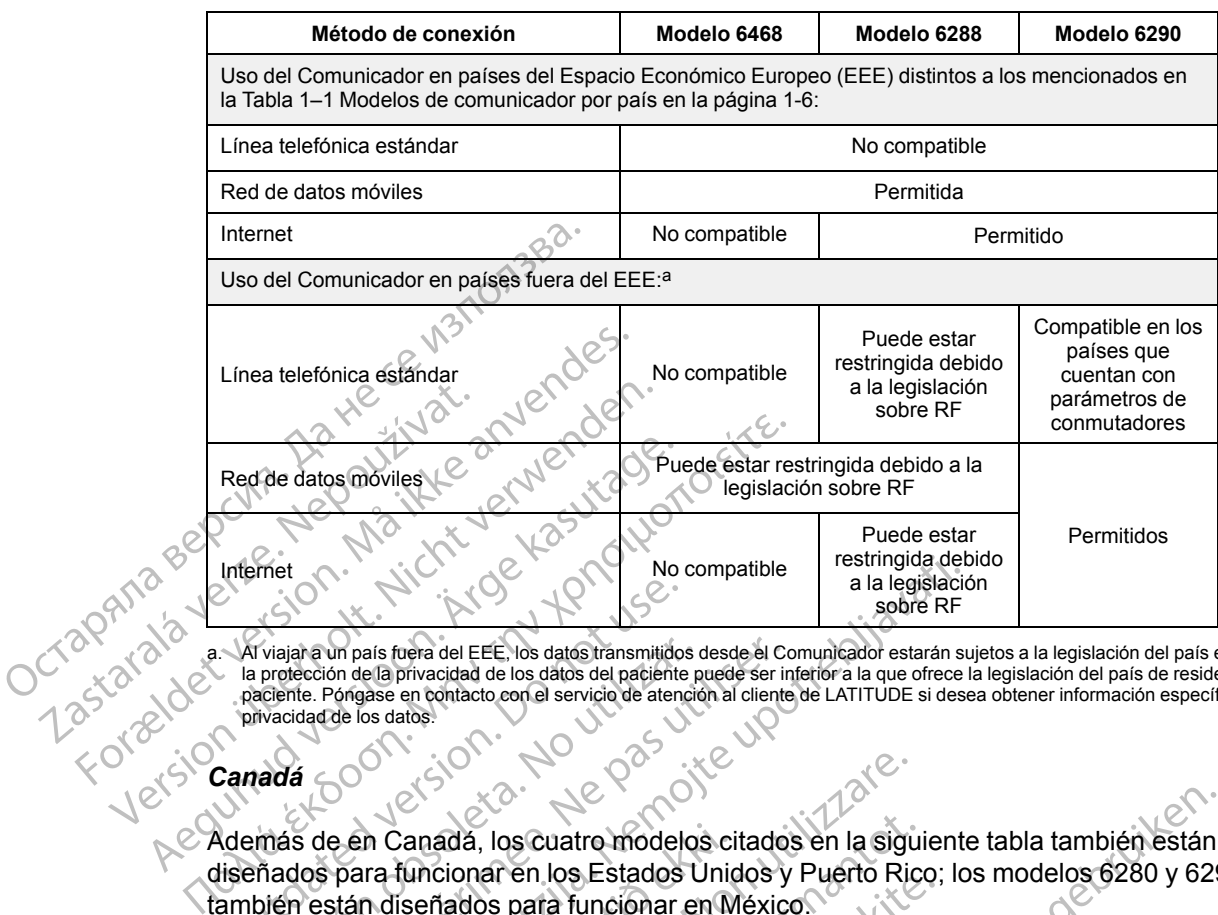

<span id="page-13-0"></span>a. Al viajar a un país fuera del EEE, los datos transmitidos desde el Comunicador estarán sujetos a la legislación del país en cuestión y<br>la protección de la protección de la protección de la protección al cliente de LATIT

#### *Canadá*

diseñados para funcionar en los Estados Unidos y Puerto Rico; los modelos 6280 y 6290 también están diseñados para funcionar en México. Arviajara un país fuera del EEE, los datos transmitidos<br>la protección de la privacidad de los datos del paciente<br>paciente. Póngase en contacto con el servicio de atenc<br>privacidad de los datos.<br>**Canadá**<br>del más de en Canadá Viajar a un país fuera del EEE. los datos transmitidos desde el Comprendente. Pondase en contacto con el servicio de atención al cliente<br>Acciente. Pondase en contacto con el servicio de atención al cliente<br>division de los

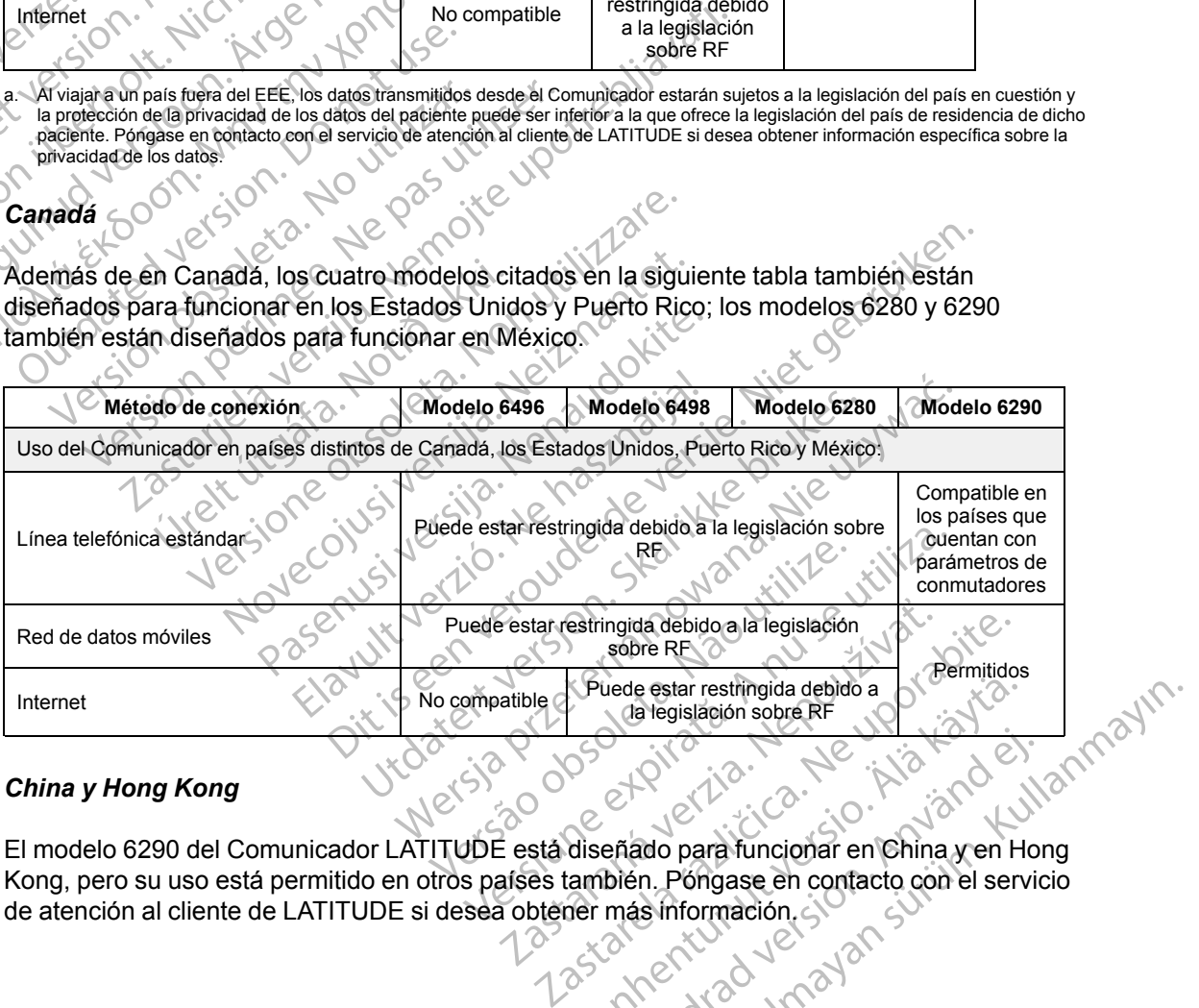

#### *China y Hong Kong*

El modelo 6290 del Comunicador LATITUDE está diseñado para funcionar en China y en Hong Kong, pero su uso está permitido en otros países también. Póngase en contacto con el servicio Viede estar restringida debido a<br>
Van legislación sobre RF<br>
Van legislación sobre RF<br>
Van legislación sobre RF<br>
Van legislación sobre RF<br>
Van legislación estar por legislación estar por la servición estar por la servición Fördrad version. And en til den staten den staten der använden en til den staten den staten den staten den sta<br>eñado para funcionar en china y en Hol<br>bién. Póngase en contacto con el servic<br>más información.<br>anvecturad de d e estar restringida debido a<br>a legislación sobre RF<br>a legislación sobre RF<br>Store of the contract of the servicion of the servicion<br>in . Pongase en contacto con el servicio<br>is información,  $\frac{1}{2}$ 

#### *Israel*

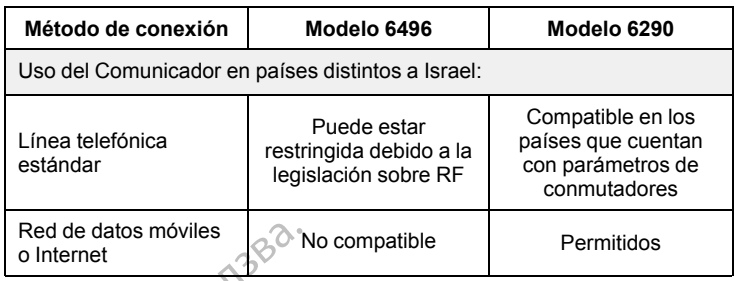

#### *México*

Además de en México, los dos modelos citados en la siguiente tabla también están diseñados para funcionar en los Estados Unidos, Canadá y Puerto Rico.

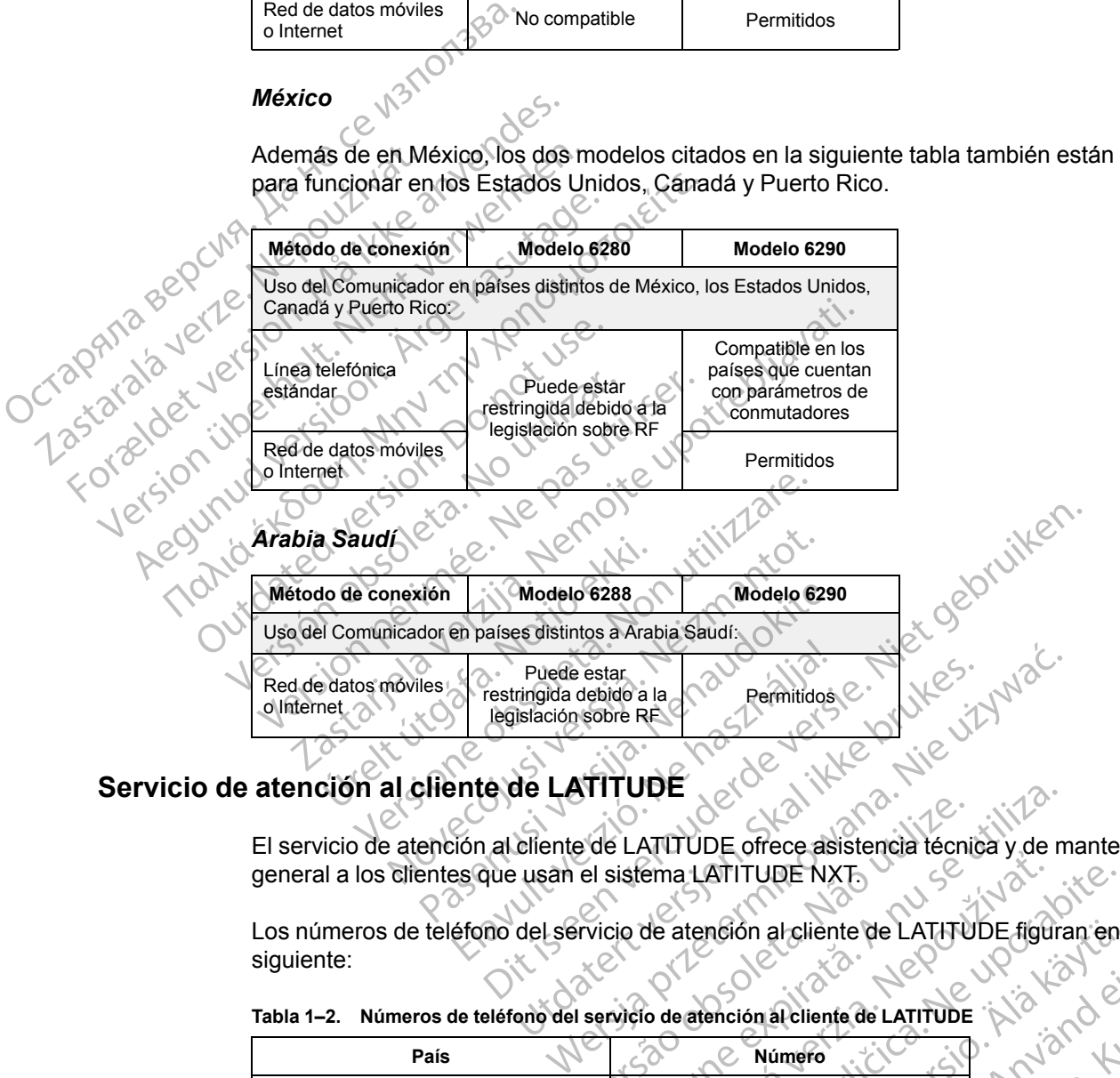

El servicio de atención al cliente de LATITUDE ofrece asistencia técnica y de mantenimiento<br>neneral a los clientes que usan el sistema LATITUDE NXT general a los clientes que usan el sistema LATITUDE NXT.

Los números de teléfono del servicio de atención al cliente de LATITUDE figuran en la tabla siguiente:

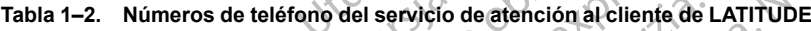

<span id="page-14-0"></span>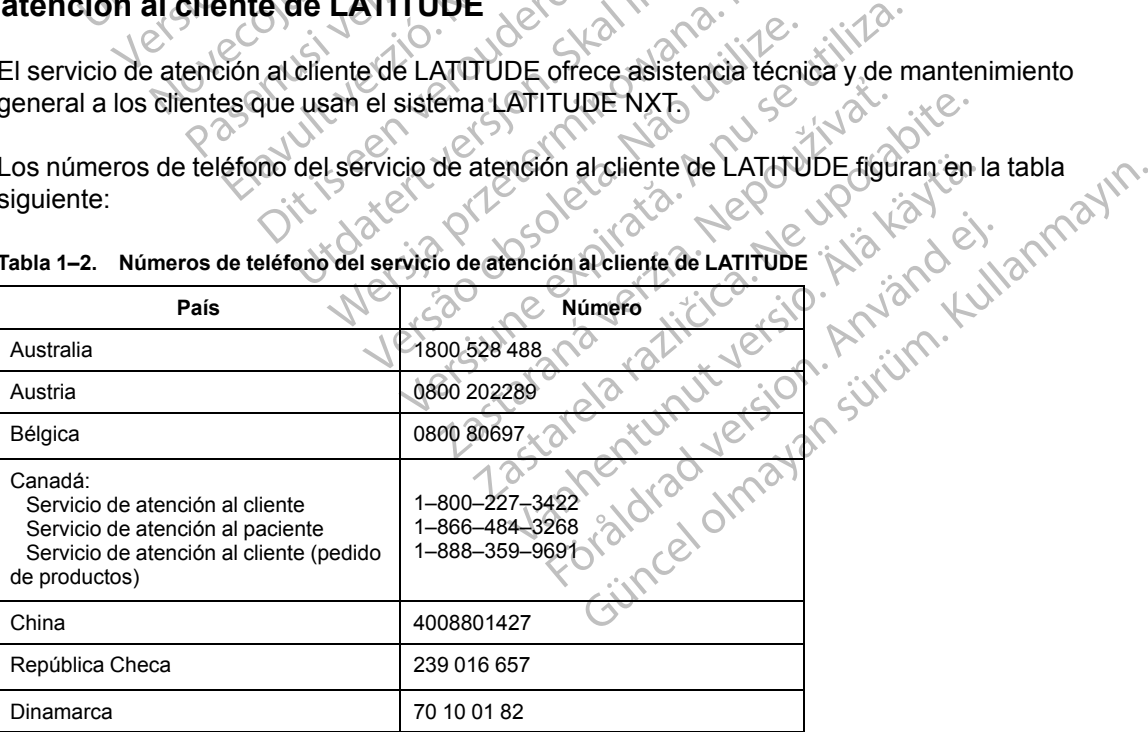

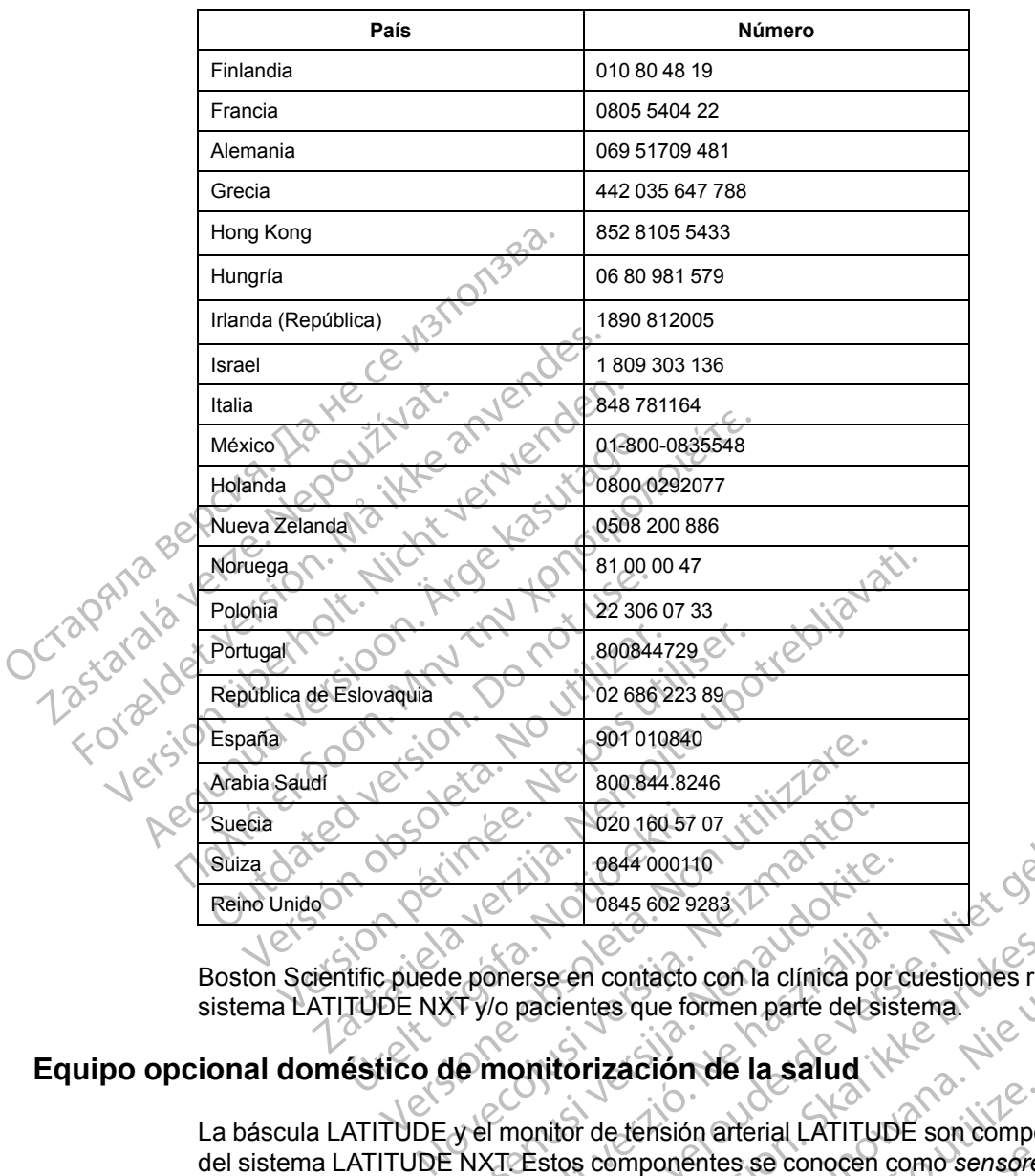

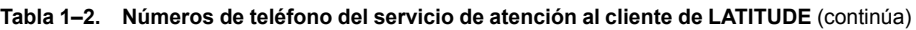

<span id="page-15-0"></span>Boston Scientific puede ponerse en contacto con la clínica por cuestiones relacionadas con el sistema LATITUDE NXT y/o pacientes que formen parte del sistema.

La báscula LATITUDE y el monitor de tensión arterial LATITUDE son componentes opcionales del sistema LATITUDE NXT. Estos componentes se conocen como *sensores*. Transfieren las medidas a través de una conexión inalámbrica al Comunicador del paciente. En el caso del COMUNICADOR INALÁMBRICO DE ONDAS, el adaptador de accesorios USB suministrado se debe conectar al Comunicador para efectuar la comunicación con los sensores del paciente. Los sensores no están disponibles en todos los países. Passa 1984<br>
Passa 602 9283<br>
Papenerse en contacto con la clínica por estate.<br>
Tylo pacientes que formen parte del sistema del sistema del sistema del sistema del sistema del sistema del monitorizzación de la salud<br>
Papenti Onerse en contacto con la clínica por Dit is een verouderde versie. Niet gebruiken. Exercise of the distribution of the term of the term of the term of the term of the term of the term of the term of the term of the components are conocen como sensores.<br>
The term of the term of the second components are c Maria contacto con la clínica por cuestiones relacionadantes que formen parte de sistema.<br>
Tización de la salud<br>
de tensión arterial LATITUDE son componentes or<br>
componentes se conocen como sensores. Transfin<br>
inalámbrica tensión arterial LATITUDE son compo<br>mponentes se conocen como sensore<br>lámbrica al Comunicador del paciente<br>daptador de accesorios USB suminist<br>ar la comunicación con los sensores de<br>os los países.<br>te estas mediciónes al se Ion de la salud<br>
visión arterial LATITUDE son componentes o<br>
onentes se conocen como sensores. Transfi<br>
nbrica al Comunicador del paciente En el ca<br>
ptador de accesorios USB suministrado se d<br>
a comunicación con los sensor

El Comunicador envía automáticamente estas mediciones al servidor de LATITUDE NXT, donde se ponen a disposición del médico para su revisión. Las **alertas** de peso se envían al servidor de LATITUDE NXT cuando se detectan. En el caso del COMUNICADOR INALÁMBRICO DE ONDAS, salvo que se detecte una **alerta**, las lecturas recibidas se pueden transmitir con la siguiente conexión programada al servidor de LATITUDE NXT (hasta 7 días). En el caso del COMUNICADOR DE PANTALLA TÁCTIL, las lecturas recibidas se pueden transmitir todos los días. Prites se conocen como *sensores*. Trans<br>ca al Comunicador del paciente. En el c<br>dor de accesorios USB suministrado se<br>municación con los sensores del pacier<br>países.<br>as mediciónes al servidor de LATITUDE<br>evisión. Las **aler** Es se conocen como sensores. Transfieren la Comunicador del paciente. En el caso de<br>de accesorios USB suministrado se debe<br>inicación con los sensores del paciente. Los<br>ses.<br>Ses.<br>Consumedicións al servidor de LATITUDE NXT.<br> Enciencios USB suministrado se debe<br>
Sación con los sensores del paciente, Los<br>
S.<br>
S.<br>
S. Contra al servidor de LATITUDE NXT, d<br>
CONTRADOR INALAMERICO DE ONDAS, salvo<br>
eden transmitir con la siguiente conexión<br>
7 días). E Fördad version.<br>Föres al servidor de LATITUDE NXT, do<br>as alertas de peso se envian al servido<br>comunicador inal siguiente conexis, salvo<br>in transmitir con la siguiente conexión<br>las). En el caso del Comunicador de PAN<br>si los For the summistrado se dependence of the sensore's deleterate Los<br>
Ses al servidor de LATITUDE NXT, donde<br>
alertas de peso se envían al servidor de<br>
unicador ina siguiente conexis, salvo que<br>
ransmitir con la siguiente con

La báscula y el monitor de tensión arterial están indicados para su uso por un solo paciente. La báscula y el monitor de tensión arterial de un paciente no se pueden volver a configurar ni distribuir a otro paciente.

Aunque el paciente puede utilizar la báscula y el monitor de tensión arterial en cualquier momento, solo se muestra una medición diaria en el sitio web de LATITUDE NXT. La medición mostrada es la última medición en un intervalo de 20 minutos que empieza con la primera

medición del día. El propósito del intervalo consiste en permitir a los pacientes repetir la medición en caso necesario.

Las mediciones de peso que difieran más de 9,1 kg (20 libras) en relación con el día anterior no se consideran válidas. En caso de que una medición del día anterior no esté disponible, las mediciones que difieran en más de 13,6 kg (30 libras) con respecto a la medición más reciente (hasta siete días) no se consideran válidas. La invalidación de valores muy variables no se realiza con las mediciones de la tensión arterial.

*NOTA: Si un paciente recibe un sensor de sustitución, el Comunicador se debe conectar al servidor de LATITUDE NXT antes de que se acepten las medidas del nuevo sensor.*

**PRECAUCIÓN:** La capacidad de peso máxima de la báscula es de 200 kg (450 libras). No coloque nada sobre la báscula que supere la capacidad de peso.

En Europa, existe una diferencia entre la capacidad de peso máxima de la báscula en función del tipo de Comunicador: es de 200 kg (450 lb) si se utiliza el COMUNICADOR INALÁMBRICO DE ONDAS y de 150 kg (330 lb) si se utiliza el COMUNICADOR INALÁMBRICO DE PANTALLA TÁCTIL. NOTA: Si un paciente re<br>
servidor de LATITUDE NX<br>
PRECAUCIÓN: La capa<br>
coloque hada sobre la bás<br>
En Europa, existe una dife<br>
del tipo de Comunicador:<br>
de 150 kg (330 lb) si se uti<br>
CONCEPTOS BÁSICOS<br>
CONCEPTOS BÁSICOS Coloque Haua son PRECAUCIÓN: La capacida<br>
coloque hada sobre la bascula<br>
En Europa, existe una diferenc<br>
de 150 kg (330 lb) si se utiliza<br>
CONCEPITOS BASICOS<br>
Las siguientes secciones explications<br>
CONCEPITOS BASICOS<br>
Las siguientes seccio CONCEPTOS BASICOS

## <span id="page-16-0"></span>**CONCEPTOS BÁSICOS**

Las siguientes secciones explican los conceptos básicos del sistema de seguimiento de pacientes LATITUDE NXT.

### <span id="page-16-1"></span>**Acceso a los datos del paciente**

El sistema LATITUDE NXT obtiene datos del paciente que son información médica protegida. Solo se permite acceder a los datos del paciente a los usuarios de la clínica autorizados por el clínico que haya incluido al paciente. Los usuarios de la clínica se deben asignar a un grupo de pacientes del cual el paciente sea miembro. Determinado personal de Boston Scientific también tiene acceso a los datos del paciente. Todo acceso de los usuarios a los datos del paciente de LATITUDE queda registrado. En Europa, existe una diferencia e<br>
de 150 kg (330 lb) si se utiliza el C<br>
de 150 kg (330 lb) si se utiliza el C<br>
DNCEPTOS BÁSICOS<br>
Las siguientes secciones explican<br>
pacientes LATITUDE NXT.<br>
Ceso a los datos del paciente<br> En Europa, existe una diferencia entre la capitalista del comunicador: es de 200 kg (450<br>
de 150 kg (330 lb) si se utiliza el Comunicador<br>
CEPITOS BASICOS<br>
CEPITOS BASICOS<br>
Cas siguientes secciones explican los conce<br>
paci C Las siguientes secciones explicantes<br>
pacientes LATITUDE NXT.<br>
a los datos del paciente<br>
Solo se permite acceder a los datos<br>
clínico que haya incluido al paciente<br>
pacientes del cual el paciente sea un tiene accesso a l Las siguientes secciones explicanties<br>
pacientes LATITUDE NXT.<br>
US datos del paciente<br>
El sistema LATITUDE NXT obtiene e<br>
Solo se permite acceder a los datos<br>
clínico que haya incluido al paciente<br>
pacientes del cual el pa Las siguientes secciones explican los concenacientes LATITUDE NXT.<br>
S datos del paciente<br>
El sistema LATITUDE NXT obtiene datos de<br>
Solo se permite acceder a los datos del pac<br>
clínico que haya incluido al paciente. Los us BÁSICOS<br>
Siguientes secciones explican los conceptos básicos de<br>
dentes LATITUDE NXT<br>
latos del paciente<br>
latos del paciente<br>
latos del paciente<br>
latos del paciente<br>
latos del paciente<br>
la corea la corea del paciente datos é permite ácceder a los datos de<br>que haya incluido al paciente. Lo<br>tes del cual el paciente sea mien<br>cceso a los datos del paciente.<br>UDE queda registrado.<br>**Ados**<br>a dos ELATITUDE NXT obtiene datos del paciente<br>emite acceder a los datos del paciente a los<br>e haya incluido al paciente. Los usuarios de l<br>del cual el paciente sea miembro. Determina<br>eso a los datos del paciente. Todo acceso de<br> ite acceder a los datos del paciente a los daya incluido al paciente. Los usuarios de la<br>loual el paciente sea miembro. Determina<br>a los datos del paciente. Todo acceso de l<br>ueda registrado.<br>el paciente. Todo acceso de l<br>ue NXT obtiene datos del paciente que son información médicier a los datos del paciente. Los usuarios de la clínica se deben asignar<br>aciente sea miembro. Determinado personal de Boston Sc<br>del paciente. Todo acceso de los usua

### <span id="page-16-2"></span>**Usuarios registrados**

Boston Scientific se reserva el derecho de desactivar a cualquier usuario o cuenta que utilice o acceda al sistema LATITUDE NXT contrariamente al Acuerdo de licencia de LATITUDE, a cualquier política relacionada con LATITUDE o a cualquier ley o regulación pertinente en materia de privacidad y protección de datos. rai el paciente sea miembro. Determinados<br>
datos del paciente. Todo acceso de los<br>
da registrado.<br>
Se reserva el derecho de desactivar a c<br>
cse reserva el derecho de desactivar a c<br>
a LATITUDE NXT contrariamente al Acu<br>
pr Elavada de derecho de desactivar à de la vale de la vale de la vale de la vale de la vale de la vale de la vale de la vale de la vale de la vale de la vale de la vale de la vale de la vale de la vale de la vale de la vale Utdatert version. Skal ikke brukes.<br>
Utdatert version. Skal ikke brukes.<br>
Utdatert version. Skal ikke brukes.<br>
Utdatert version. Skal ikke brukes.<br>
Utdatert version. Skal ikke brukes.<br>
Utdatert version. Skal ikke brukes.<br> Wersja przez przez przez przez przez przez przez przez przez przez przez przez przez przez przez przez przez przez przez przez przez przez przez przez przez przez przez przez przez przez przez przez przez przez przez przez VAT contrariamente al Acuerdo de Jicer<br>
on LATITUDE o a cualquier ley o regulatos.<br>
Cuante un periodo prolongando se con<br>
Cuante un periodo prolongando se con<br>
Con el sistema LATITUDE NXT se bas<br>
Isuario de la clínica del Contrariamente al Acuerdo de licencia de L'A<br>CATITUDE o a cualquier ley o regulación per s.<br>S.<br>S.<br>Clínica<br>Mario de la clínica del sistema LATITUDE NXT<br>una clínica del sistema LATITUDE NXT<br>una clínica concreta.

Los usuarios que no accedan durante un periodo prolongando se consideran inactivos y podrían eliminarse.

### <span id="page-16-3"></span>**Relaciones del paciente, el médico y la clínica**

La monitorización de pacientes con el sistema LATITUDE NXT se basa en la relación entre los pacientes y las clínicas. Cada usuario de la clínica del sistema LATITUDE NXT tiene una cuenta de usuario que está asociada con una clínica concreta. With periodo prolongando se consideraná verzia.<br>
Trinica<br>
Castella Calculation Castella Calculation Castella Calculation Castella Calculation<br>
Castella Calculation Castella Calculation<br>
Castella Calculation Calculation Cas Periodo prolongando se consideran inactive.<br> **ICA**<br> **ICA**<br> **CALC**<br> **CALC**<br> **CALC**<br> **CALC**<br> **CALC**<br> **CALC**<br> **CALC**<br> **CALC**<br> **CALC**<br> **CALC**<br> **CALC**<br> **CALC**<br> **CALC**<br> **CALC**<br> **CALC**<br> **CALC**<br> **CALC**<br> **CALC**<br> **CALC**<br> **CALC**<br> **CA** Vanhendud se considerant machine<br>
Machinentus version in the base of the relaction<br>
dinica del sistema LATITUDE NXT tiene<br>
a concreta.<br>
Se puede asociar con hasta dos clínicas de sisma clínica:<br>
dentes i suele incluir un e EXTREDE NXT se basa en la relación e<br>ica del sistema LATITUDE NXT tiene u<br>oncreta.<br>guede asociar con hasta dos clínicas dis<br>a clínica:<br>tes) (suele incluir un electrofisiólogo): e<br>del dispositivo de un paciente, incluidos

Cada paciente del sistema LATITUDE NXT se puede asociar con hasta dos clínicas distintas o dos grupos de pacientes distintos de una misma clínica:

• **La clínica primaria (o el grupo de pacientes)** (suele incluir un electrofisiólogo): esta clínica suele ser responsable de la monitorización del dispositivo de un paciente, incluidos los seguimientos regulares de dispositivos programados. Esta clínica también es responsable de la administración de las **alertas rojas** detectadas en cualquier momento mientras se interroga el dispositivo implantado del paciente. La clínica primaria también es responsable de la administración de las **alertas amarillas** en caso de haberse configurado la notificación. Güncel olmayın.<br>
Güncel olmayın sürüm. Kullanmayın.<br>
Güncel olmayının sürüm. Kullanmayın.<br>
Güncel olmayının sürüm. Kullanmayın.<br>
Güncel olmayın.<br>
Güncel olmayın.<br>
Güncel olmayın.<br>
Güncel olmayın.<br>
Güncel olmayın.<br>
Sürüm. A Todos los pacientes del sistema LATITUDE NXT deben tener asignada una clínica primaria para ser monitorizados.

• **La clínica de atención secundaria (o grupo de pacientes)** (suele incluir un cardiólogo o especialista en insuficiencias cardiacas): un paciente también puede tener asignada una clínica de atención secundaria. Esta clínica no recibe notificaciones de **alertas rojas**, pero puede monitorizar situaciones de **alerta amarilla** de acuerdo con el tipo de atención que proporciona al paciente. En concreto, en el caso de un paciente con insuficiencia cardiaca, esta clínica puede incluir al especialista que realiza la monitorización del estado del paciente mediante el uso del peso, de la tensión arterial y de las tendencias medidas pertinentes del dispositivo.

## <span id="page-17-0"></span>**Grupos de pacientes**

Una clínica se organiza en uno o más grupos de pacientes. Los usuarios de la clínica se pueden asignar a cualquier número de grupo de pacientes. Los usuarios de la clínica asignados a un grupo de pacientes tienen acceso a todos los pacientes incluidos en ese grupo de pacientes. Los administradores de cuentas de la clínica tienen acceso a todos los pacientes de todos los grupos de pacientes. Esta clinica piede finclui afet<br>
mediante el uso del peso, de<br>
dispositivo.<br>
Una clínica se organiza en uno o<br>
signaría cualquier número de gr<br>
grupo de pacientes tienen access<br>
administradores de cuentas de la<br>
de pacient Una clínica se organiza<br>
asignar a cualquier núm<br>
grupo de pacientes tien<br>
administradores de cue<br>
de pacientes.<br>
Les grupos de paciente<br>
y programaciones para<br>
personalizados que difi upos de pacientes<br>
Una clínica se organiza en uno o más<br>
asignar a cualquier número de grupo<br>
grupo de pacientes tienen acceso a t<br>
administradores de cuentas de la clín<br>
de pacientes.<br>
No se organizados de pacientes propo Una clínica se organiza en uno o más g<br>asignar a cualquier número de grupo de<br>grupo de pacientes tienen acceso a tod<br>administradores de cuentas de la clínic<br>de pacientes.<br>Vers grupos de pacientes proporcionan<br>y programacio asignar a cualquier número de grupo de proposaria de la construcción de pacientes.<br>
Los grupos de pacientes proporcionan para los pacientes.<br>
Los grupos de pacientes proporcionan para los pacientes as<br>
personalizados que d Una cinica se organiza en uno ornas grupos de pa<br>asignar a cualquier número de grupo de pacientes<br>grupo de pacientes tienen acceso a todos los pacie<br>administradores de cuentas de la clínica tienen acc<br>de pacientes.<br>Los gru

Los grupos de pacientes proporcionan parámetros predeterminados de configuración de alertas y programaciones para los pacientes asociados. Un paciente puede tener parámetros personalizados que difieran de los parámetros predeterminados del grupo de pacientes.

**PRECAUCIÓN:** Asegúrese de que los parámetros de configuración de alerta del paciente sean adecuados al incluir al paciente y tras reemplazar el dispositivo implantado.

Las clínicas que organizan a los pacientes en grupos de pacientes tienen la posibilidad de asociar a un paciente a dos grupos de pacientes. Un grupo de pacientes es primario y administra el dispositivo del paciente, mientras que el otro grupo de pacientes es secundario y monitoriza también el estado del paciente. Cos grupos de pacientes proporcionan par programaciones para los pacientes aso<br>personalizados que difieran de los parámeters aso<br>personalizados que difieran de los parámeters<br>decuados al incluir al paciente y tras ree<br>as c Sonalizados que difieran de los parâmeticas asocionalizados que difieran de los parâmeticas que difieran de los parâmeticas que organizan a los pacientes ciar a un paciente a dos grupos de pacientes ciar a un paciente a do alizados que difieran de los parámetros pre<br>AUCIÓN: Asegúrese de que los parámetros pre<br>AUCIÓN: Asegúrese de que los parámetros<br>Principas al incluir al paciente y tras reemplazar<br>principas que organizan a los pacientes en s de pacientes proporcionan parámetros predeterminadados que difieran de los parámetros predeterminados c<br>ados que difieran de los parámetros predeterminados c<br>CIÓN: Asegúrese de que los parámetros de configura<br>s al inclui que organizan a los pacientes en<br>paciente a dos grupos de pacien<br>del paciente, mientras que el otr<br>stado del paciente.<br>**arios de la clínica**<br>farios de la clínica<br>farios de la clínica<br>datos del paciente. En la siguient<br>usua Cluir al paciente y tras reemplazar el dispositivor de pacientes obsoleta. Non utilizare de pacientes de pacientes de pacientes de pacientes de pacientes de pacientes de pacientes de pacientes de pacientes de pacientes de Manizan a los pacientes en grupos de pacientes.<br>
te a dos grupos de pacientes. Un grupo de paciente.<br>
ciènte, mientras que el otro grupo de paciente.<br>
de la clínica.<br>
de la clínica.<br>
escriben tres tipos de privilegios de a los pacientes en grupos de pacientes tienen la posibilidad<br>grupos de pacientes. Un grupo de pacientes es primario y a<br>lentras que el otro grupo de pacientes es secundario y morte.<br>fres tipos de privilegios de accèso de con

## <span id="page-17-1"></span>**Privilegios de los usuarios de la clínica**

A continuación se describen tres tipos de privilegios de acceso de control de los usuarios de la clínica a los datos del paciente. En la siguiente tabla se muestran las funciones que puede realizar cada usuario. Inte, mientras que el otro grupo de pacier<br>Paciente.<br>Paraciente.<br>Paraciente. En la siguiente tabla se muestra.<br>Paciente. En la siguiente tabla se muestra.<br>Consideration de la siguiente de la administración.<br>Pacientes de la en fres tipos de privilegios de acceso<br>
en fres tipos de privilegios de acceso<br>
iènte. En la siguiente tabla se muestra<br>
expression de la siguiente de la administració<br>
son responsables de la administració<br>
o a los pacient Ica<br>
stipos de privilegios de acceso de control de<br>
En la siguiente tabla se muestran las funciones<br>
stinado a los úsuarios que deben trabajar cor<br>
sponsables de la administración de los pacientes<br>
pacientes de los grupos Werschiedlich australia processor de control de los usualidades de privilegias de accesso de control de los usualidades de processor de processor de la administración de los pacientes en accentes de la administración de lo

- **Acceso de solo lectura**: destinado a los usuarios que deben trabajar con datos del paciente, pero que no son responsables de la administración de los pacientes en el sistema. El acceso está limitado a los pacientes de los grupos de pacientes asignados. do a los usuarios que deben trabajar co<br>sables de la administración de los pacientes<br>intes de los grupos de pacientes asign<br>usuarios que son responsables de administración de pacientes<br>as pacientes de los grupos de pacient Version de la administración de los pacientes en la administración de los pacientes en la administración de los pacientes en la administración de los pacientes asignados.<br>Version de plena capacidad para administrar ponen d
- **Acceso limitado**: destinado a los usuarios que son responsables de administrar a los pacientes. Aunque estos usuarios disponen de plena capacidad para administrar a los pacientes, el acceso se limita a los pacientes de los grupos de pacientes asignados.
- **Acceso completo** (administradores de cuentas de la clínica): destinado al usuario que es responsable de la administración de la clínica, así como de los usuarios y de los pacientes de la clínica. El acceso está abierto a todos los pacientes de todos los grupos de pacientes. El administrador de cuentas de la clínica puede crear cuentas de usuarios. s usuarios que deben trabajar con datos<br>de la administración de los pacientes en<br>le los grupos de pacientes asignados.<br>los que son responsables de administra<br>nen de plena capacidad para administra<br>nen de plena capacidad pa la administración de los pacientes en el sist<br>la administración de los pacientes en el sist<br>signados.<br>que son responsables de administrar a los<br>de los grupos de pacientes asignados.<br>se de los grupos de pacientes asignados. e son responsables de administrar a los<br>e son responsables de administrar a los<br>plena capacidad para administrar a los<br>le los grupos de pacientes asignados.<br>s de la clínica): destinado al usuario que<br>así como de los usuari For responsables de administrar a los<br>
De grupos de pacientes asignados.<br>
Le la clínica): destinado al usuario que e:<br>
Como de los usuarios y de los pacientes.<br>
Ecuentas de usuarios.<br>
Como de los usuarios.<br>
Como de los usu Esponsables de administrar a los<br>
depacidad para administrar a los<br>
grupos de pacientes asignados.<br>
aclínica): destinado al usuario que es<br>
mo de los usuarios y de los pacientes de<br>
se de todos los grupos de pacientes. El<br>

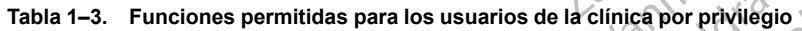

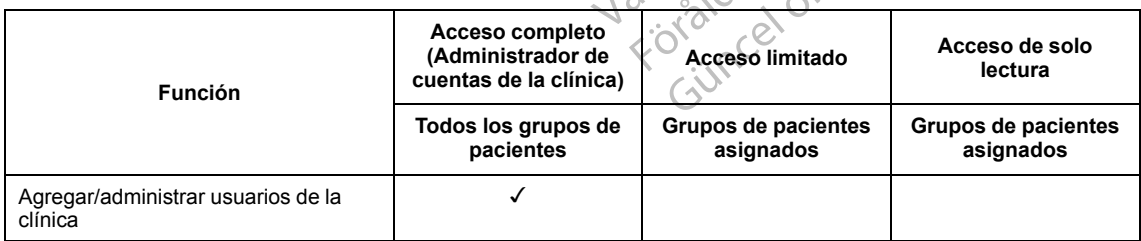

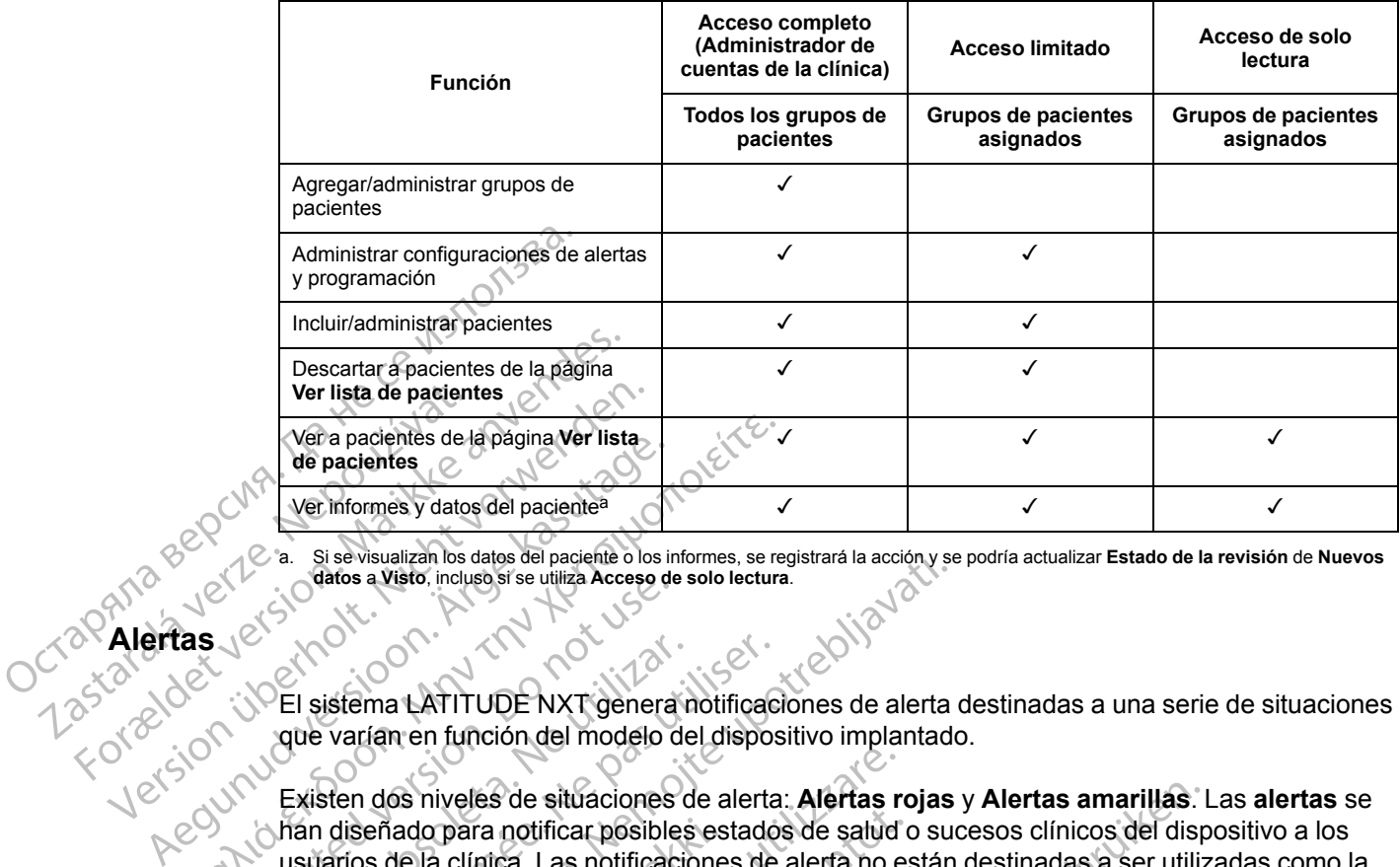

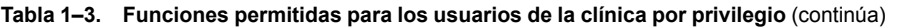

<span id="page-18-1"></span>a. Si se visualizan los datos del paciente o los informes, se registrará la acción y se podría actualizar **Estado de la revisión** de **Nuevos datos** a **Visto**, incluso si se utiliza **Acceso de solo lectura**.

### <span id="page-18-0"></span>**Alertas**

El sistema LATITUDE NXT genera notificaciones de alerta destinadas a una serie de situaciones que varían en función del modelo del dispositivo implantado.

Existen dos niveles de situaciones de alerta: **Alertas rojas** y **Alertas amarillas**. Las **alertas** se han diseñado para notificar posibles estados de salud o sucesos clínicos del dispositivo a los usuarios de la clínica. Las notificaciones de alerta no están destinadas a ser utilizadas como la única base para tomar decisiones acerca de la asistencia médica del paciente. Las **alertas** se pueden verificar visualizando la información en el sitio web de LATITUDE NXT y usando un Programador/Registrador/Monitor (PRM) para revisar la información diagnóstica adicional de apoyo que se almacena en el dispositivo implantado. *Net pacientes*<br> *Me pacientes*<br> *Me pacientes*<br> *Me mformes y datos del paciente a*<br> *Me mformes y datos del paciente a*<br> *Assemances de substanting access de solo lecture*<br> **Assemance AFITUDE NXT genera notificacion<br>** *A* Course a visito, incluso a se utiliza Acceso de Version.<br>
Course a version. Do not use a version.<br>
Course a version del modelo de version.<br>
Course a version de version.<br>
Course a version de version.<br>
Course a version de la El sistema LATITUDE NXT genera notificacione<br>que varían en función del modelo del dispositiva de varían en función del modelo del dispositiva han diseñado para notificar pósibles estado usuarios de la clínica. Las notifica Si sevisitzan los datos del pacente o los informes, se registrará la acción y se<br>atos a Visto, incluso si se utiliza Acceso de solo lectura.<br>Letera varían en función del modelo del dispositivo implantado<br>diseñado para noti Señado para notificar posibles es<br>os de la clínica. Las notificacione<br>pase para tomar decisiones acem<br>in verificar visualizando la informa<br>imador/Registrador/Monitor (PRI<br>que se almacena en el dispositiv<br>eden detectar situ Si niveles de situaciones de alerta: Alertas reado para notificar posibles estados de salud<br>Jella clínica. Las notificaciones de alerta no e<br>e para tomar decisiones acerca de la asisten<br>erificar visualizando la información november a clínica posibles estados de salud de clínica. Las notificaciones de alerta no estados de salud de clínica. Las notificaciones de alerta no estados de salud de clínica. Las notificaciones acerca de la asistencear mioa: Eas reiniscenses de la asistencia<br>
tomar decisiones acerca de la asistencia<br>
visualizando la información en el sitio we<br>
egistrador/Monitor (PRM) para revisar la<br>
macena en el dispositivo implantado.<br>
ctar situacione situaciones de alerta: Alertas rojas y Alertas amarillas. Lificar posibles estados de salud o sucesos clínicos del disp<br>Las notificaciones de alerta no están destinadas a ser utiliz<br>decisiones acerca de la asistencia médic

Se pueden detectar situaciones de alerta durante las comprobaciones de alerta diarias según la programación configurada, las interrogaciones de monitorización semanales, las interrogaciones de seguimiento programadas y las **interrogaciones iniciadas por el paciente**. El sistema LATITUDE NXT notifica cualquier situación de alerta detectada a los médicos del paciente. Elava de la participa de la participa de la participa de la participa de la participa de la participa de la participa del participa de la participa de la participa de la participa de la participa de la participa de la part

La notificación de alerta se proporciona a través de la página **Ver lista de pacientes** del sitio web de LATITUDE NXT [\(Figura 2–4 Página Ver lista de pacientes en la página 2-8\)](#page-31-1). El sistema LATITUDE NXT envía una notificación de cada situación de alerta que detecta el sistema. Con la mayoría de las **alertas**, no envía notificaciones de la misma situación a menos que esta deje de detectarse y, después, reaparezca durante una actividad posterior de obtención de datos. rivionitor (PRM) para revisaria información di<br>en el dispositivo implantado.<br>ciones de alerta durante las comprobaciones.<br>a, las interrogaciones de monitorización sema<br>das y las **interrogaciones iniciadas por el pualquier** onitor (PRM) para revisar la información diagnóstic<br>el dispositivo implantado.<br>nes de alerta durante las comprobaciones de alerta<br>as interrogaciones de monitorización semanales, las y las **interrogaciones iniciadas por el** Has interrogaciones iniciadas por el<br>ler situación de alerta detectada a los r<br>porciona a través de la página Ver lista<br>lez-4 Página Ver lista de pacientes en<br>licación de cada situación de alerta que<br>a notificaciones de la i interrogaciones iniciadas por el paciente<br>situación de alerta detectada a los médicos de<br>ciona a través de la página Ver lista de paci<br>4 Página Ver lista de pacientes en la página<br>ción de cada situación de alerta que det

Determinado personal de Boston Scientific puede proporcionar notificaciones de las situaciones de alerta en vez de las notificaciones que proporciona el sitio web de LATITUDE NXT. Si el sistema LATITUDE NXT no puede proporcionar datos del dispositivo implantado, el sitio web de LATITUDE NXT o el personal de Boston Scientific pueden proporcionar las notificaciones de alerta. Es posible ponerse en contacto con la clínica en relación con los datos que no estén disponibles en ese momento en el sitio web de LATITUDE NXT. Por ejemplo, si hay una situación de alerta que no puede recuperarse ni presentarse automáticamente en el sitio web de LATITUDE NXT, el personal de Boston Scientific puede ponerse en contacto con usted para informarle de dicha **alerta**. na a través de la página **Ver lista de pacidina**<br>Vágina Ver lista de pacientes en la págin<br>1 de cada situación de alerta que detecta<br>icaciónes de la misma situación a meno<br>rante una actividad posterior de obtenci<br>entífic p a través de la página Ver lista de pacientes<br>ina Ver lista de pacientes en la página 2-8).<br>E cada situación de alerta que defecta el sistemente de la misma situación a menos que e<br>tre una actividad posterior de obtención d Versista de pacientes en la pagina 2-0).<br>
Ada situación de alerta que detecta el sistemes de la misma situación a menos que e<br>
una actividad posterior de obtención de d<br>
puede proporcionar notificaciones de las<br>
roporciona For a misma situación a menos que esta<br>
a actividad posterior de obtención de data<br>
de proporcionar notificaciones de las si<br>
preciona el sitio web de LATITUDE NXT.<br>
F<sup>1</sup> datos del dispositivo implantado, el sitio<br>
dific p uación de alerta que detecta el sistema. Con la<br>
Ila misma situación a menos que esta dejede<br>
tividad posterior de obtención de datos.<br>
proporción notificaciones de las situaciones<br>
iona el sitio web de LATITUDE NXT. Si el *NOTA: La mayoría de las mediciones diarias y diagnósticos del dispositivo implantado están nominalmente activadas (On). No obstante, si estas funciones del dispositivo implantado estuvieran desactivadas (Off), el sistema LATITUDE NXT no generará ninguna alerta asociada a las funciones, incluso si la alerta de LATITUDE correspondiente se hubiera activado (On). El dispositivo implantado debe primero medir y registrar los datos para que el sistema LATITUDE NXT detecte y genere una alerta roja o amarilla.*

## <span id="page-19-0"></span>**Alertas rojas**

Las situaciones del dispositivo implantado que podrían dejar al paciente sin la terapia disponible del dispositivo dan lugar a la declaración de una **alerta roja**.

El sitio web de LATITUDE NXT está diseñado para informar a los usuarios de la clínica asignados al grupo de pacientes primario en caso de que el Comunicador notifique una **alerta roja** al servidor de LATITUDE NXT. La notificación de una **alerta roja** no puede desactivarse (excepto en el caso de las **alertas** de detección de una señal no fisiológica del ventrículo derecho y alertas por cambios repentinos en la impedancia del cable de estimulación del ventrículo derecho). Si el Comunicador no puede conectarse y transferir los datos de la **alerta roja** en un plazo de 24 horas, se ilumina un indicador en el Comunicador que indica que el paciente debe llamar a la clínica. Las situaciones del dispositivo im<br>
del dispositivo dan lugar à la decl<br>
El sitio web de LATITUDE NXT es<br>
asignados al grupo de pacientes<br> **roja** al servidor de LATITUDE NX<br>
(excepto en el caso de las **alerta**<br>
derecho y a asignados al grupo de proja al servidor de LATI<br>
(excepto en el caso de la derecho y alertas por ca<br>
derecho y alertas por ca<br>
ventrículo derecho). Si<br> **voja** en un plazo de 24 la padiente debe llamar a<br>
padiente debe llam El sitio web de LATITUDE NXT está c<br>
asignados al grupo de pacientes princ<br>
roja al servidor de LATITUDE NXT.<br>
(excepto en el caso de las alertas de<br>
derecho y alertas por cambios repent<br>
ventrículo derecho). Si el Comunic asignados al grupo de pacientes primais roja el servidor de LATITUDE NXT. La la lexcepto en el caso de las alertas de de derecho y alertas por cambios repentinguarizado de las por cambios repentinguarizado roja en un plazo (excepto en el caso de las alertas de det<br>derecho y alertas por cambios repentinos<br>ventrículo derecho). Si el Comunicador no<br>coro en un plazo de 24 horas, se ilumina<br>padente debe llamar a la clínica.<br>En función del modelo Foja al servicio de LATTIQUE NXT. La notificación de derecho y alertas por cambios repentinos en la improventículo derecho). Si el Comunicado no puede corona en un plazo de 24 horas, se ilumina un indicado paciente debe l

En función del modelo del dispositivo, se producen notificaciones de **alertas rojas** para las siguientes situaciones: En función del modelo del dispositivo, se<br>iguientes situaciones.<br>Monitorización remota desactivada constería<br>portería del cable de descarga fue<br>Detección de una impedancia baja de<br>descarga

• Monitorización remota desactivada como consecuencia de la capacidad limitada de la batería  $\sim$ 

• Impedancia del cable de descarga fuera de rango

• Detección de una impedancia baja del cable de descarga al intentar suministrar una descarga uncion del modelo del dispositivo, se p<br>lientes situaciones:<br>Monitorización remota desactivada con<br>batería<br>Impedancia del cable de descarga fuer<br>Detección de una impedancia baja del Contrade modelo de la spositivo, se producer<br>
rités situaciones.<br>
Initorización remota desactivada como cons<br>
ería<br>
ección de una impedancia baja del cable de<br>
cección de una impedancia alta del cable de<br>
ección de una imp Trización remota desactivada como consecuencia de la<br>situaciones:<br>arización remota desactivada como consecuencia de la<br>aricia del cable de descarga fuera de rango<br>ción de una impedancia baja del cable de descarga al integr cia del cable de descarga fuera del cab<br>A de una impedancia baja del cab<br>Dia del cable de estimulación moi<br>cia del cable de estimulación moi<br>epentino en la impedancia del ca Versionelle de descarga fuera de rango cable de descarga fuera de rango<br>
na impedancia baja del cable de descarga<br>
a impedancia alta del cable de descarga<br>
cable de estimulación monocameral o ven<br>
no en la impedancia del cable de estimulación<br>
socurren más de 1 descarga fuera de rango<br>
incia baja del cable de descarga al intentar suministrar una<br>
ancia alta del cable de descarga al intentar suministrar una<br>
estimulación monocameral o Ventricular derecha fuera de l<br>
medancia del c

- Detección de una impedancia alta del cable de descarga al intentar suministrar una descarga
- Impedancia del cable de estimulación monocameral o ventricular derecha fuera de los límites
- Cambio repentino en la impedancia del cable de estimulación del ventrículo derecho

*NOTA: Si transcurren más de 14 días entre las comprobaciones de las alertas, es posible que algunos datos no puedan evaluarse para la situación de alerta.* mpedancia baja del cable de descarga al<br>mpedancia alta del cable de descarga al<br>ple de estimulación monocameral o ventr<br>en la impedancia del cable de estimulación<br>urren más de 14 días entre las comproba<br>no puedan evaluarse edancia alta del cable de descarga al<br>de estimulación monocameral o Ventra<br>la impedancia del cable de estimulación<br>en más de 14 días entre las comprobe<br>puedan evaluarse para la situación d<br>al no fisiológica del ventriculo ia alta del cable de descarga al intentar sumir<br>imulación monocameral o ventricular derecha<br>edancia del cable de estimulación del ventrícu<br>si de 14 días entre las comprobaciones de las<br>intevaluarse para la situación de ale Alta del cable de descarga al intentar súministrar un<br>ulación monocameral o ventricular derecha fuera do<br>uncia del cable de estimulación del ventrículo derec<br>e 14 días entre las comprobaciones de las alertas,<br>evaluarse par de descara durante la carga de descara durante la carga de descara durante la carga de descara durante la carga de descara durante la carga de descara durante la carga de descara durante la carga de descara durante la carg Version de la carga<br>Version de la ventrículo derectores de la ventrículo derectores de la ventrículo de alerta.<br>
Version de alerta.<br>
Con un valor diferente de Monitofización.<br>
Popularida de la carga<br>
Con un valor diferente Zastaraná verzia. Nepoužíva<sup>ť</sup>. Zastarela različica. Ne uporabite.

- Detección de una señal no fisiológica del ventrículo derecho
- Configuración de modo taquicardia V con un valor diferente de Monitorización + Terapia Teclio detecho Republicación + Terapia<br>alor diferènte de Monitorización + Terapia<br>alor diferènte de Monitorización + Terapia<br>alurante la carga de Sicion Annión
- Posible avería del dispositivo
- Alto voltaje detectado en el cable de descarga durante la carga<br>Dispositivo en Modo de Seguridad
- Dispositivo en Modo de Seguridad
- Dispositivo en Modo Protección de electrocauterio

En los dispositivos S-ICD, se producen notificaciones de **alertas rojas** para las siguientes situaciones: Propriet de Monitorización. + Terapia<br>Fante la carga<br>Cardia version. Använd est.<br>2 Anventuno version. Sinium.<br>2 Använd de Version. Sinium. Jerecho Kuniorización + Terapia<br>Grente de Monitorización + Terapia<br>La la carga<br>La la la la la la la la siguientes<br>Cultar rojas para las siguientes

- La batería del dispositivo ha alcanzado el Fin de vida útil (EOL)
- Impedancia de electrodo alta
- Tratamiento Off
- Posible avería del dispositivo

#### <span id="page-20-0"></span>**Alertas amarillas**

Cualquier grupo de pacientes del sistema LATITUDE NXT de un paciente puede configurar y seleccionar la notificación de las **alertas amarillas**. Es posible configurar un grupo de pacientes para que reciba algunas, todas o ninguna de las **alertas amarillas**.

En función del modelo del dispositivo, se pueden configurar notificaciones de **alertas amarillas** para las siguientes situaciones: para que reciba algunas, to<br>En función del modelo del<br>para las siguientes situacio<br>Contrado e linguas de linguas de linguas de linguas de linguas de linguas de linguas de linguas de la propieta de la propieta de la propiet

Se ha alcanzado el indicador Explante

• Voltaje demasiado bajo para la capacidad restante prevista

- Amplitud intrínseca monocameral o del ventrículo derecho fuera de rango
- Detección de un umbral automático del ventrículo derecho superior a la amplitud programada o suspensión de dicho umbral1 Sejaralcanzia Se ha alcanzado et indicad Se ha alcanzado et indicador<br>
Voltaje demasiado bajo para<br>
Voltaje demasiado bajo para<br>
Version de un umbral auto<br>
Nicht version de un umbral auto<br>
Version de un umbral auto<br>
Version de un umbral auto Detección de un umbral automático del ventrículo derección de dicho umbral<sup>1</sup><br>Amplitud intrínseca del ventrículo izquierdo fuera de los<br>Impedancia del cable de estimulación ventricular izquie<br>Detección de un umbral automát
	- Amplitud intrínseca del ventrículo izquierdo fuera de los límites
	- Impedancia del cable de estimulación ventricular izquierda fuera de los límites
	- Detección de un umbral automático del ventrículo izquierdo superior a la amplitud programada o suspensión de dicho umbral<sup>1</sup> Voltaje demasiado bajo para la<br>
	alemasiado bajo para la<br>
	alemasiado bajo para la<br>
	alemania intrínseca monocame<br>
	alemania de dicho umbral<br>
	alemania de de estimina alemania de la cable de estimina alemania de cable de estimi *Media de Contrasta é de Contrasta é de Contrasta é de Contrasta é de Contrasta é de Contrasta é de Contrasta é de Contrasta é de Contrasta é de Contrasta é de Contrasta é de Contrasta é de Contrasta é de Contrasta é de C* Outdated version de dicho un praiar<br>
	Consuspension de dicho um praiar<br>
	Consuspension de dicho um praiar<br>
	Consuspension de un um brai automobile<br>
	Consustencia de la cable de estimi<br>
	Consumed automobile de la cable de la cab Vamptitud intrínseca del ventrículo<br>
	Impedancia del cable de estimulación de un umbral automatorial<br>
	programada o suspensión de dic<br>
	Amplitud intrínseca auricular fue<br>
	Vampedancia del cable de estimulación Vamplitud intrínseca del ventrículo izquie<br>
	Impedancia del cable de estimulación version de un umbral automàtico del<br>
	programada o suspensión de dicho umbral<br>
	Amplitud intrínseca auricular fuera de lo<br>
	Vimpedancia del cabl ción de un umbral automatico del ventrículo is<br>amada ó suspensión de dicho umbral<sup>17</sup><br>tud intrínseca auricular fuera de los límites<br>ancia del cable de estimulación auricular fue<br>ción de un umbral automatico auricular super
		- Amplitud intrínseca auricular fuera de los límites
		- Impedancia del cable de estimulación auricular fuera de los límites
		- Detección de un umbral automático auricular superior a la amplitud programada o suspensión de dicho umbral<sup>1</sup> ngramada o suspensión de dicho<br>polítiud intrínseca auricular fuera<br>pedancia del cable de estimulacion<br>tección de un umbral automatico<br>spensión de dicho umbral<br>papia de descarga ventricular adr Novembra de dicho umbrai<sup>4</sup><br>
		intrinseca auricular fuera de los límites<br>
		cia del cable de estimulación auricular fuera<br>
		de un umbral automático auricular superi<br>
		por de dicho umbral<br>
		e descarga ventricular administrada para mseca auricular fuera de los límites.<br>
		del cable de estimulación auricular fuera<br>
		e un umbral automático auricular superio<br>
		de dicho umbral<br>
		escarga ventricular administrada para co<br>
		arritmia ventricular acelerada cable de estimulación auricular fuera<br>
		umbral automático auricular superio<br>
		dicho umbral<br>
		carga ventricular administrada para co<br>
		timia ventricular acelerada mbral automatico del ventriculo izquierdo superior a la amp<br>
		pensión de dicho umbral<br>
		a auricular fuera de los fímites<br>
		ble de estimulación auricular fuera de los fímites<br>
		ble de estimulación auricular fuera de los fímites University of the contract of the contract of the contract of the contract of the contract of the contract of the contract of the contract of the contract of the contract of the contract of the contract of the contract of estimulación auricular fuera de los límites<br>automatico auricular superior a la amplitud program<br>brari<br>tricular administrada para convertir una arritmia<br>tricular acelerada<br>tricular acelerada<br>convertir una arritmia<br>tricular
		- Terapia de descarga ventricular administrada para convertir una arritmia
		- Episodio de arritmia ventricular acelerada
		- Episodios de TV (V>A)
		- Carga de arritmia auricular durante un periodo de 24 horas (superior a un límite que puede seleccionar el usuario) Valar acelerada.<br>
		Juan acelerada.<br>
		Unante un periodo de 24 horas (super<br>
		Side 14 días entre las comprobaciones<br>
		Side 14 días entre las comprobaciones r acelerada<br>
		Facelerada<br>
		Transferred a nu se utilizada experienta un de altres de la comprobaciones de las a<br>
		El 14 días entre las comprobaciones de las a<br>
		El 14 días entre las comprobaciones de las a<br>
		El 14 días entre las Elerada<br>
		Le un periodo de 24 horas (superior a un<br>
		4 días entre las comprobaciones de las<br>
		1 días entre las comprobaciones de las<br>
		1 días entre las comprobaciones de las<br>
		Ciado por el paciente Experiment of the state of the state of the state of the paralla situación de alerta.<br>
		The right are paralla situación de alerta.<br>
		The paralla situación de alerta.<br>
		The paralla situación de alerta.<br>
		The paralla of the stat eriodo de 24 horas (superior a un tímite q<br>
		entre las comprobaciones de las alertas,<br>
		para la situación de alerta.<br>
		por el paciente.<br>
		trogic igual o superior (a un umbral que p de 24 horas (superior a un tímite que puede)<br>
		las comprobaciones de las alertas, es posible<br>
		la situación de alerta.<br>
		paciente<br>
		igual o superior (a un umbral que puede<br>
		la situación de manda e una pla situación.

*NOTA: Si transcurren más de 14 días entre las comprobaciones de las alertas, es posible que algunos datos no puedan evaluarse para la situación de alerta.* Sud de 2 Enchast Superior d'un minie que<br>
fre las comprobaciones de las alertas, e<br>
ra la situación de alerta.<br>
el paciente<br>
gic igual o superior (a un umbral que pu<br>
e puede configurar la emisión de una

- Almacenamiento de un suceso iniciado por el paciente
- Índice de insuficiencia cardiaca de HeartLogic igual o superior (a un umbral que puede seleccionar el usuario)

*NOTA: Cuando se produce una alerta, se puede configurar la emisión de una interrogación diaria hasta que se haya resuelto la situación.*

1. Aunque el dispositivo dispone de una característica de captura automática a través de la función PaceSafe, el sistema LATITUDE NXT no aprecia la captura o la pérdida de captura y solo emitirá una alerta en caso de que se cumplan unos determinados criterios en el dispositivo y la **alerta** se detecte desde el dispositivo.

• Porcentaje de estimulación de la terapia de resincronización cardiaca (inferior a un porcentaje que puede seleccionar el usuario)

*NOTA: Esta situación no generará ninguna alerta si el parámetro Cámara de estimulación del dispositivo implantado se ha programado solamente en el ventrículo derecho (VD).*

- Porcentaje de estimulación ventricular derecha (superior un porcentaje que puede seleccionar el usuario)
- Modo bradicardia del dispositivo apagado
- Daños detectados en el historial de terapia
- Aumento de peso (superior a un límite durante el transcurso de un número de días; el usuario puede seleccionar ambos valores)

En los dispositivos S-ICD, se pueden configurar notificaciones de **alertas amarillas** para las siguientes situaciones: Modo bradicardia del dispositivo de la historia del dispositivo de peso (superiora puede seleccionar ambos val<br>En los dispositivos S-ICD, se pues<br>siguientes situaciones:<br>Siguientes situaciones:<br>Siguientes situaciones:<br>Sigu Partiento de peso (specionar a puede seleccionar a puede seleccionar a puede seleccionar a puede seleccionar a puede seleccionar a puede seleccionar a puede seleccionar a puede seleccionar a puede descarga de descarga de d Aumento de peso (superior a un puede seleccionar ambos valores<br>En los dispositivos S-ICD, se pueden<br>siguientes situaciones:<br>Siguientes situaciones:<br>Siguientes situaciones:<br>Siguientes situaciones:<br>Siguientes situaciones:<br>Si Annenio de peso (superior a di filme)<br>puede seleccionar ambos valores)<br>En los dispositivos S-ICD, se pueden co<br>siguientes situaciones:<br>En los dispositivos S-ICD, se pueden co<br>siguientes situaciones:<br>La batería del disposit En los dispositivos S-ICD, se pueden consiguientes situaciones:<br>
Siguientes situaciones:<br>
A la batería del dispositivo ha alcanzacion.<br>
A la batería del dispositivo ha alcanzacion.<br>
A la periodición dispositivo ha alcanzac Fin los dispositivos S-ICD, se pueden configurar no<br>siguientes situaciones:<br>(La batería del dispositivo ha alcanzado el Indic<br>(La batería del dispositivo ha alcanzado el Indic<br>(La batería del dispositivo ha alcanzado el In

• La batería del dispositivo ha alcanzado el Indicador de recambio electivo (ERI)

• Terapia de descarga suministrada para convertir una arritmia

• Episodio no tratado

Detección no optimizada por completo

• FA medida durante un periodo de 24 horas (superior a un límite que puede seleccionar el usuario) Terapia de descarga suministrada par<br>Episodio no tratado<br>Detección no optimizada por complete<br>FA medida durante un periodo de 24 l Episodio no tratado<br>Detección no optimizada por completo.<br>FA medida durante un periodo de 24 ha<br>usuario)<br>del dispositivo implantado.<br>Comunicador puede realizar diversos tip

### <span id="page-21-0"></span>**Interrogación del dispositivo implantado**

El Comunicador puede realizar diversos tipos de interrogaciones del dispositivo implantado. Cada tipo de interrogación varía en cuanto a la cantidad y el tipo de datos que se obtienen, como se muestra en la [Tabla 1–4 Obtención de datos y detalles de configuración para cada tipo de](#page-21-1) [interrogación en la página 1-16](#page-21-1). Sodio no tratado<br>Sodio no tratado<br>Cección no optimizada por completo<br>Medida durante un periodo de 24 horas (su<br>Al dispositivo implantado<br>Il dispositivo implantado<br>Solio implantado ería del dispositivo ha alcanzado el Indicador de recami<br>
a de descarga suministrada para convertir una arritmia<br>
licino tratado<br>
ción no optimizada por completo el Moras (superior a un límit<br>
dida durante un periodo de 24 de durante ún periodo de 24 nora<br>
Sositivo implantado<br>
dor puede realizar diversos tipos<br>
interrogación varía en cuanto a l<br>
n la Tabla 1-4 Obtención de data<br>
i en la página 1-16. Proprieta. Non utilizzare de la participa de la participa de la participa de la participa de la participa de la participa de la participa de la participa de la participa de la participa de la participa de la participa de l No implantado<br>
So implantado<br>
ede realizar diversos tipos de interrogación<br>
versión varía en cuanto a la cantidad y el tipo<br>
página 1-16.<br>
de datos y detailes de configuración para cada tipo<br>
de datos y detailes de configu **Implantado**<br>
Predizar diversos tipos de interrogación<br>
Predizar diversos tipos de interrogación<br>
Predizar diversos tipos de interrogación<br>
Predizar de configuración para cada tipos<br>
predizar de configuración para cada tip Elizar diversos tipos de interrogacione<br>
Naría en cuanto a la cantidad y el tip<br>
4 Obtención de datos y detalles de correctes<br>
11-16.5<br>
Se y detalles de configuración para cada tip<br>
Interrogación<br>
completa<br>
(con EGM)<br>
comp

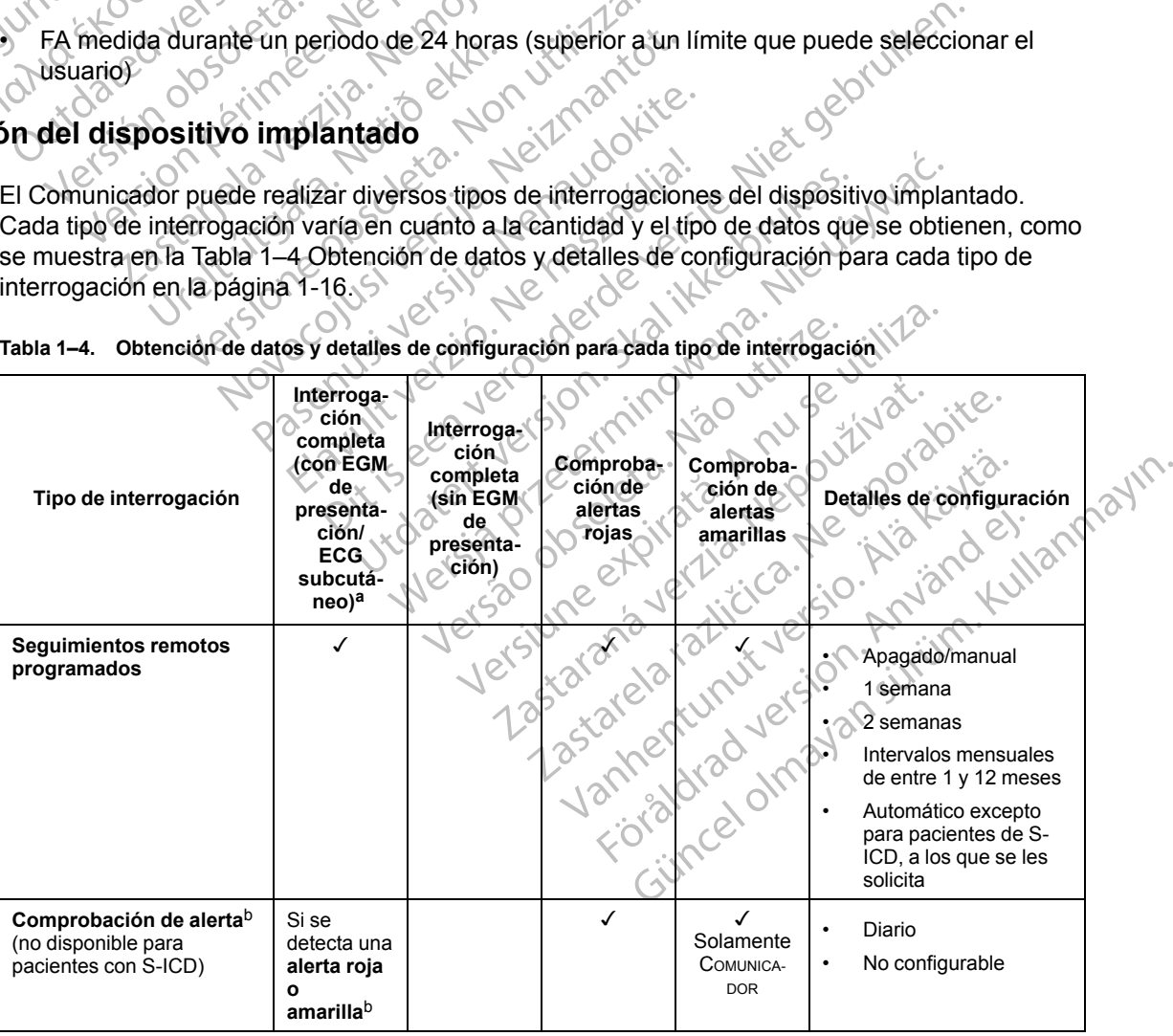

<span id="page-21-1"></span>**Tabla 1–4. Obtención de datos y detalles de configuración para cada tipo de interrogación**

| Foreholder Versich Mainley<br>Craptitals vertexterne | Tipo de interrogación                                                                                                    | Interroga-<br>ción<br>completa<br>(con EGM<br>de<br>presenta-<br>ción/<br><b>ECG</b><br>subcutá-<br>neo) <sup>a</sup> | Interroga-<br>ción<br>completa<br>(sin EGM<br>de<br>presenta-<br>ción) | Comproba-<br>ción de<br>alertas<br>rojas | Comproba-<br>ción de<br>alertas<br>amarillas | Detalles de configuración                                                                                                    |
|------------------------------------------------------|----------------------------------------------------------------------------------------------------|----------------------------------------------------------------------------------------------------|------------------------------------------------------------------------|------------------------------------------|----------------------------------------------|----------------------------------------------------------------------------------------------------|
|                                                      |                                                                                                    |                                                                                                    |                                                                        |                                          | <b>INALÁMBRICO</b><br>DE ONDAS               |                                                                                                    |
|                                                      | Interrogaciónactualizada<br>C. Control detailed in the first text of the first control of the<br>Version ilgernation in the Version.<br>Neduruble ration in the Hadden                                                                                                    |                                                                                                    | imoile upotrebiavati.                                                  | ✓                                        | ✓                                            | Se ha producido una<br>interrogación reciente<br>del PRM <sup>b</sup> o<br>Sensores asignados y<br>$\bullet$<br>ninguna interrogación<br>completa en siete<br>días <sup>b</sup> o<br>Función HeartLogic<br>activada y ninguna<br>interrogación completa<br>en siete días b o<br>Alerta de índice de<br>$\bullet$<br>HeartLogic detectada<br>durante los últimos<br>siete días e<br>interrogaciones de<br>alertas diarias<br>programadas en On <sup>b</sup> |
|                                                      | COMUNICADOR INALÁMBRICO DE<br>ONDAS, modelo 6290, solo<br>pacientes con S-ICD                                                                                                    | $\mathbf{o}$<br>amarillab                                                                                             |                                                                        |                                          |                                              | Semanal<br>Configurable<br>$\bullet$<br>Solicitado                                                                                                    |
|                                                      | Monitorización semanal<br>de alertas del dispositivo<br>implantado<br>COMUNICADOR INALÁMBRICO DE <sup>®</sup><br>PANTALLA TÁCTIL SOLAMENTE                                                                                                    | Si se<br>detecta una<br>alerta<br>rojab                                                                               | derde                                                                  | <b>INTE</b>                              |                                              | Semanal<br>Configurable                                                                                                    |
|                                                      | Interrogaciones iniciadas<br>por el paciente<br>(Véase "Interrogaciones-<br>iniciadas por el paciente"<br>en la página 1-18).                                                                                                    | eenye                                                                                                    | Jetsjon                                                                | $\phi$<br>termino<br>Niao                | Invse                                        | Según indicación del clínico                                                                                                    |
|                                                      | a. En el caso de pacientes con S-ICD, un ECG subcutáneo de presentación no se recibirá si el S-ICD está en Modo IRM durante la<br>interrogación remota.<br><b>NOTA:</b><br>Solo los dispositivos IRM S-ICD se podrán interrogar de forma remota en el Modo IRM.<br>b. Solo para el Comunicador inalámerico de ondas: si se detecta alguno de los siguientes elementos durante una comprobación de alertas<br>(o durante la Monitorización semanal de alertas del dispositivo implantado en el caso de un S-ICD), el Comunicador intentará<br>recibir una interrogación completa con ECG subcutáneo/EGM de presentación:<br>Una alerta roja o amarilla del dispositivo implantado, o<br>1.<br>Interrogación reciente del PRM (Programador/Registrador/Monitor), o<br>2.<br>No se ha realizado ninguna interrogación en los últimos siete días (en el caso de pacientes con sensores<br>3.<br>asignados), o<br>No se ha realizado ninguna interrogación en los últimos siete días (en el caso de pacientes con la función<br>4.<br>HeartLogic activada), o<br>alarta de índice de Heertl ogic detectada durante locuitivos siete disse e interrogaciones de alertas disrias |                                                                                                    |                                                                        |                                          |                                              |                                                                                                    |

**Tabla 1–4. Obtención de datos y detalles de configuración para cada tipo de interrogación** (continúa)

- <span id="page-22-1"></span><span id="page-22-0"></span>*NOTA: Solo los dispositivos IRM S-ICD se podrán interrogar de forma remota en el Modo IRM.* b. Solo para el COMUNICADOR INALÁMBRICO DE ONDAS: si se detecta alguno de los siguientes elementos durante una comprobación de alertas (o durante la **Monitorización semanal de alertas del dispositivo implantado** en el caso de un S-ICD), el Comunicador intentará recibir una interrogación completa con ECG subcutáneo/EGM de presentación: e presentación no se recibirá si el S-ICD está en Modo IRM<br>Can interrogar de forma remota en el Modo IRM.<br>La alguno de los siguientes elementos durante una comprior<br>positivo implantado en el caso de un S-ICD) el Comunica<br>C Sentación no se recibira si el S-ICD esta en Modo IRM.<br>
Interrogar de forma remota en el Modo IRM.<br>
Juno de los siguientes elementos durante una comproba<br>
tivo implantado en el caso de un S-ICD), el Comunicad<br>
de presentac fación no se recibirá si el S-ICD está en Modo IRM durante la<br>
ogar de forma remota en el Modo IRM.<br>
de los siguientes elementos durante una comprobación de alertas<br> **implantado** en el caso de un S-ICD) el Comunicador inte
	- 1. Una **alerta roja o amarilla del dispositivo implantado**, o
	- 2. Interrogación reciente del PRM (Programador/Registrador/Monitor), o
	- 3. No se ha realizado ninguna interrogación en los últimos siete días (en el caso de pacientes con sensores asignados), o
	- 4. No se ha realizado ninguna interrogación en los últimos siete días (en el caso de pacientes con la función HeartLogic activada), o
	- 5. Alerta de índice de HeartLogic detectada durante los últimos siete días e interrogaciones de alertas diarias programadas en On.

Solo para el Comunicador inalámbrico de PANTALLA TÁCTIL: si se detecta una alerta roja, el Comunicador intentará también recibir una interrogación completa con EGM de presentación.

*NOTA: El personal de Boston Scientific se puede poner en contacto con la clínica en caso de que un dispositivo implantado utilice demasiada telemetría RF para realizar las interrogaciones remotas.*

#### <span id="page-23-0"></span>**Interrogaciones iniciadas por el paciente**

El Comunicador es compatible con las **Interrogaciones iniciadas por el paciente** (IIP) no programadas, que proporcionan los mismos datos que una interrogación de seguimiento programada con un ECG subcutáneo/EGM de presentación.

Según se haya especificado en el sitio web de LATITUDE NXT, el Comunicador restringe el número de **interrogaciones iniciadas por el paciente** a uno de los siguientes límites:

- Cinco por semana (si la función está activada)
- Cero (si la función está desactivada)

Los usuarios de la clínica que se asignen a un grupo de pacientes y dispongan de acceso completo o limitado pueden activar o desactivar las IIP. Las IIP se configuran para todos los pacientes de un grupo de pacientes o para un paciente concreto a través de la página **Editar/ver programación y configuración de alertas**. Si las IIP están desactivadas o se ha alcanzado el límite semanal, un usuario de la clínica puede permitir una IIP mediante la selección del botón **Permitir una interrogación iniciada por el paciente** de la página **Editar/ver programación y configuración de alertas** del paciente. Si se modifica la configuración de IIP, el servidor de LATITUDE NXT enviará una notíficación al<br>
Si se modifica la configuración de IIP, el servidor de la pagna Editar/or<br>
Si las IIP están desactivadas o se ha alcanzado e<br> Cinco por semana (si la función)<br>
Cero (si la función está desad<br>
Los usuarios de la clínica que se<br>
completo o limitado pueden activ<br>
pacientes de un grupo de pacien<br>
programación y configuración<br>
límite semanal, un usuar Eus usuarios de la cinica<br>
completo o (imitado pue<br>
pacientes de un grupo o<br> **programación y configuración de alert<br>
Permitir una interroga<br>
configuración de alert<br>
Complete de correspon<br>
Comunicador no llevará** Los usuarios de la clínica que se asig<br>
completo o limitado pueden activar o<br>
pacientes de un grupo de pacientes c<br> **programación y configuración de la** clínic<br>
límite semanal, un usuario de la clínic<br> **Permitir una interr** Completo o immato pueden activat o desactivarias<br>programación y configuración de alertas. Si las<br>límite semanal, un usuario de la clínica puede pern<br>**Permitir una interrogación iniciada por el pacie<br>configuración de alert** 

Los pacientes inician una interrogación al pulsar el botón Corazón del Comunicador ina Lámbrico DE ONDAS O el botón azul del Comunicador INALÁMBRICO DE PANTALLA TÁCTIL. (Véase el manual del paciente que corresponda para obtener más información sobre el Comunicador). El Comunicador no llevará a cabo ninguna interrogación si esta función no está activada o si se ha alcanzado el límite. pacientes de un grupo de pacientes o par<br>
programación y configuración de alerr<br>
límite semanal, un usuario de la clínica po<br> **Permitir una interrogación iniciada po<br>
configuración de alertas del paciente.**<br>
Los pacientes Les pacientes inician una interrogación al<br>
DE ONDAS O el botón azul del Comunicador i<br>
Daciente que corresponda para obtener n<br>
Comunicador no llevará a cabo hinguna il<br>
llcanzado el límite.<br>
Si se modifica la configuraci

Comunicador del paciente la siguiente vez que el Comunicador llame al servidor de LATITUDE NXT. El Comunicador puede tardar hasta ocho días en llamar al servidor de LATITUDE NXT. Si las IIP están desactivadas en el Comunicador y el paciente intenta efectuar una interrogación, el Comunicador llamará al servidor de LATITUDE NXT para comprobar la información actualizada. estable, no presente síntomas y pueda realizar la IIP. Consulte ["Precauciones" en la página 1-2](#page-7-3) y ["Limitaciones del sistema" en la página 1-3](#page-8-1). pacientes inician dira interrogacion arp<br>
NDAS 0 el botón azul del Comunicator in<br>
iente que corresponda para obtener ma<br>
municador no llevará a cabo ninguna in<br>
inzado el límite.<br>
e modifica la configuración de IIP, el se Vertices inician una interrogación al pulsar e<br>Vertices inician una interrogación al pulsar e<br>Verticador no llevará a cabo hinguna interrogación<br>ado el límite.<br>Verticador no llevará a cabo hinguna interrogación<br>ado el lími reion de alertas del paciente.<br>
Tres inician una interrogación al pulsar el botón Corazón<br>
el botón azul del Comunicador INALAMBRICO DE PANTALLA TA<br>
ILLE corresponda para obtener más información sobre el<br>
dor no llevará a a la configuración de IIP, el servid<br>
r del paciente la siguiente vez qu<br>
unicador puede tardar hasta och<br>
desactivadas en el Comunicador<br>
r llamará al servidor de LATITUD<br>
omendar una IIP, es posible que<br>
resente síntomas ite.<br>
configuración de IIB el servidor de LATITUE<br>
El paciente la siguiente vez que el Comunicac<br>
cador puede tardar hasta ocho días en llama<br>
sactivadas en el Comunicador y el paciente ir<br>
mará al servidor de LATITUDE NXT nfiguración de IIP, el servidor de LATITUDI<br>aciente la siguiente vez que el Comunicador<br>puede tardar hasta ocho días en llamar<br>ivadas en el Comunicador y el paciente in<br>rá al servidor de LATITUDE NXT para com<br>ar una IIP, e puede tardar hasta ocho días en llamar a<br>das en el Comunicador y el paciente inte<br>al servidor de LATITUDE NXT para comp<br>una IIP, es posible que los médicos dese<br>intomas y pueda realizar la IIP. Consulte<br>ma" en la página 1-

Antes de recomendar una IIP, es posible que los médicos deseen verificar que el paciente esté<br>
estable, no presente sintomas y pueda realizar la IIP, Consulte "Precauciones" en la página 1-2<br>
"Limitaciones del sistema" en ervidor de LATITUDE NXT para comprendente la VITUDE NXT para comprendente la vita de la vita de la vita de la v<br>Ela página 1-3.<br>"En la página 1-3.<br>El vita de la vita de la vita de la vita de la vita de la vita de la vita d Dit is een verdende versier is een versier aan de verdende versier is een verden versierte internet en versier<br>
Transmission de versier en versier en versier aan de versier de versier en versier de versier de versier de ve utdateslike brukes. We determined the positive precausiones assessed version. Nertia processing and the time of the time of the time of the time of the time of the time of the time of the time of the time of the time of the time of the time of the time of the time of the time of the time of the time Versão obsoleta, não y nu seutiliza.<br>Versão obsoleta, não y nu seutiliza.<br>Versão obsoleta, não y nu seuto da dife.<br>Versão do englica. Nepovida joi.<br>123 da da dificilida. Não kia. Versiune expirată. Neferită. A nu se utiliza.<br>A nu setor citatului de vizindiza.<br>A predectară explizată.<br>A secune expirată. Nepoutiva de<br>A secune expirată. Nu secund de zksjon, indexne verziativatel<br>Jersena verzia. Nepoužívatel<br>19 dosokatarané Nepoužívata<br>26 dosokateljativateljan<br>26 dosokataranitykuskion, suri<br>26 dosokateljanitykuskion, suri različica. Nepozitica. Ne uporabite.<br>Acternative. Nepozitica. Ne uporabitica.<br>Obsortaria. Nepozitica. Na vialita.<br>Ne endantitica. Na vialita.<br>Actarela različica. Na vialita.<br>Actarela različica. Na vialita. Vanhentunut version Anviorn.<br>Predigitäritäristorikistöriel<br>Predigitäritäristorikistöriel<br>arangartunut version Anvinn.<br>Sangartunut version Anvinn.<br>Jangartunut version Anvinn. Jamientunut version. Använd ej. Güncel olmayan sürüm. Kullanmayın.<br>Güncel olmayan sürüm. Kullanmayın.<br>Güncel olmayan sürüm.

# <span id="page-24-0"></span>**USO DEL SISTEMA DE SEGUIMIENTO DE PACIENTES LATITUDE NXT**

## **CAPÍTULO 2**

Este capítulo trata los siguientes temas:

- ["PROCEDIMIENTOS INICIALES" en la página 2-2](#page-25-0)
- ["CONFIGURACIÓN DEL PACIENTE Y DE LA CLÍNICA" en la página 2-5](#page-28-1)
- ["PÁGINA VER LISTA DE PACIENTES" en la página 2-8](#page-31-0)
- ["HERRAMIENTA BUSCAR PACIENTES" en la página 2-12](#page-35-1)
- ["INCLUSIÓN DE PACIENTES Y ADMINISTRACIÓN DE EQUIPOS" en la página 2-13](#page-36-0)
- ["INICIALIZACIÓN DE PACIENTES" en la página 2-15](#page-38-1) WCLUSION DE PACIENTES Y ADM<br>
ENCLUSION DE PACIENTES" HERRAMIENTA BUSCAP WCLUSION DE PACIENTE ADMINISTRACIÓN<br>
BERCIEN ENDED BE PACIENTES TADINING
	- ["ADMINISTRACIÓN DE PACIENTES" en la página 2-15](#page-38-2)
	- ["ADMINISTRACIÓN DE GRUPOS DE PACIENTES" en la página 2-17](#page-40-0) THE STATES CONTRACTOR DE CONTRASTARISTER VERTIES TO THE CONTRASTANCIÓN DE CONTRASTARISTER LA BAGINARIOS" en CONTRASTARISTER EN ENTRE PROBLEMAS TO HARDEN DE PACIFICATION DE PROBLEMAS TO HARDEN DE PACIFICATION DE PROBLEMAS T
- CONFIGURACIÓN DEL PACIENTES" en la página 2-8<br>• "HERRAMIENTA BUSCAR PACIENTES" en la página 2-12<br>• "WCLUSIÓN DE PACIENTES Y ADMINISTRACIÓN DE EQUIPOS" en "ADMINISTRACIÓN DE PACIENTES" en la página 2-15<br>• "ADMINISTRACIÓN

Elazuki verzió. Ne használja:<br>Predusi verzió. Ne használja:<br>Predusi verzió. Ne használja:<br>Predusi verzió. Ne használja:<br>Predukt verzie. Ne használja:

Utdatert versleden industrikes.<br>Skalersjø: Nemasznariske brukes.<br>Skalersjø: Nemasznariske brukes.<br>Skalersjon. Skal ikke brukes.<br>Jitalersleden industrike.<br>Litalersleden industrike.

Versão observativa de Nación<br>Striversion industribuse.<br>Sterversion industribuse.<br>Sterversão de Chera india.<br>Nersão de Chera india.<br>Nersão de Chera india.

Netsija Nehaudelaija, przyklęs, przetiwać.<br>Jetsija Nehaudelaija, przyklęs, przetiwać.<br>Jetsija Nehaeldelaija, przetiwać.<br>Jetsija przeterminowana. Nie używać.<br>Sack Jetsign. Napowana. Nie używać.<br>Sack Jetsign. Nepowana.<br>Metsi

Versiune expirată. Neferită. A nu se utiliza.<br>A nu setor citatului de vizindiza.<br>A predectară explizată.<br>A secune expirată. Nepoutiva de<br>A secune expirată. Nu secund de

zksjon, indexne verziativatel<br>Jersena verzia. Nepoužívatel<br>19 dosokatarané Nepoužívata<br>26 dosokateljativateljan<br>26 dosokataranitykuskion, suri<br>26 dosokateljanitykuskion, suri

različica. Nepozitica. Ne uporabite.<br>Acternative. Nepozitica. Ne uporabitica.<br>Obsortaria. Nepozitica. Na vialita.<br>Ne endantitica. Na vialita.<br>Actarela različica. Na vialita.<br>Actarela različica. Na vialita.

Vanhentunut version Anviorn.<br>Predigitäritäristorikistöriel<br>Predigitäritäristorikistöriel<br>arangartunut version Anvinn.<br>Sangartunut version Anvinn.<br>Jangartunut version Anvinn. Föräldrad version. Använd ej.

J. anurayan sürüm. Kullanmayın.<br>J. anurayan sürüm. Kullanmayın.<br>Güncel Olmayan sürüm.

[• "INTEGRACIÓN DEL SISTEMA EMR" en la página 2-21](#page-44-0) ESUM CHANTEGRACION DEL SISTEMA EMR" en la página 2-21 ADMINISTRACIÓN DE GRUEN EN "ADMINISTRACIÓN DE CUENTAS DE Version DELSISTEMA EMR" en la pagin

Version i version heraumiliais Airet gebrui. Novecojusi versija. Neizon skalini Pasenuit verziers is inninoi Dit is een versien nino vanaritie initie.<br>Proper versies in de versies in de versier versies in de versies in de versies in de versies in de versies in<br>Orsole sie de naard versies in de vinde.<br>Orsider versies on skalike pr

### <span id="page-25-0"></span>**PROCEDIMIENTOS INICIALES**

El sitio web de LATITUDE NXT proporciona a los clínicos una forma práctica y segura de revisar los datos programados que el Comunicador recopila a partir del dispositivo implantado de un paciente. También proporciona herramientas de análisis y tendencias.

El sitio web de LATITUDE NXT está disponible para que el personal clínico autorizado de por su clínica utilice el sitio web de LATITUDE NXT. En el sitio web de LATITUDE NXT, este personal se denomina usuarios de la clínica.

## <span id="page-25-1"></span>**Aplicación para móvil de LATITUDE NXT**

Solo para Europa: los clínicos autorizados a utilizar el sitio web de LATITUDE NXT también tienen la opción de usar la aplicación para móvil de LATITUDE NXT, disponible en dispositivos digitales móviles iPhone™ de Apple™. Los clínicos pueden usar esta aplicación móvil (solo en inglés) para acceder a la información del paciente con acceso de solo lectura, así como para generar informes en Portable Document Format (PDF, formato de documento portátil), que se pueden visualizar mediante el explorador o con el software Adobe™ Reader™. Es necesario contar con una conexión a Internet. denomina usuanos de la cinica.<br>
Aplicación para móvil de LATITUDE N<br>
Solo para Europa: los clínicos au<br>
tienen la opción de usar la aplica<br>
digitales móviles iPhone™ de Ap<br>
inglés) para acceder a la informa<br>
generar inform The Requisition<br>
The Requisition<br>
The Requisition<br>
The Point of the Section of the Section of the Section of the Section<br>
The Section of the Section of the Section of the Section of the Section of the Section of the Sectio Solo para Europa: los clínicos autoriz<br>tienen la opción de usar la aplicación<br>digitales móviles iPhone™ de Apple<br>inglés) para acceder a la información<br>generar informes en Portable Docum<br>pueden visualizar mediante el explor The matrix of the text of the state of the state of the state of the state of the state of the state of the state of the state of the state of the state of the state of the state of the state of the state of the state of inglés) para acceder a la información del<br>generar informes en Portable Document<br>pueden visualizar mediante el explorador<br>contar con una conexión a lifernet.<br>Para obtener más información, puede ac<br>la intervitude de La Titud Internet Explorer Maxegador de Internet<br>
Solution in the main of the set of the main of the set of the pueden visualizar mediante elexplorador o con el<br>
Sontar con una conexión a Internet.<br>
Para obtener más información, p

Para obtener más información, puede acceder con su iPhone a la dirección:

• http://www.bostonscientific.com/latitudenxt-mobile-europe

<span id="page-25-2"></span>**Requisitos**

El sitio web de LATITUDE NXT se ha creado para ser compatible con los siguientes exploradores de Internet<sup>1</sup> Para obtener más información, puede acceptus<br>
http://www.bostonscientific.com/latitude<br>
tistic web de LATTUDE NXT se ha crea<br>
Le Internet Explorer in Navegador de Inte<br>
Internet Explorer in Navegador de Inte<br>
NOTA Mathew Web de Latinup En Arte de Carlier de Latinup<br>
Mathemat Explorer Mayegador de Internet<br>
No ta: A pesar de que la mayoría de<br>
Internet Explorer & v 9, es posible que l

• Internet Explorer™ Navegador de Internet

*NOTA: A pesar de que la mayoría de las funciones del sitio web son compatibles con Internet Explorer 8 y 9, es posible que los usuarios tengan problemas de rendimiento, incluida una disminución de la capacidad gráfica. Para evitarlo, se recomienda encarecidamente utilizar la última versión de Internet Explorer.* Vinww.bostonscientific.com/latitudenxf-mo.<br>
web de LATITUDE NXT se ha creado para<br>
met<sup>1</sup><br>
Princet Explorer.<sup>TM</sup> Navegador de Internet<br>
TA: A pesar de que la mayoría de las fun<br>
ernet Explorer 8 y 9, es posible que los usu mer más información, puede acceder con su iPhone a la<br>
xww.bostonscientific.com/latitudenxt-mobile-europe<br>
B de LATITUDE NXTSe ha creado para ser compatible<br>
B de LATITUDE NXTSe ha creado para ser compatible<br>
Explorer <sup>TW</sup> Explorer <sup>TM</sup> Navegador de Internet<br>
A pesar de que la mayoría de la<br>
Explorer 8 y 9, es posible que los<br>
Ina disminución de la capacidad<br>
damente utilizar la última versión<br>
irefox<sup>TM</sup> Navegador de Internet ATITUDE NXT se ha creado para ser compatibilizzare.<br>
Version de la mayoría de las funciones del<br>
Version de la mayoría de las funciones del<br>
Version de la capacidad gráfica. Para ev<br>
ente utilizar la última versión de Inte Navegador de Internet<br>
ar de que la mayoría de las funciones del s<br>
F 8 y 9, es posible que los usuarios tengan<br>
minución de la capacidad gráfica. Para evite<br>
te utilizar la última versión de Internet Expl<br>
M Navegador de Navegador de Internet<br>
de que la mayoría de las funciones del sit<br>
y 9, es posible que los usuarios tengan<br>
pución de la capacidad gráfica. Para evita<br>
tilizar la última versión de Internet Explore<br>
de en los navegadores d que la mayoría de las funciones del sin<br>
es posible que los usuarios tengan y<br>
ión de la capacidad gráfica. Para evita<br>
car la última versión de Internet Explo<br>
egador de Internet<br>
en los navegadores de Internet en Ma<br>
com We ha creado para ser compatible con los siguientes expansion de linternet<br>
de mayoría de las funciones del sitio web son compatibles<br>
si posible que los usuarios tengan problemas de rendimient<br>
de la capacidad gráfica. Pa mayoría de las funciones del sitio web son compatible<br>
posible que los usuarios tengan problemas de rendimie<br>
la capacidad gráfica. Para evitarlo, se recomienda<br>
ditima versión de Internet Explorer.<br>
de Internet.<br>
ditima v

- Mozilla Firefox™ Navegador de Internet
- ™ Safari™ de Apple en los navegadores de Internet en Mac™, iPad™ e iPhone™

Si utiliza un explorador no compatible, es posible que no todas las funcionalidades funcionen según lo previsto. ternet.<br>
adores de Internet en Mac<sup>TM</sup>, iPad<sup>TM</sup> è iPhone<sup>TM</sup><br>
es posible que no todas las funcionalidades funcionalidades funcionalidades funcionalidades funcionalidades funcionalidades funcionalidades funcionalidades fun Example the protocol is the contract of the term is a student of the compatible estimated by the start of the compatible estimated by the start of the contract of the compatible estimated by the start of the contract of th

El software Adobe™ Reader™ o un lector PDF compatible es necesario para visualizar informes en formato PDF. Waterio bads identified and the content wispalizar information and the state of the content of the content of the content of the content of the content of the content of the content of the content of the content of the con Antible es necesario para visualizar information. Referencesario para visualizar informes (2)

Se recomienda el uso de un programa antivirus actualizado.

#### <span id="page-25-3"></span>**Inicio y cierre de sesión**

Inicie sesión en el sitio web de LATITUDE NXT de la siguiente forma:

1. Abra su explorador web e introduzca la dirección del sistema LATITUDE NXT:

http://www.latitude.bostonscientific.com

1. El sitio web de LATITUDE NXT se ha creado con los exploradores que eran actuales en su momento. Es posible que el sitio web de LATITUDE NXT no funcione adecuadamente si se utilizan versiones de navegadores posteriores. Llame al servicio de atención al cliente de LATITUDE para obtener una lista de los navegadores de Internet compatibles.

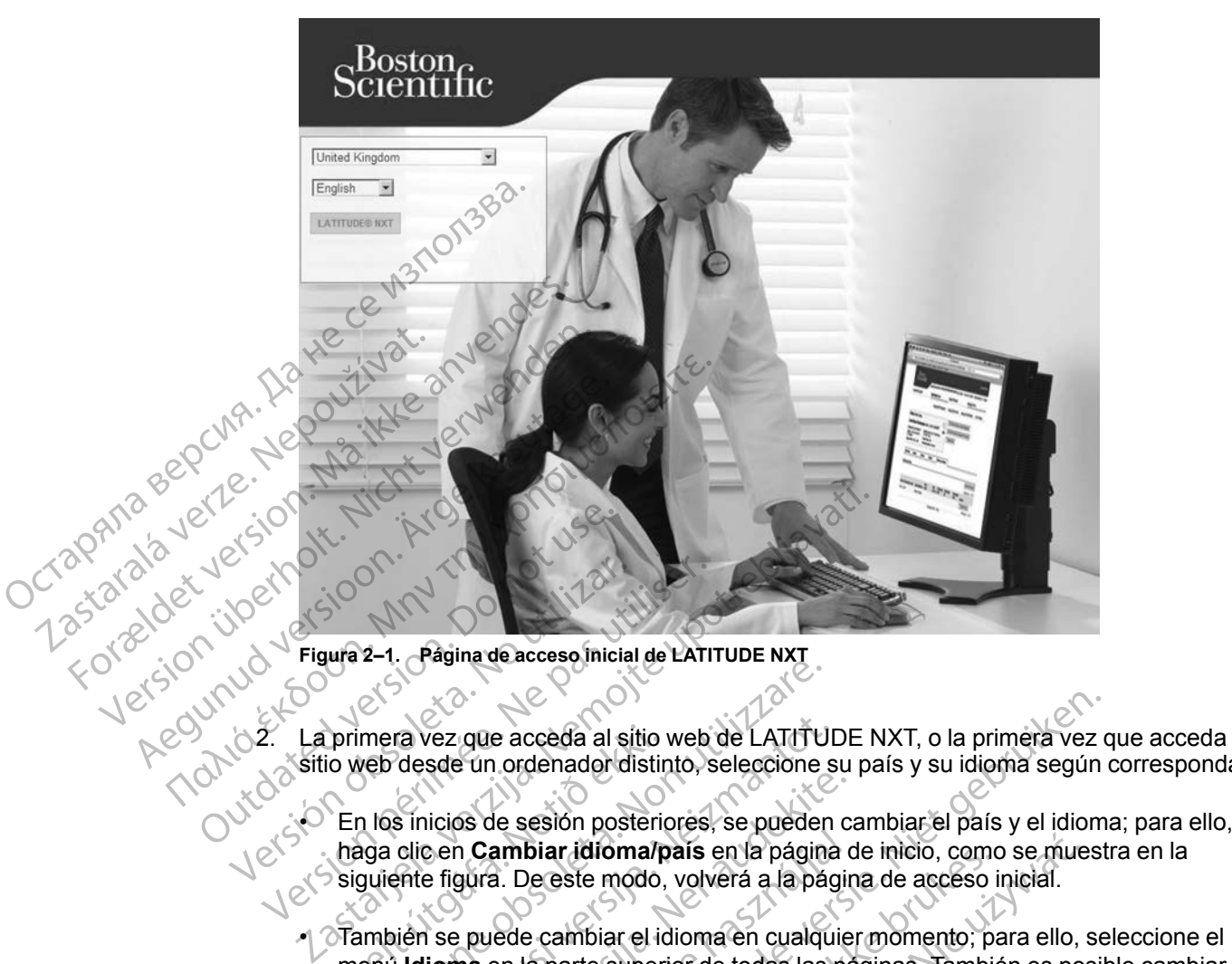

La página de acceso inicial se mostrará tal como se ilustra en la siguiente figura.

2. La primera vez que acceda al sitio web de LATITUDE NXT, o la primera vez que acceda al sitio web desde un ordenador distinto, seleccione su país y su idioma según corresponda.

haga clic en **Cambiar idioma/país** en la página de inicio, como se muestra en la siguiente figura. De este modo, volverá a la página de acceso inicial. Versión obsoleta. No utilizar.<br>
Versión obsoleta. A pagina de accesso inicial de LATT.<br>
Versión obsoleta de la situación esta de la situación.<br>
Versión périméte de sensión pósteriores.<br>
Versión esta de sensión pósteriores. primera vez que acceda al sitio<br>io web desde un ordenador distir<br>En los inicios de sesión posterio<br>haga clic en **Cambiar idioma/p**<br>siguiente figura. De este modo,<br>También se puede cambiar el io<br>menú **Idioma** en la parte su Transformation calculation of the LATTTY<br>
Web desde un ordenador distinto, seleccione se<br>
In los inicios de sesión posteriores, se pueder<br>
Iga dic en Cambiar idioma/país en la página<br>
guiente figura. De este modo, volverá ra vez que acceda al sitio web de LATITUI<br>desde un ordenador distinto, seleccione s<br>s'inicios de sesión posteriores, se pueden<br>clic en **Cambiar idioma/pais** en la página<br>ente figura. De este modo, volverá a la pági<br>idioma pasar alleman die manden en la pagina dientificios de sesión posteriores, se pueden ca<br>e figura. De este modo, volverá a la página dientifica. De este modo, volverá a la página die<br>i se puede cambiar el idioma en cualquie<br>

- También se puede cambiar el idioma en cualquier momento; para ello, seleccione el menú **Idioma** en la parte superior de todas las páginas. También es posible cambiar el idioma y el país si selecciona **Mi perfil** en la parte superior de todas las páginas.
- en la siguiente figura.

3. Haga clic en el botón **LATITUDE NXT** para ver la página de inicio de sesión que se muestra<br>en la siguiente figura.<br>El para ver la página de inicio de sesión que se muestra<br>el para ver la página de inicio de sesión que s Jersão obsoleta. Não e acceda al sitio web de LATITUDE NXT, o la primera vez condenador distinto, seleccione su país y su idioma según de sesión posteriores, se pueden cambiar el pás y el idioma ambiar idioma/país en la página de inicio, como De este modo, volverá a la página de inicio, como<br>De este modo, volverá a la página de acceso i<br>E cambiar el idioma en cualquier momento; pa<br>parte superior de todas las páginas. Tambié<br>Selecciona Mi perfil en la parte supe werste modo, volverá a la página de inicio, como se mueste modo, volverá a la página de acceso inicial.<br>
ambiar el idioma en cualquier momento, para ello, sont este superior de todas las páginas. También es pos<br>
elecciona Versão obsoleta. Não la Cisio na Mi perfil en la parte superiorde todas las NXT para ver la página de inicio de sesi Tasarela različica. Ne uporabite.<br>Presentative. Ne uporabite.<br>Ne expirative. Ne uporabite.<br>Ne presentative. Ne uporabite.<br>Ne ne uporabite. Ne uporabite.<br>Ne ne uporabite. Vanhentunut version Anviorn.<br>Predigitäritäristorikistöriel<br>Predigitäritäristorikistöriel<br>arangartunut version Anvinn.<br>Sangartunut version Anvinn.<br>Jangartunut version Anvinn. vannighteldrad version. Använder. Güncel olmayan sürüm. Kullanmayın.<br>Luduray versun. Kullanmayın.<br>Güncel olmayan sürüm.

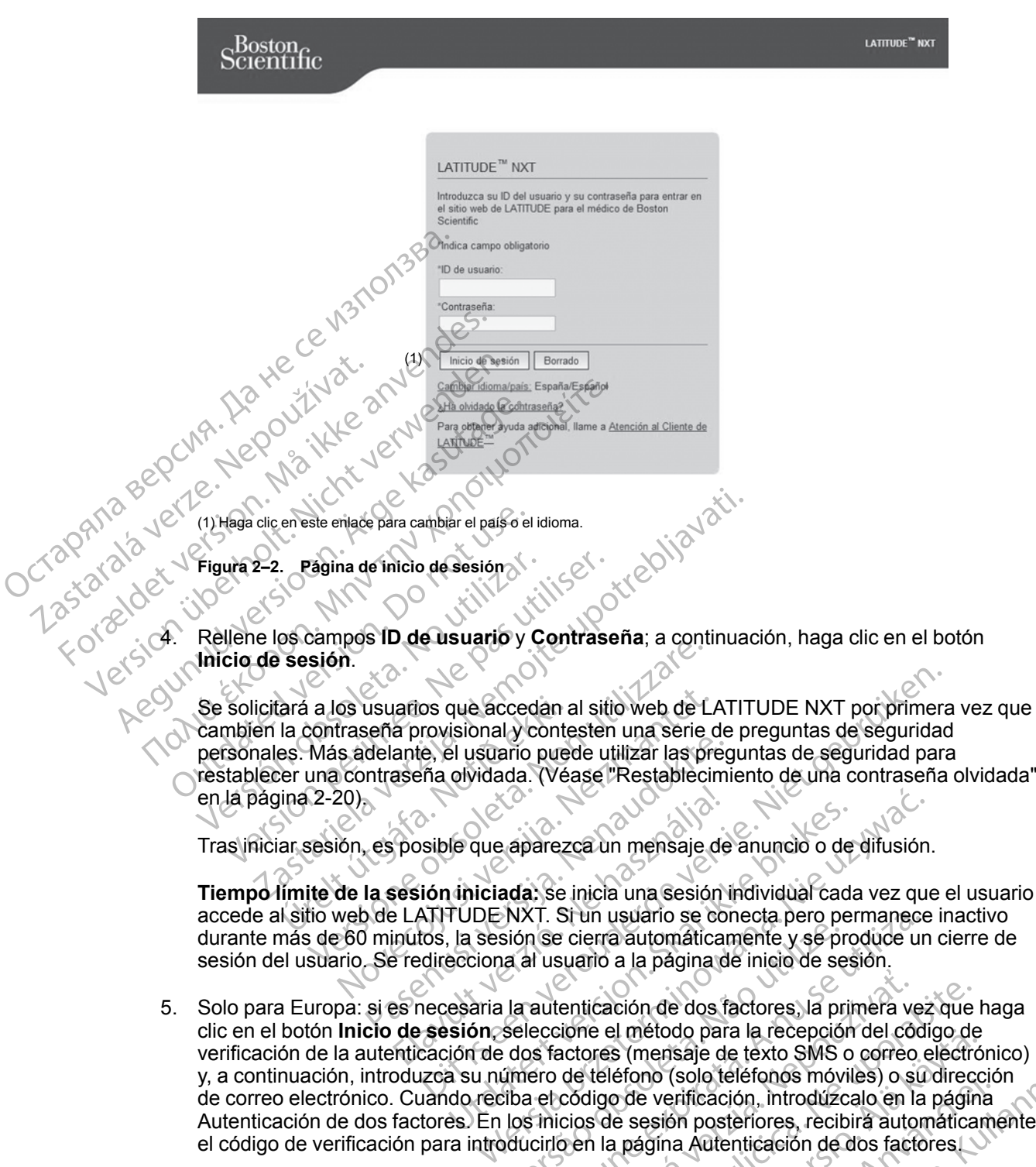

5. Solo para Europa: si es necesaria la autenticación de dos factores, la primera vez que haga clic en el botón **Inicio de sesión**, seleccione el método para la recepción del código de verificación de la autenticación de dos factores (mensaje de texto SMS o correo electrónico) y, a continuación, introduzca su número de teléfono (solo teléfonos móviles) o su dirección de correo electrónico. Cuando reciba el código de verificación, introdúzcalo en la página Autenticación de dos factores. En los inicios de sesión posteriores, recibirá automáticamente el código de verificación para introducirlo en la página Autenticación de dos factores. sión se cierra automáticamente y se privada de inicio de se<br>la al usuario a la página de inicio de se<br>la autenticación de dos factores, la pr<br>seleccione el método para la recepción<br>dos factores (mensaje de texto SMS o<br>úmer (I. Si un usuario se conecta pero permanece<br>
(I. Si un usuario a la página de inicio de sesión.<br>
autenticación de dos factores, la primera vez<br>
eccione el método para la recepción del cód<br>
s factores (mensaje de texto SMS enticación de dos factores, la primera verxión el método para la recepción del có<br>actores (mensaje de texto SMS o correo<br>de teléfono (solo teléfonos móviles) o s<br>código de verificación, introdúzcalo en l<br>cios de sesión pos icación de dos factores, la primera vez que<br>le el método para la recepción del código de<br>pres (mensaje de texto SMS o correo electro<br>teléfono (solo teléfonos móviles) o su dirección<br>digo de verificación, introdúzcalo en la el metodo para la recepción del codigo de<br>
S (mensaje de texto SMS o correo electró<br>
éfono (solo teléfonos móviles) o su direcc<br>
de verificación, introdúzcalo en la página<br>
e sesión posteriores, recibirá automática<br>
automá no (solo telefonos moviles) o su direccion<br>
exerificación, introdúzcalo en la página<br>
esión posteriores, recibirá automáticam<br>
igina Autenticación de dos factores<br>
ficaciones con código de verificación de<br>
de texto SMS y c Saje de texto SMS o correo electrónico)<br>Saje de texto SMS o correo electrónico)<br>(solo teléfonos móviles) o su dirección<br>siríficación, introdúzcalo en la página<br>Sa posteriores, recibirá automáticamente<br>a Autenticación de do

*NOTA: Es posible que las dos opciones de notificaciones con código de verificación de autenticación de dos factores, es decir, mensaje de texto SMS y correo electrónico, no estén disponibles en todas las regiones geográficas.*

Para cambiar el modo de envío de los códigos de verificación, en la página **Actualizar usuario de la clínica** desplácese hasta **Información de inicio de sesión** y **Seguridad** y haga clic en **Ver/editar autenticación de dos factores**.

El administrador de cuentas de la clínica o el servicio de atención al cliente de LATITUDE pueden crear un código de verificación de un solo uso para que lo utilice un usuario de la clínica en su siguiente inicio de sesión. Véase ["Otras funciones de administración de los](#page-40-3) [grupos de pacientes" en la página 2-17](#page-40-3).

Para cerrar sesión en el sitio web de LATITUDE NXT, haga clic en el enlace **Salir** que se encuentra en la esquina superior derecha de la pantalla. Se recomienda a los usuarios que cierren los exploradores web para terminar el proceso de cierre de sesión.

#### <span id="page-28-0"></span>**Navegación por el sitio**

La siguiente figura muestra la cabecera y los botones de navegación que aparecen en el sitio web de LATITUDE NXT. A continuación se indican las descripciones.

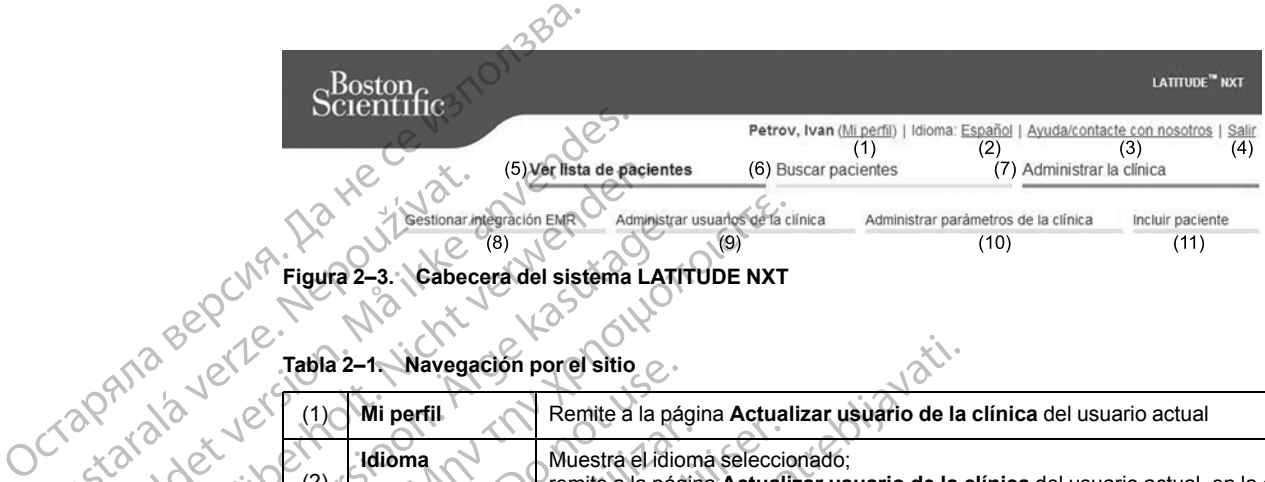

**Figura 2–3. Cabecera del sistema LATITUDE NXT**

**Tabla 2–1. Navegación por el sitio**

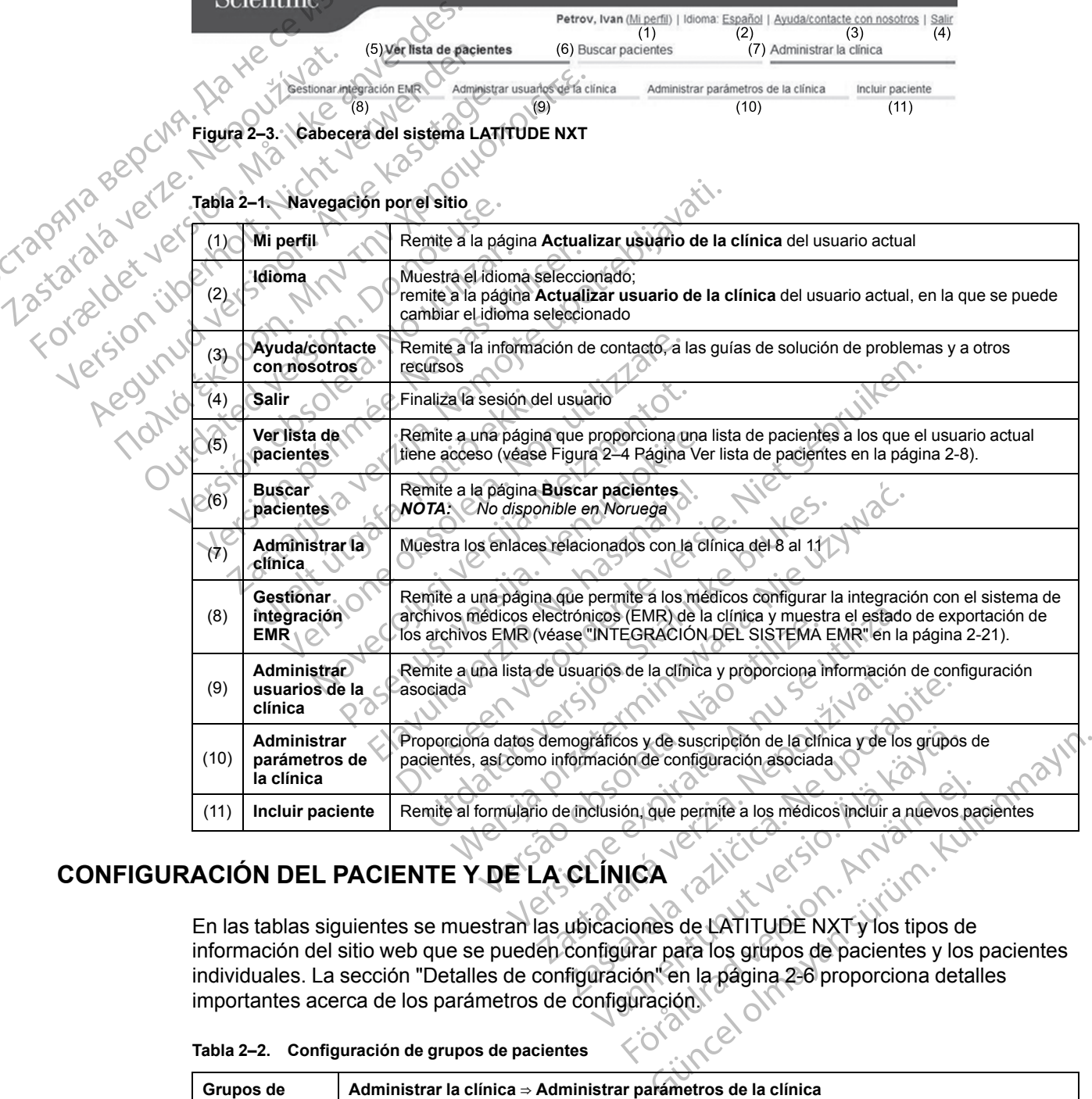

## <span id="page-28-1"></span>**CONFIGURACIÓN DEL PACIENTE Y DE LA CLÍNICA**

En las tablas siguientes se muestran las ubicaciones de LATITUDE NXT y los tipos de información del sitio web que se pueden configurar para los grupos de pacientes y los pacientes individuales. La sección ["Detalles de configuración" en la página 2-6](#page-29-0) proporciona detalles importantes acerca de los parámetros de configuración.<br>Tabla 2-2. Configuración de crunes de contiguidades de configuración. Föråldrad version.<br>
Föråldrad version.<br>
För använd version.<br>
För använd version.<br>
Stormann en la pågina 2-6 proporciona detal<br>
Stormann efter använd version.<br>
Stormann efter använd version.<br>
Stormann efter används version.

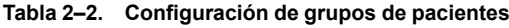

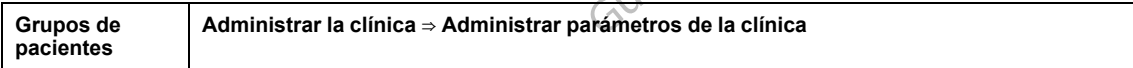

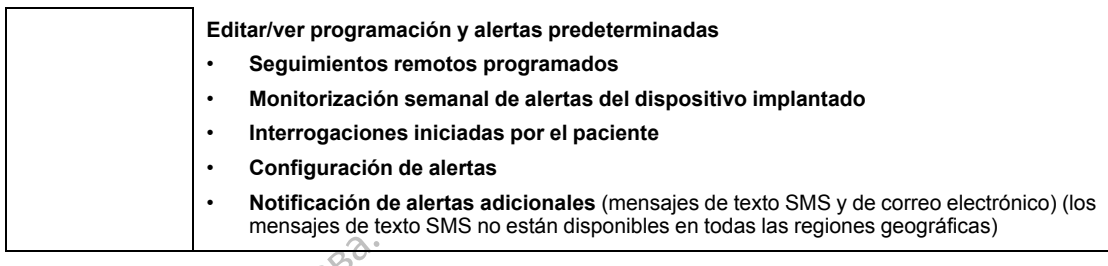

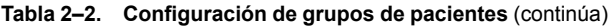

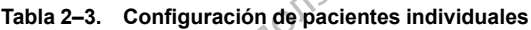

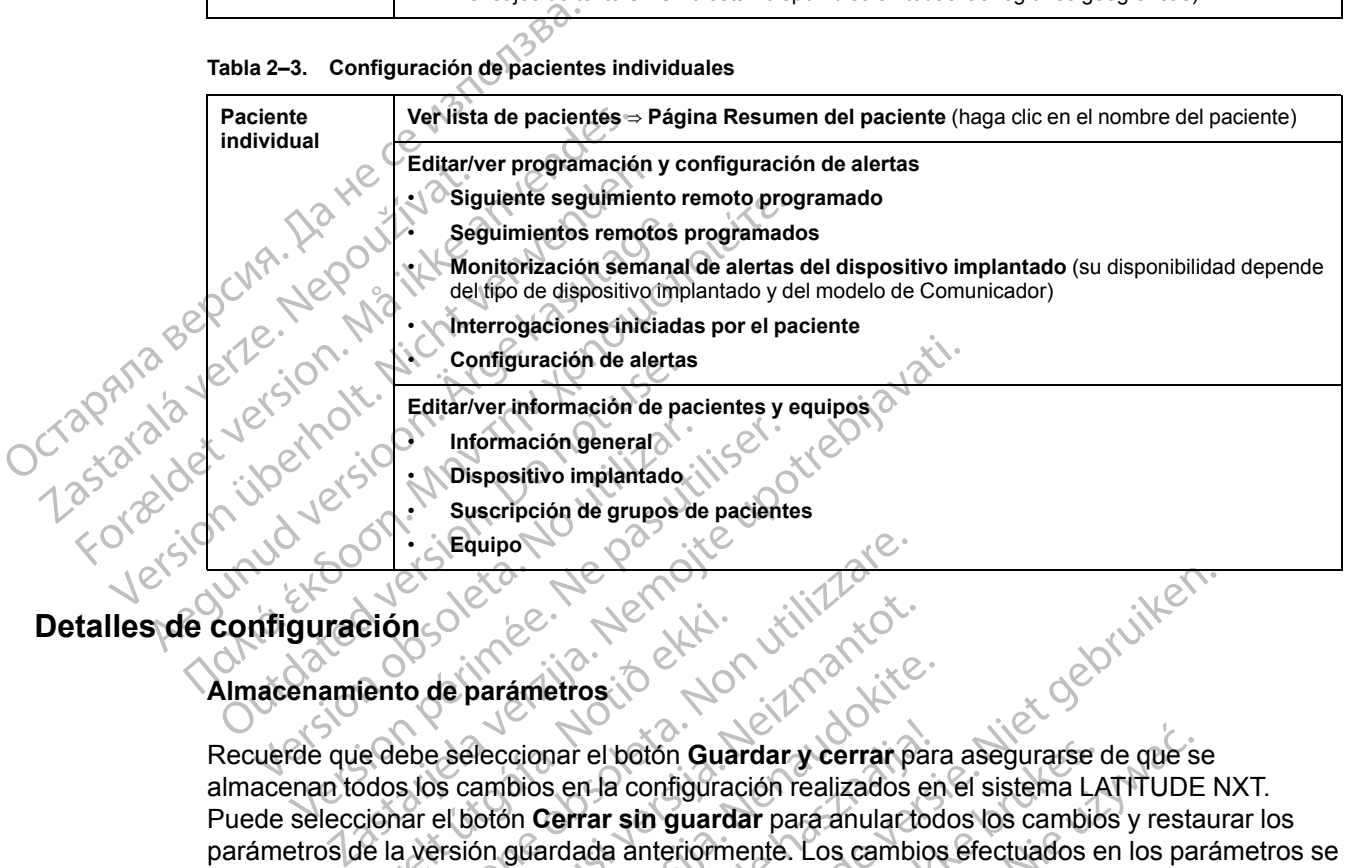

## <span id="page-29-0"></span>**Detalles de configuración**

#### **Almacenamiento de parámetros**

Recuerde que debe seleccionar el botón **Guardar y cerrar** para asegurarse de que se almacenan todos los cambios en la configuración realizados en el sistema LATITUDE NXT. Puede seleccionar el botón **Cerrar sin guardar** para anular todos los cambios y restaurar los parámetros de la versión guardada anteriormente. Los cambios efectuados en los parámetros se actualizarán en el Comunicador del paciente afectado la próxima vez que el Comunicador se conecte al servidor de LATITUDE NXT. **El Comunicador puede tardar hasta ocho días en llamar al servidor de LATITUDE NXT. Hasta entonces, el Comunicador seguirá funcionando con la configuración anterior.** ción<br>
lento de parámetros<br>
le debe seleccionar el botón Gua<br>
dos los cambios en la configura<br>
de la versión guardada anteriorm<br>
en el Comunicador del paciente Equipo Noveco de parámetros de parámetros de parámetros de parámetros de especienta el poto de el parámetros de la configuración realizados en la configuración realizados en la configuración realizados en la configuración de la c parámetros<br>
Meccionar el botón Guardar y cerrar para<br>
ambios en la configuración realizados en<br>
otón Gerrar sin guardar pará anular todo<br>
on guardada anteriormente. Los cambios<br>
unicador del paciente afectado la próxim<br>
LA Elava de la configuración realizados en<br>Bios en la configuración realizados en<br>Bios en la configuración realizados en<br>Bios de la paciente afectado la próxim<br>TITUDE NXT. Hasta entonces, el Co<br>FITUDE NXT. Hasta entonces, el etros:<br>
Dit is experience version of the contract of the setting of the setting of the setting and a configuración realizados en el sistema LATITUDE N<br>
Distribution Cuardar y cerrar para asegurarse de que se<br>
ser la config The boton Guardar y cerrar para asegurarse in la configuración realizados en el sistema La<br>
rar sin guardar para anulartodos los cambio<br>
ada anteriormente. Los cambios efectuados e<br>
del paciente afectado la próxima vez que botón Guardar y cerrar para asegurarse de que se<br>a configuración realizados en el sistema LATITUDE<br>sin guardar para anular todos los cambios y resta<br>anteriormente. Los cambios efectuados en los para<br>altra decente afectado

#### **Seguimientos remotos programados**

Los seguimientos remotos se pueden programar manualmente o configurar de forma automática. En el caso de las programaciones manuales, puede elegir una nueva fecha de seguimiento cuando se haya completado la anterior. En el caso de las programaciones automáticas, el próximo seguimiento se programa automáticamente mediante el uso del intervalo y del día de la semana que se hayan configurado. La fecha programada se calcula a partir de la fecha en la que se recibió la interrogación programada remota, a la que se suma el intervalo configurado y el número de días del día de la semana configurado (fecha programada = fecha de la interrogación + intervalo + días de la semana configurados). T. Hasta entonces, el Comunicador sufficiente de la production de la programa manualmente o configurar<br>programar manualmente o configurar<br>naciones manuales, puede elegir una rado la anterior. En el caso de las programa<br>e p Fine alectado la proxima vez que el Comunicador<br>
dista entonces, el Comunicador seguirá<br>
artist.<br>
Secondo de tardar hasta ocho de tardar hasta ocho de<br>
artist.<br>
Secondo de tardar de torna<br>
dista enterior. En el caso de las **Example 2014**<br> **Zastaraná verzia.** Nepoužívačka<br> **Zastaraná verzia. Nepoužívačka verzia.**<br> **Zastaraná verzia.**<br> **Zastaraná verzia.**<br> **Zastaraná verzia.**<br> **Zastaraná verzia.**<br> **Zastaraná verzia.**<br> **Zastaraná verzia.**<br> **Zas** Exercise to the manualmente of configurar de formation and the manualmente of configurar de formation manuales, puede elegir una nueva fecha de terior. En el caso de las programaciones manualmente mediante el uso del confi Manualmente o configurar de forma<br>
manualmente o configurar de forma<br>
muales, puede elegir una nueva fecha de<br>
or. En el caso de las programaciones<br>
automáticamente mediante el uso del<br>
figurado. La fecha programada se cal walmente o configurar de forma<br>ales, puede elegir una nueva fecha de<br>En el caso de las programaciones<br>tomáticamente mediante el uso del<br>urado. La fecha programada se calcula a<br>programada remota, a la que se suma a<br>a semana Imente o configurar de forma<br>Guede elegir una nueva fecha de<br>el caso de las programaciones<br>afticamente mediante el uso del<br>do. La fecha programada se calcula a<br>gramada remota, a la que se suma el<br>emana configurados).<br>iente

Si se cambia la programación de seguimiento de un paciente (intervalo o día de la semana), la fecha del próximo seguimiento no cambia salvo que se modifique específicamente dicha fecha. Incluso con la programación automática, siempre se puede seleccionar manualmente la fecha del próximo seguimiento con el calendario de programación.

*NOTA: El número de días utilizado para un intervalo mensual es 30 veces el número de meses seleccionado, excepto en el caso de 1 mes y de 3 meses, los cuales se corresponden con 31 y 91 días, respectivamente. El número de días que corresponde a entre 1 y 12 meses equivale a 31, 60, 91, 120, 150, 180, 210, 240, 270, 300, 330 y 360.*

Aunque el clínico efectúa la configuración de **Seguimientos remotos programados**, la realización de las interrogaciones depende del tipo de dispositivo implantado:

- Excepto en el caso de un paciente con un dispositivo implantado S-ICD, las interrogaciones se producen de forma automática según las fechas programadas. El paciente no tiene que hacer nada. Estas interrogaciones tienen lugar con frecuencia sin que el paciente lo sepa.
- En el caso de un paciente con un dispositivo implantado S-ICD, las interrogaciones no se realizan automáticamente; en su lugar, el paciente debe responder a los mensajes que muestra el Comunicador para que se produzca la interrogación.

**Monitorización semanal de alertas del dispositivo implantado (COMUNICADOR INALÁMBRICO DE ONDAS, modelo 6290, solo pacientes con S-ICD)**

La **Monitorización semanal de alertas del dispositivo implantado** puede activarse o desactivarse. Cuando está habilitada, se solicitará al paciente de forma semanal que interrogue el dispositivo implantado. Si se detecta una **alerta roja** o **amarilla del dispositivo implantado**, si se ha producido una interrogación reciente del PRM o no se ha producido una interrogación completa en los últimos siete días (en el caso de pacientes con sensores asignados), el Comunicador intentará recibir una interrogación completa con un ECG subcutáneo de presentación y actualizar los datos. Excepto en el caso de<br>
se producen de forma a<br>
hacer nada. Estas inter<br>
<br>
La Monitorización semanal<br>
Monitorización semanal<br>
Monitorización semanal<br>
Monitorización semanal<br>
Monitorización semanal<br>
Monitorización semanal<br>
M muestra el compuestra el compuestra el compuestra el compuestra el compuestra el compuestra el compuestra el compuestra el compuestra el compuestra el compuestra en los de compuestra en los de compuestra en los de compuest Formulation and the anti-<br>
Formulation and the anti-<br>
Formulation and the anti-<br>
Monitorización semanal de a<br>
Monitorización semanal de a<br>
Monitorización semanal de a<br>
Monitorización semanal de a<br>
Monitorización semanal de Monitorización semanal de ale<br>
Monitorización semanal de ale<br>
Monitorización semanal de ale<br>
Monitorización semanal de<br>
Monitorización semanal de<br>
(La Monitorización semanal de<br>
(La Monitorización semanal de<br>
(desactivarse Monitorización semanal de alert<br>
onbas, modelo 6290, solo pacien<br>
desactivarse. Cuando está habilita<br>
desactivarse. Cuando está habilita<br>
desactivarse. Cuando está habilita<br>
el dispositivo implantado. Si se det<br>
si se ha p Monitorización semanal de alertas del distances de la distance de la distance de la distance de la dispositivo implantado. Si se detecta una de la dispositivo implantado. Si se detecta una de la dispositivo implantado. Si La monterización semana de ale<br>
desactivarse. Cuando está habilita<br>
el dispositivo implantado. Si se detres el producido una interrodació<br>
comunicador intentará recibir una<br>
presentación y actualizar los datos<br>
Monitorizac el dispositivo implantado. Si se dete<br>
si se ha producido una interrogación<br>
completa en los últimos siete días (e<br>
Comunicador intentará recibir una interrogación y actualizar los datos.<br>
Monitorización semanal de alertas el dispositivo implantado. Si se detecta una<br>si se ha producido una interrogación recient<br>comunicador intentará recibir una interroga<br>oresentación y actualizar los datos.<br>Monitorización semanal de alertas del dispositivo i Monitorización semanal de alertas del dispositivo in<br>activarse. Cuando está habilitada, se solicitará al pacie<br>ispositivo implantado Si se detecta una alerta roja o ar<br>e ha producido una interrogación reciente del PRM o no

**Monitorización semanal de alertas del dispositivo implantado (COMUNICADOR INALÁMBRICO DE PANTALLA TÁCTIL solamente)**

La **monitorización semanal de alertas del dispositivo implantado** puede activarse o desactivarse. Si se activa, el dispositivo implantado se interroga semanalmente, los datos se cargan y se notifica cualquier detección de una **alerta** configurada. Si se detecta una **alerta roja**, el Comunicador intentará también recibir una interrogación completa con EGM de presentación. Drización semanal de alertas de<br>La TACTIL solamente)<br>nitorización semanal de alerta<br>ivarse. Si se activa, el dispositivo<br>py se notifica cualquier detección<br>nunicador intentará también recipeo Exerción Semanal de alertas del dispositivo<br>Version Semanal de alertas del dispositivo<br>Version Semanal de alertas del dispositivo<br>Version Semanal de alertas del dispositivo<br>Sese activa, el dispositivo implantado se<br>Sese ac ión semanal de alertas del dispositivo in<br>La solamente)<br>Cación semanal de alertas del dispositivo<br>Notífica cualquier detección de una alerta co<br>dorintentará también recibir una interrogada<br>Novembre iniciadas por el pacient ión semanal de alertas del dispositivo<br>se activa, el dispositivo implantado se in<br>fica cualquier detección de una alerta co<br>intentará también recibir una interrogació<br>siniciadas por el paciente<br>ones iniciadas por el pacien

#### **Interrogaciones iniciadas por el paciente**

Las **Interrogaciones iniciadas por el paciente** (IIP) pueden activarse (cinco por semana) o desactivarse. También puede configurar una IIP adicional en cualquier momento. Esta IIP adicional se puede configurar en la página **Editar/ver programación y configuración de alertas**. Véase ["Interrogaciones iniciadas por el paciente" en la página 1-18](#page-23-0). activa, el dispositivo implantado se in<br>
cualquier detección de una alerta co<br>
entará también recibir una interrogaci<br>
iliciadas por el paciente<br>
es iniciadas por el paciente<br>
configurar en la página Editar/ver pr<br>
errogac Inal de alertas del dispositivo implantado (Comunicadore)<br>
Intel<br>
Intel<br>
Intel<br>
Intel<br>
Intel<br>
Intel<br>
adas por el paciente<br>
Intel<br>
adas por el paciente<br>
Intel<br>
adas por el paciente<br>
Intel<br>
adas por el paciente<br>
Intel<br>
intel re dispositivo implantado se interroga semanier detección de una alerta configurada. Si stambién recibir una interrogación completa consideradas por el paciente (IIP) pueden activarse de configurar una IIP adicional en cua I dispositivo implantado se interroga semanalmente<br>
Profetección de una alerta configurada. Si se detect<br>
mbién recibir una interrogación completa con EGM<br>
por el paciente<br>
das por el paciente (IIP) pueden activarse (cinco Par el paciente (IIP) pueden activars<br>
Sonfigurar una IIP adicional en cualquie<br>
In la página Editar/ver programación<br>
Siniciadas por el paciente " en la página<br>
Siniciadas por el paciente " en la página<br>
Sonfales está dis

#### **Notificaciones de alerta adicionales**

La notificación de **alertas** adicionales está disponible a través de mensajes de texto (SMS) y de correo electrónico. (Los mensajes de texto SMS no están disponibles en todas las regiones geográficas). Estos recordatorios solo se pueden configurar a nivel del grupo de pacientes. Se pueden configurar solo para las **alertas rojas**, solo para las **alertas amarillas** o para las **alertas rojas** y **amarillas**. Los métodos de notificación principales de las **alertas** se efectúan a través de la página **Ver lista de pacientes** en el sitio web de LATITUDE NXT (Figura 2–4 Página Ver lista [de pacientes en la página 2-8\)](#page-31-1). Santantin de la participa de la participa de la participa de la participa de la participa de la participa de la participa de la participa de la participa de la participa de la participa de la participa de la participa de l rar una IIP adicional en cualquier mome<br>Agina Editar/ver programación y confidas por el paciente" en la página 1-18<br>Secreta disponible a través de mensajes d<br>texto SMS no están disponibles en toda<br>o se pueden configurar a ra Editar/ver programación y configuracions por el paciente" en la página 1-18<br>Se por el paciente" en la página 1-18<br>La disponible a través de mensajes de texto<br>to SMS no están disponibles en todas las re<br>pueden configurar Vanhentunut version käytä.<br>
Vanhentunut version käytä.<br>
Vanhentunut version käytä.<br>
Vanhentunut version käytä.<br>
Vanhentunut version käytä.<br>
Vanhentunut version käytä.<br>
Vanhentunut version käytä.<br>
Vanhentunut version käytä. Föräldrad version.<br>
Föräldrad version används version.<br>
Sino están disponibles en todas las regien.<br>
Configurar a nivel del grupo de pacie<br>
Solo para las alertas amarillas o para la<br>
principales de las alertas se efectúan Burges and the process of the process of the process of the process of the a traves de mensajes de texto (SMS) y de<br>
configurar a nivel del grupo de pacientes. Se<br>
configurar a nivel del grupo de pacientes. Se<br>
co para las

Puede seleccionar que los mensajes se envíen las 24 horas, 7 días a la semana, o bien, entre las 8:00 y las 17:00 horas de lunes a viernes. Los mensajes se enviarán a la hora seleccionada incluso si la **alerta** de un paciente se ha descartado. No se garantiza el envío de mensajes SMS ni de correos electrónicos, tal como se describe en ["Precauciones" en la página 1-2](#page-7-3).

Se pueden configurar hasta tres números de SMS y tres direcciones de correo electrónico para cada grupo de pacientes. Al detectar una **alerta**, se enviará una notificación a todos los números de SMS y a todas las direcciones de correo electrónico que se hayan configurado. Las notificaciones no incluyen ninguna información de identificación del paciente. El usuario debe comprobar la página **Ver lista de pacientes** del sitio web de LATITUDE NXT. El sistema LATITUDE NXT permite enviar un mensaje de prueba a todos los números de SMS y todas las direcciones de correo electrónico que se hayan introducido.

Si un paciente tiene varias **alertas** al mismo tiempo, se envía por separado un mensaje SMS o un correo electrónico para cada una de ellas.

#### **Pacientes individuales**

Para cambiar los parámetros de configuración de un paciente individual, deseleccione la casilla de verificación **Usar grupos de pacientes predeterminados** en la sección pertinente. Esto le permitirá cambiar los parámetros del paciente. Para cambiar la fecha de un seguimiento remoto programado concreto de un paciente, haga clic en la fecha. Se mostrará el calendario de programación, en el que puede seleccionar un nuevo seguimiento remoto programado. Se puede seleccionar una nueva fecha si los seguimientos del paciente están programados automáticamente con un parámetro del grupo de pacientes. Pacientes individuales<br>
Para cambiar los parámetros de<br>
de verificación Usar grupos de premitirá cambiar los parámetros<br>
programado concreto de un pacie<br>
programado concreto de un pacie<br>
programado concreto de un pacie<br>
pr PAGINA VER LISTA DE PACIE de verificación Usar grupos de pacial<br>permitirá cambiar los parámetros del<br>programado concreto de un paciente<br>programado concreto de un paciente<br>programado concreto de un paciente<br>seleccionar una nueva fecha surtomáticamen permina campiar los parametros de parametros de programado concreto de un paciente, h<br>programado concreto de un paciente, h<br>automáticamente con un parámetro del<br>**NICHT VER LISTA DE PACIENTES** 

## <span id="page-31-0"></span>**PÁGINA VER LISTA DE PACIENTES**

La página **Ver lista de pacientes** (que se muestra a continuación) es la primera página que aparece tras iniciar sesión en el sitio web de LATITUDE NXT. De manera predeterminada, la página utiliza el filtro **Para revisar** para mostrar a los pacientes de todos los grupos de pacientes asignados. Desde esta página se pueden generar informes para uno o más pacientes.

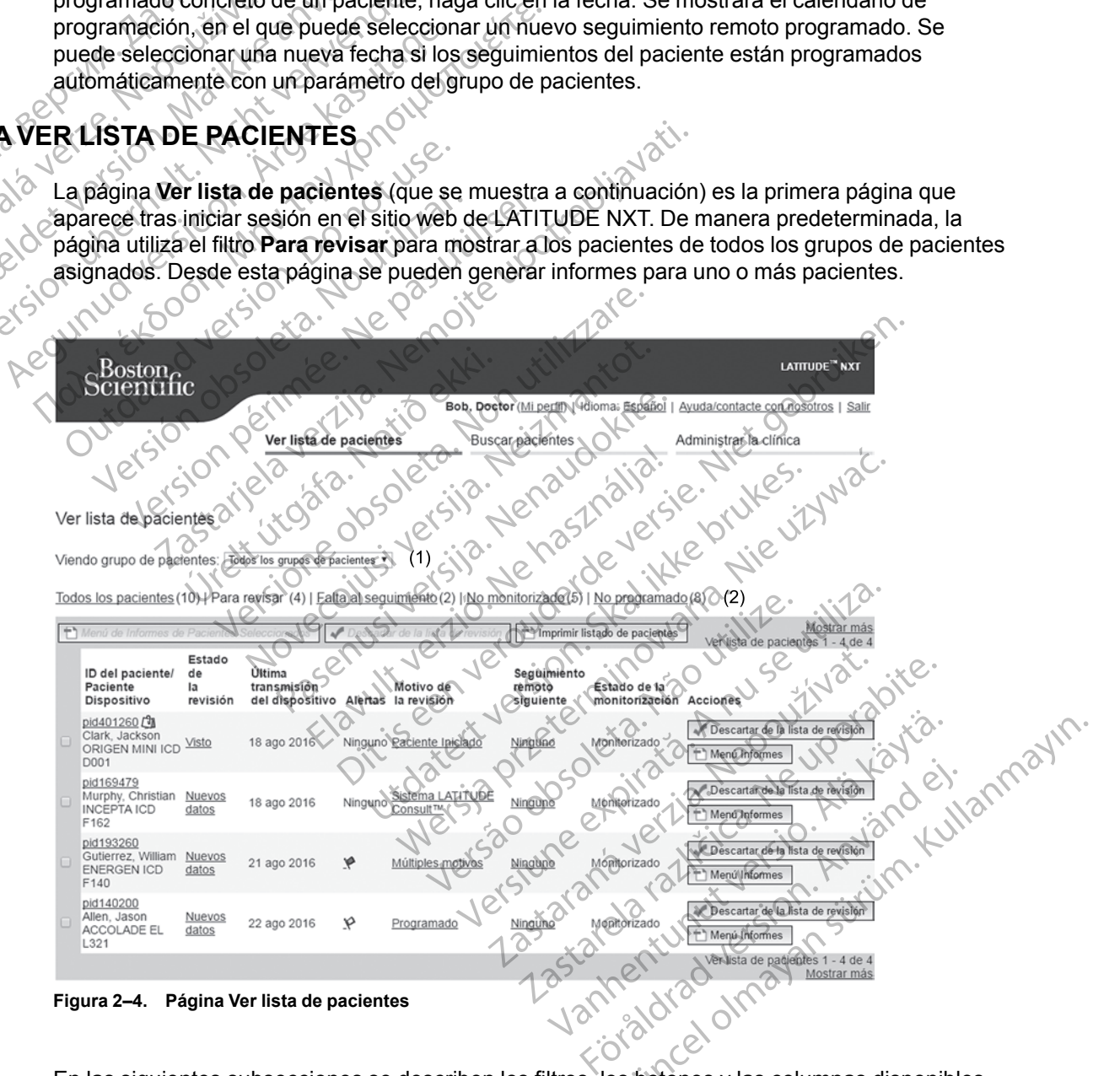

<span id="page-31-1"></span>En las siguientes subsecciones se describen los filtros, los botones y las columnas disponibles para navegar de forma eficaz por **Ver lista de pacientes**:

#### **Filtros**

Se dispone de dos herramientas para seleccionar y filtrar las listas de pacientes:

- 1. Menú desplegable **Ver grupos de pacientes:** proporciona una lista de los grupos de pacientes a los que el usuario está asignado.
- 2. Filtros: cada uno de los siguientes filtros se pueden usar para restringir aún más a los pacientes pertenecientes a grupos de pacientes concretos:
	- **Todos los pacientes**: enumera a todos los pacientes pertenecientes a los grupos de pacientes seleccionados.
- Para revisar: enumera a los pacientes con datos pendientes de revisión que no se han descartado. Entre los datos pendientes de revisión, se incluyen los datos asociados a **Alertas**, a **Seguimientos remotos programados** o a **Interrogaciones iniciadas por el paciente**. Los pacientes se enumeran según la gravedad de la **alerta** y, a continuación, según el apellido del paciente. La lista **Para revisar** es el filtro predeterminado cuando el usuario inicia sesión y siempre que se seleccione la opción **Ver lista de pacientes**. Para revisar: endre apelienciers<br>
Fara revisar: endre descartado. Entre descartado. Entre descartado. Entre descartado. Entre descartado. Entre descartado. Entre descartado. Entre descartado. Entre descartado. Entre despac Zapačenie zastaralá vezeti zastaralá vezeti zastaralá vezeti zastaralá vezeti zastaralá vezeti zastaralá vezet<br>Zapačenie za vezeti za vezeti zastaralá vezeti zastaralá vezeti za vezeti za vezeti za vezeti za vezeti za veze Para revisar: enumera<br>
descartado. Entre los o<br>
Alertas, a Seguimient<br>
paciente. Los paciente<br>
según el apellido del paciente<br>
según el apellido del paciente<br>
según el apellido del paciente<br>
según el apellido del paciente<br> Fara Tevisar, entire los datados Entre los datados Entre los datados Entre los datados Entre los datados Entre los datados entre los datados entre los datados entre los de la contrados entre los datados entre los datados e Mertas, a Seguimientos remotos per destacidos. Entre los datos pendientes entre a los pacientes se entre a los de la distinción de la distincción entre a los programado, pero que todavía no habitantes entre a los programa

• **Falta al seguimiento**: enumera a los pacientes que tuvieron un seguimiento remoto programado, pero que todavía no han completado correctamente una interrogación remota. Los pacientes se filtran por la fecha remota programada y los más recientes son los primeros que aparecen en la lista. Alertas, a Seguimientos<br>
Paciente. Los pacientes se<br>
según el apellido del pacie<br>
Musuario inicia sesión y sien<br>
Musuario inicia sesión y sien<br>
Alexte contra al seguimiento: enu<br>
Alexte contra al seguimiento: enu<br>
remota.  $\begin{array}{ccc}\n & \text{Falta al seguimento enu} \\
 & \text{programado, pero que toda} \\
 & \text{remota. Los pacientes se fi} \\
 & \text{los primeros que aparecen} \\
 & \text{No monitorizado: enumera} \\
 & \text{No programado: enumera} \\
 & \text{Seguimieho remoto progra &}\n\end{array}$ Morra, Esposible que un pacifica de suede suede en pacifica de la pacifica de la pacifica de la pacifica de la pacifica de la pacifica de la pacifica de la pacifica de la pacifica de la pacifica de la pacifica de la pacifi

• **No monitorizado**: enumera a los pacientes que actualmente no se monitorizan. Véase "Estado de monitorización" en la página 2-11.

• **No programado**: enumera a los pacientes que actualmente no disponen de un seguimiento remoto programado.

*NOTA: Es posible que un paciente aparezca más de una vez en una lista filtrada. Esto puede suceder en el caso de que un médico sea miembro de dos grupos de pacientes distintos que realicen un seguimiento del paciente. En este caso, cada entrada de dicho paciente incluirá el nombre del grupo de pacientes asociado.* Programado, pero que todavia no na<br>
remota. Los pacientes se filtran por<br>
Version périmeros que aparecen en la lista<br>
"Estado de monitorización" en la pár<br>
"Estado de monitorización" en la pár<br>
"Estado de monitorización" e Falta al seguimiento enumera a los pacientes que<br>programado, pero que todavía no han completado remota. Los pacientes se filtran por la fecha remota<br>los primeros que aparecen en la lista.<br><br>**No monitorizado:** enumera a los No programado: enumera a lo<br>seguimiento remoto programado<br>DTA: Es posible que un pacien<br>ede suceder en el caso de que u<br>stintos que realicen un seguimier<br>efente incluirá el nombre del grup o monitorizado: enumera a los pacientes que<br>istado de monitorización" en la página 2-11.<br>
o programado: enumera a los pacientes que<br>eguimiento remoto programado.<br>  $\sum E$ s posible que un paciente aparezca más suceder en el c rogramado: enumera a los pacientes que<br>imiento remoto programado.<br>Es posible que un paciente aparezca más<br>reder en el caso de que un médico sea m<br>que realicen un seguimiento del pacientes<br>incluírá el nombre del grupo de pa ento remoto programado.<br>
sposible que un paciente aparezca más<br>
der en el caso de que un médico sea mie<br>
realicen un seguimiento del paciente.<br>
Eluírá el nombre del grupo de pacientes as<br>
cormes de Pacientes Seleccionados<br> Sible que un paciente aparezca más<br>
en el caso de que un médico sea mis<br>
alicen un seguimiento del paciente. E<br>
de nombre del grupo de pacientes a<br>
el proporte de Pacientes Seleccionados<br>
el que de Pacientes Seleccionados<br> mitorización" en la página 2-11.<br>
do: enumera a los pacientes que actualmente no disponente moto programado.<br>
Die que un paciente aparezca más de una vez en una lista fixel caso de que un médico sea miembro de dos grupos d

#### **Botones**

• **Menú de Informes de Pacientes Seleccionados**

Los informes de uno o más pacientes se pueden generar al seleccionar las casillas de verificación junto a sus nombres y al hacer clic en el botón **Menú de Informes de Pacientes Seleccionados**. Se abre una ventana distinta en la que se pueden generar uno o más informes. Al generar los informes, se crea un único archivo PDF para cada solicitud de informe. El usuario puede imprimir y guardar los informes. **Menú de Informes** también está disponible para cada paciente individual. de die un médico sea miembro de dos que un médico sea miembro de dos que version de dos que un médico sea miembro de dos que el grupo de pacientes asociado.<br>
Sin seguimiento del pacientes asociado.<br>
Sin de Pacientes Selecc Werstein and the medico sea minimizo de dos grupos de seguimiento del paciente. En este caso, cada entro del grupo de pacientes asociado.<br>
Nie del grupo de pacientes asociado.<br>
Nie del grupo de pacientes asociado.<br>

Altre Entes Seleccionados<br>
pacientes se pueden generar al seleccionados<br>
pacientes se pueden generar al selecciones y al hacer clic en el boton Menú d<br>
pacientes e crea un único archivo PDE p<br>
primir y guardar los informes. Menú Version of the Seleccionados Manufacture experiences are pueden generar al seleccionar las<br>
Seleccionados Manufacture experiences<br>
Seleccionados Manufacture experiences<br>
Seleccionados informativo PDF para cada<br>
Seleccionar Seleccionados<br>
ties se pueden generar al seleccionar la<br>
al hacer clic en el botón Menú de Infor<br>
tana distinta en la que se pueden genera<br>
se crea un único archivo PDF para cada<br>
y guardar los informes. Menú de Informatio Elisabet de pueden generar al seleccionar las casillates en pueden generar al seleccionar las casillates de distinta en la que se pueden generar uno crea un único archivo PDF para cada solicitativa de la procesa de la cons Prederi general al seleccional las casillates de prederi general al seleccional las casillates de la tributa de la tributa de la tributa de la tributa de la tributa de la tributa de la tributa de la tributa de la tributa d For the detection of the detection of the detection of the detection of the detection of the detection of the detection of the detection of the detection of the detection of the detection of the detection of the detection Guida de Santanaya sur la dista de revisión<br>
Santanaya sur la dista de Santanaya e la dista de la dista de revisión<br>
Santanaya sur la dista de revisión<br>
Santanaya e la dista de revisión<br>
Santanaya e la dista de revisión<br>
S

• **Imprimir lista de pacientes**

Con este botón se crea un informe que incluye a todos los pacientes enumerados con el filtro seleccionado.

• **Descartar de la lista de revisión**

Uno o más pacientes se pueden descartar de la lista de revisión al seleccionar las casillas de verificación junto a sus nombres y al hacer clic en el botón **Descartar de la lista de revisión**. **Descartar de la lista de revisión** también está disponible para cada paciente individual en la lista **Para revisar**.

#### **Columnas**

#### • **Casilla de verificación**

Puede seleccionar la casilla de verificación para uno o más pacientes. Los botones **Menú de informes de Pacientes seleccionados** y **Descartar de la lista de revisión** que se encuentran en la parte superior de la lista de pacientes se aplican a todos los pacientes seleccionados con la casilla de verificación.

#### • **ID del paciente/Paciente/Dispositivo**

Hacer clic en la ID del paciente para obtener información detallada de dicho paciente.  $\Box$ indica una nota del paciente. Sitúe el puntero sobre el icono para leer el texto; haga clic en el icono para añadir texto o editarlo. ID del paciente/Paciente/Distance clic en la lo del paciente<br>
indica una nota del paciente<br>
icono para añadir texto o edit:<br>
NOTA: Las notas del pacie<br>
NOTA: Las notas del pacie<br>
NOTA: Las notas del pacie<br>
NOTA: Las notas

*NOTA: Las notas del paciente se crean desde la página de resumen del paciente.*

#### • **Estado de la revisión**

Proporciona información sobre el estado de la revisión del paciente, tal como **Nuevos datos**, **Visto** o **Descartado**. Haga clic en el estado para obtener información adicional sobre las acciones emprendidas por los usuarios del historial de pacientes. Icono para anadir te Fracer circ en la le der paciente et<br>indica una nota del paciente Sitúricono para añadir texto o editarlo.<br>
MOTA: Las notas del paciente.<br>
Estado de la revisión.<br>
Proporciona información sobre el<br>
Visto o Descartado. Haga icono para añadir texto o editarlo.<br>
NOTA: Las notas del paciente se<br>
Estado de la revisión<br>
Proporciona información sobre el es<br>
Visto o Descartado. Haga clic en el<br>
Contes emprendidas por los usua<br>
Contes emprendidas por NOTA: Las notas del paciente se c.<br>
Estado de la revisión.<br>
Visto o Descartado. Haga clic en el estado de la revisión.<br>
Vacciones emprendidas por los usuarios.<br>
Alexandre de la vilima transmisión del dispositivo.<br>
Esta fec ΝΟΤΑ: Las notas del paciente se crean desa<br>
Estado de la revisión<br>
Visto o Descartado. Haga clic en el estado de la l<br>
Visto o Descartado. Haga clic en el estado de la l<br>
deciones emprendidas por los usuarios del hist<br>
Cu Proporciona miorinación sobre el esta<br>Visto o Descartado. Haga clic en el e<br>acciones emprendidas por los usuario<br>Olitima transmisión del dispositivo<br>Esta fecha es la última vez que se em<br>miolantado del paciente.<br>Alertas

#### • **Última transmisión del dispositivo**

Esta fecha es la última vez que se envió una interrogación completa desde el dispositivo  $i$ mplantado del paciente.

#### • **Alertas**

Indica si el paciente tiene una o varias **alertas** que no se han descartado. Las **alertas** persisten desde el momento en que se añade el paciente a la lista **Para revisar** hasta que se descartan de la lista de revisión. La bandera mostrada indica la **alerta** actual de mayor gravedad correspondiente a dicho paciente. Haga clic en la bandera para obtener una lista detallada de las **Alertas**. acciones emprendidas por los usuarios<br>Ultima transmisión del dispositivo<br>Esta fecha es la última vez que se envi<br>implantado del paciente.<br>Alertas<br>Alertas<br>persisten desde el momento en que se<br>descartan de la lista de revisi version es emprendidas por los usuarios del rista<br>
ima transmisión del dispositivo<br>
da fecha es la última vez que se envió una ir<br>
lantado del paciente.<br>
tras<br>
cica si el paciente tiene una ó varias alertas<br>
sisten desde e reiona información sobre el estado de la revisión del paciento es emprendidas por los usuarios del historial de paciento es emprendidas por los usuarios del historial de paciento de la dispositivo de la dispositivo de la d Sandaríska legar í Íslandska legar í Íslandska legar í Íslandska legar í Íslandska legar í Íslandska legar í Íslandska legar í Íslandska legar í Íslandska legar í Íslandska legar í Íslandska legar í Íslandska legar í Íslan S la última vez que se envió una interrogación<br>Ver paciente.<br>
aciente tiene una o varias alertas que no se<br>
sde el momento en que se añade el paciente<br>
la lista de revisión. La bandera mostrada inc<br>
rrespondiente a dicho p Noveco de la construction de la construction de la construction de la construction de la construction de la construction de la construction de la construction de la construction de la construction de la construction de la e tiene una o varias alertas que no se ha<br>momento en que se añade el paciente a<br>a de revisión. La bandera mostrada indici<br>ndiente a dicho paciente. Haga clic en la<br>ertas.<br>ndera roja indica que un paciente tiene u<br>rojas y a mento en que se añade el paciente a<br>e revisión. La bandera mostrada indicente a dicho paciente. Haga clic en la<br>assera roja indica que un paciente tiene u<br>as y amarillas y que no se ha descar<br>ara amarilla indica que un pac etado ninguna alerta. Utdaterta.

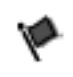

Una bandera roja indica que un paciente tiene una o más **Alertas rojas** o **alertas rojas** y **amarillas** y que no se ha descartado.

Una bandera amarilla indica que un paciente tiene una o más **Alertas amarillas**<br>y que no se ha descartado.<br>No se ha detectado ningúma alerta.<br>No se ha detectado ningúma alerta.<br>Nel signo do estrellado e de seu paciente de y que no se ha descartado. a que un paciente tiene una omás Alertas roja que un paciente tiene una o más Alertas amar<br>alerta.<br>alerta. O leto in ata.<br>2000 et pinara različica. Nepoužívaťať.<br>2000 et pinaralitára.<br>2000 et pinaralitára.<br>2000 et pinaralitára.

Sin bandera No se ha detectado ninguna **alerta**.

#### • **Revisar Razón**

Indica el motivo por el que el paciente se ha añadido a la lista de pacientes **Para revisar**. Entre los motivos de la revisión se incluyen los siguientes: Yes eta käntlepoutoritätä.<br>Peetatatate versio. Använder<br>Peetatatate versio. Använder<br>Madidoa la lista de pacientes Para revisa.<br>Siguientes: originale Newsley Kid Kid ein Güncel olmaya sürüm. Kullanmayın.

- **Programada**
- **Iniciada por el paciente**
- **Cambio de peso**
- **Alerta del dispositivo implantado**

#### – **Varios motivos**

Haga clic en el motivo para obtener más información sobre la revisión, incluidas las fechas de transmisión, las fechas posteriores e información resumida relacionada con los datos pendientes de revisión.

#### • **Seguimiento remoto siguiente**

Indica la fecha del siguiente seguimiento remoto programado del paciente. Haga clic en esta fecha para mostrar el calendario de programación y fijar una nueva fecha para el próximo seguimiento remoto programado de un paciente.

#### • **Estado de monitorización**

<span id="page-34-0"></span>Indica el estado de la monitorización actual del paciente. Un paciente se considera monitorizado en el momento en el que el Comunicador se activa, se comunica con el dispositivo implantado y puede comprobar las **alertas** y proporcionar datos del dispositivo según la configuración realizada por el usuario de la clínica.

Cuando el sistema LATITUDE NXT identifica que la monitorización no se produce según está previsto, el paciente se considera no monitorizado y se muestra una de las siguientes indicaciones de estado. Un paciente puede tener más de un estado **No monitorizado** en un momento determinado. En este caso, el estado que se debe resolver primero se muestra en la página **Ver lista de pacientes**. Todos los demás estados se muestran en las páginas relativas a la información de los pacientes. muca la lecha del sigui<br>
fecha para mostrarel de sigui<br>
seguimiento remoto pri<br> **Estado de monitorizal**<br>
Indica el estado de la p<br>
monitorizado en el monitorizado en el monitorizado en el monitorizado en el monitorizado en Indica el esta<br>
monitorizado<br>
dispositivo im<br>
dispositivo im<br>
dispositivo im<br>
dispositivo im<br>
cuando el sis<br>
previsto, el pa<br>
indicaciones<br>
(<br>  $288$ <br>  $288$ <br>  $288$ <br>  $288$ <br>  $288$ <br>  $288$ <br>  $288$ <br>  $288$ <br>  $288$ <br>  $288$ <br>  $288$ <br>  $2$ Estado de monitorización<br>
Indica el estado de la monitorización<br>
Monitorizado en el moment<br>
dispositivo implantado y pu<br>
según la configuración real<br>
Stado de la monitorizado en el momento<br>
según la configuración real<br>
pre Indica el estado de la monitoria<br>
Monitorizado en el momento<br>
dispositivo implantado y puede<br>
Monitorizado en el momento<br>
ver estado de la moniformación realizado<br>
Nicht verweisto, el paciente se considerado.<br>
Nicht verwen Monitorizado en el momento el monento de Según la configuración realizado.<br>
Según la configuración realizado.<br>
Cuando el sistema LATITUDE previsto, el paciente se considerado.<br>
Monento determinado. En esta la paciente la p monitorizado en la momento en el que el monitorizado en el momento en el que el dispositivo implantado y puede comproble el según la configuración realizada por el un previsto, el paciente se considera no monitorizado el

Después de la notificación, el médico es responsable de resolver la situación asociada al estado. Esto puede implicar la derivación del paciente al servicio de atención al paciente o al servicio de atención al cliente de LATITUDE, según proceda, en caso de que el médico no pueda resolver la situación. Véase ["Servicio de atención al cliente de LATITUDE" en la](#page-14-0) página 1-9 para obtener información de contacto. La identificación y la notificación de **alertas** no se producirá hasta que se haya resuelto la situación asociada al estado. Opevisto, el paciente se considerado.<br>
Indicaciones de estado. Un paciente se considerado.<br>
Il página **Ver lista de paciente de la paciente de la paciente de la paciente de la paciente de la paciente de la paciente de la p** Monento determinado. En este caso, el<br>
la página **Ver lista de pacientes**. Todos<br>
Telativas a la información de los pacientes.<br>
Después de la notificación, el médico es<br>
estado. Esto puede implicar la derivació<br>
sérvicio d Cuando el sistema LATITUDE NXT identifica que la mo<br>previsto, el paciente se considera no monitorizado y se<br>indicaciones de estado. Un paciente puede tener más c<br>momento determinado. En este caso, el estado que se<br>la págin rado. Esto puede implicar la derivoició de atención al cliente de LA<br>eda resolver la situación. Véase<br>gina 1-9 para obtener informació<br>se producira hasta que se haya<br>**Transferido por el paciente**:<br>paciente.<br>**Ninguna Clínic** res de la notificación, el médico es responsation.<br>
S. Esto puede implicar la derivación del pacie<br>
io de atención al cliente de LATITUDE, segúrica<br>
Presolver la situación. Véase "Servició de atena 1-9 para obtener informa Sto puede implicar la derivación del pacier<br>le atención al cliente de LATITUDE, según<br>solver la situación. Véase "Servició de ater<br>9 para obtener información de contacto. La<br>ducira hasta que se haya resuelto la situación<br>s ver la situación. Véase "Servicio de atenciara obtener información de contacto. La<br>sirá hasta que se haya resuelto la situación<br>rido por el paciente. solo se aplica a la d<br>situación de contacto de aplica a la d<br>situación d ficación, el médico es responsable de resolver la situación<br>
e implicar la derivación del paciente al servicio de atención<br>
in al cliente de LATITUDE, según proceda, en caso de que<br>
situación, Véase "Servició de atención a

- **Transferido por el paciente**: solo se aplica a la clínica de la que se ha transferido al paciente. hasta que se haya resuelto la situación<br>
pror el paciente: solo se aplica a la<br>
línica primaria: la clínica primaria es<br>
te a un paciente.<br>
signado un Comunicador: el paciento<br>
or asignado.
- **Ninguna Clínica primaria**: la clínica primaria es necesaria para poder monitorizar remotamente a un paciente.
- **No se ha asignado un Comunicador**: el paciente no tiene actualmente ningún Comunicador asignado.
- **Dispositivo implantado cambiado**: Permanece hasta que el Comunicador reciba correctamente los datos del nuevo dispositivo implantado y los envíe al servidor de LATITUDE NXT. el paciente:<br>Skal ikke brukes.<br>De aplica a la clínica de la que se aplica a la clínica de la que primaria.<br>La clínica primaria es necesaria par<br>De de un Comunicador: el paciente no tiene act<br>De aplicado.<br>Santado cambiado: e se haya resuelto la situación asociada al estado.<br>Daciente: solo se aplica a la clínica de la que se ha<br>Imaria: la clínica primaria es necesaria para poder<br>primaria: la clínica primaria es necesaria para poder<br>primaria: The Comunicador: el paciente no tiene accessive.<br>
Comunicador: el paciente no tiene accessive.<br>
Comunicador: Permanece hasta que el comunicado.<br>
Não utilizador: Permanece hasta que el Comunicador.<br>
Si del dispositivo impla Versierte para poder<br>
Municador: el paciente no tiene actualment<br>
a municador: el paciente no tiene actualment<br>
a municador: Permanece hasta que el Comunicador<br>
de: Permanece hasta que el Comunicador re<br>
de: Permanece hast inicador: el paciente no tiene actualmente<br>biado: Permanece hasta que el Comunuevo dispositivo implantado y los envie<br>Permanece hasta que el Comunicador r<br>ispositivo implantado y los envíe al servi Estador: el paciente no tiene actualmente fiind<br>2000: Permanece hasta que el Comunicador<br>2000: el permanece hasta que el Comunicador reciba<br>2001: el permanece hasta que el Comunicador reciba<br>2003: el permanece hasta que el Vanhende Kasta que el Comunicador<br>Vanhende Alasta que el Comunicador<br>Vanhende Alasta que el Comunicador reciba<br>Vanhende Alasta que el Comunicador reciba<br>Vanhende Alasta de Vanhende Alaspositivo impla<br>Van Se produce porque
- **Comunicador no instalado**: Permanece hasta que el Comunicador reciba correctamente los datos del dispositivo implantado y los envíe al servidor de LATITUDE NXT. Föräldrad version. Använd en statistike implantado version.<br>Föräldrad version. Använd er video de la servidor de La servidor de La servidor de La servidor de La servidor de la servidor de La Servidor de La Servidor de La S France Prastaque el Comunicador reciba<br>tivo implantado y los envíe al servidor de<br>hasta que el Comunicador reciba<br>plantado y los envíe al servidor de LATITUDE<br>produce porque el dispositivo implantado tiene<br>**lantado** El Com
- **Monitorización remota desactivada**: Se produce porque el dispositivo implantado tiene una capacidad de batería limitada.
- **No se ha encontrado el dispositivo implantado**: El Comunicador no se ha comunicado correctamente con el dispositivo implantado desde hace más de 14 días de la fecha en la que se programó una interrogación.
- **Discrepancia de software**: el Comunicador no es compatible con el software actual del dispositivo implantado.

– **El Comunicador no se conecta:** el Comunicador no se ha conectado con el servidor de LATITUDE NXT desde hace más de 14 días.

Al hacer clic en el estado, se abre una ventana que muestra la sección correspondiente de las guías de solución de problemas.

#### • **Acciones**

Estos botones son enlaces para descartar al paciente de la lista de revisión o generar informes del paciente.

#### <span id="page-35-0"></span>**Generación e impresión de informes de pacientes**

Se pueden generar uno o más informes para pacientes individuales o para varios pacientes a la vez con los datos de la última transmisión del dispositivo. Al imprimir los informes, se recupera la información de los informes y se genera un único archivo PDF para cada solicitud de informe. Una vez generados los informes seleccionados, el usuario puede imprimir y guardar dichos informes. Estos botones son enfaces par<br>
informes del paciente.<br>
Se pueden generar uno o más in<br>
vez con los datos de la última tra<br>
información de los informes y se<br>
Una vez generados los informes<br>
informes<br>
informes<br>
informes<br>
e p Se pueden de la información de los informacións de la información de los informacións de la informeción de los informeciones en el estabella de informecida de informecida de informecida de informecida de la informecida de Se pueden generar uno o más inform<br>vez con los datos de la última transm<br>información de los informes y se generare Una vez generados los informes sele<br>informes.<br>Se pueden imprimir varios informes informes informes.<br>Para im Se pueden de la última transmisión de la última transmisión de la última transmisión de la última transmisión de la última transmisión Una vez generados los informes seleccions de pueden imprimir varios informes seleccions Vez con los datos de la difinia transmisión de los informes<br>
Una vez generados los informes seleccionados, el<br>
unformes<br>
Se pueden imprimir varios informes individuales a<br>
permitido de informes, aparecera un mensaje que<br>

Se pueden imprimir varios informes individuales a la vez. Si se intentan imprimir más del número permitido de informes, aparecerá un mensaje que solicita al usuario que modifique la selección para imprimir un número menor de informes. información de los informes y se genera i<br>Una vez generados los informes seleccion.<br>Aformes eleccion.<br>Alemantido de informes, aparecerá un mero para imprimir un número menor de informes<br>Para imprimir un número menor de inf Se pueder imprimir varios informes individuales<br>
Se pueder imprimir un número menor de informes<br>
Cos informes que aparecen a continuació<br>
plicables<br>
Cos informe Quick Notes/Informe sumario<br>
EGM de presentación más reciente Rastarier et a particular et al. 1897<br>
Ale informés, aparecerá un ménsaje que solicita al úsuar<br>
mir un número menor de informes.<br>
Jes que aparecen a continuación están disponibles para<br>
les que aparecen a continuación est

Los informes que aparecen a continuación están disponibles para los dispositivos implantados aplicables: Version of the United States of the United States.<br>
Version of the Continuación están continuación están continuación están continuación están continuación están<br>
Informe Quick Notes/Informe sumario de S-ICI<br>
Informe Combi

• Informe Quick Notes/Informe sumario de S-ICD

• EGM de presentación más reciente/Informe de ECG subcutáneo presentación más reciente/Inform<br>combinado de seguimiento<br>to. Insufic. Cardiaca<br>le arritmia auricular Exhotes/Informe sumario de S-ICD<br>
Sentación más reciente/Informe de ECG subc<br>
binado de seguimiento<br>
Insufic. Cardiaca<br>
Ce de arritmias tación más reciente/Informe de ECG subc<br>ado de seguimiento<br>anc. Cardiaca<br>mia auricular<br>nia auricular<br>stro de arritmias

- Informe combinado de seguimiento
- Informe Tto. Insufic. Cardiaca
- Informe de arritmia auricular
- Informe del registro de arritmias
- Informe de detalles de sucesos
- Informe de configuración del dispositivo deseguimiento Non Lichardice.<br>Paralace de Citila. Nenaudokite.<br>Pauricular. Versija. Nenaudokite.<br>Pación del dispositivo. Richardice. Elandiaca del Citilia. Ne használja.<br>Permitmias del Citilia. Ne használja.<br>Elandimias del Citilia. Ne használja.<br>Elandispositivo del Citilia.

Los informes Quick Notes/sumario de S-ICD, combinado de seguimiento, de EGM de presentación/ECG subcutáneo, de arritmia auricular y de Tto. Insufic. Cardiaca se encuentran disponibles para las interrogaciones anteriores en la página del paciente **Historia de seguimiento**. La página **Historia de seguimiento** enumera las interrogaciones remotas que han dado lugar a que el paciente se añada a la lista de pacientes **Para revisar**. mario de SICD, of the Cardier of The Villet of the Villet of the Villet of the Villet of the Villet of the Villet of the Villet of the Villet of the Villet of the Villet of the Villet of the Villet of the Villet of the Vil Bole city. Neraudousia. Nie używać.<br>Bole city. Neraudousie. Nie używać.<br>Inias et ita. Neraudousie. Nie używać.<br>Sos et ita. Neraudousie. Nie używać.<br>Mispositivo et skal india de la nie używać.<br>Niepositivo et ininowana. Nie Version observed and the seguint of the seguint of the seguint of the seguint of the seguint of the seguint of the seguint of the seguint of the seguint of the seguint of the seguint of the seguint of the seguint of the se Zastaraná verzia. Nepoužíva<sup>ť</sup>. Zastarela različica. Ne uporabite. Vanhedo de seguimiento, de EGM de<br>Ary de Tto. Insufic. Cardiaca se encuentria página del paciente Historia de<br>Denumera las interrogaciones remotas que<br>a de pacientes **Para revisar**<br>Ce se registran y se muestran en la venta Förde Tto. Insufic. Cardiaca se encuentra<br>Dágina del paciente Historia de<br>
e pacientes Para revisar<br>
e registran y se muestran en la ventana<br>
ormes se encuentra disponible en toda<br>
atos de los pacientes Burge de Seguimiento, de EGM de<br>
E Tto. Insufic. Cardiaca se encuentran<br>
fina del paciente Historia de<br>
pera las interrogaciones remotas que<br>
acientes **Para revisar**<br>
egistran y se muestran en la ventana<br>
mes se encuentra

La fecha, la hora y el usuario que generó el informe se registran y se muestran en la ventana emergente **Estado de la revisión**. El botón **Menú Informes** se encuentra disponible en todas las páginas web que muestran a los pacientes o los datos de los pacientes.

#### <span id="page-35-1"></span>**HERRAMIENTA BUSCAR PACIENTES**

*NOTA: Esta función no está disponible en Noruega. En consonancia, el elemento de menú Buscar pacientes no estará visible en el sitio web de LATITUDE NXT para los clínicos en Noruega.*

En la barra de navegación de todas las páginas web se incluye el enlace a la herramienta **Buscar pacientes**. La herramienta **Buscar pacientes** (que se muestra en la siguiente figura) permite al usuario buscar registros de pacientes entre todos aquellos a los que está autorizado a acceder. Se pueden utilizar uno o varios campos para buscar los historiales de pacientes. Las búsquedas que utilizan varios campos se realizan con todas las palabras que se han introducido en cada campo.

Al hacer clic en el botón **Búsqueda**, se muestran los historiales de pacientes coincidentes debajo de los criterios de búsqueda en una tabla similar a la página **Ver lista de pacientes**. Desde la tabla, puede imprimir la lista de los resultados de búsqueda, acceder a los detalles de un paciente que se incluye en la lista, imprimir informes de uno o varios pacientes seleccionados o descartar a un paciente que está pendiente de revisión.

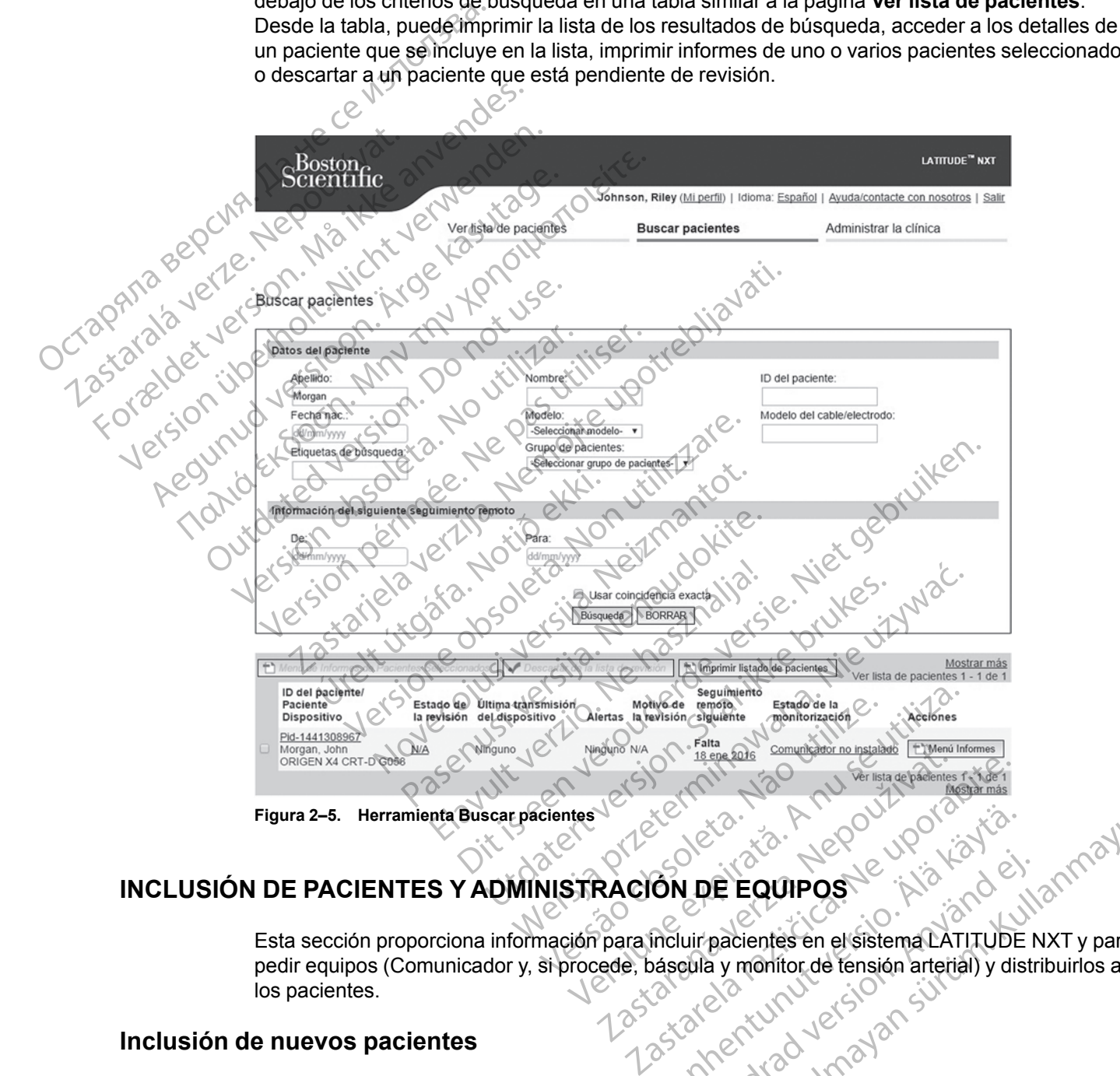

## <span id="page-36-0"></span>**INCLUSIÓN DE PACIENTES Y ADMINISTRACIÓN DE EQUIPOS**

Esta sección proporciona información para incluir pacientes en el sistema LATITUDE NXT y para pedir equipos (Comunicador y, si procede, báscula y monitor de tensión arterial) y distribuirlos a los pacientes. Vanhender version arterial version För de EQUIPOS

#### <span id="page-36-1"></span>**Inclusión de nuevos pacientes**

Los usuarios de la clínica incluyen a los nuevos pacientes haciendo clic en el enlace **Incluir paciente**, que aparece debajo de la opción de menú **Administrar la clínica**, tal como se muestra en la siguiente figura. Los pacientes se identifican en el sistema LATITUDE NXT mediante su fecha de nacimiento y los números de modelo y de serie del dispositivo implantado. Guide Compact of the Compact of the Compact of the Compact of the Compact of the Compact of the Compact of the Compact of the Compact of the Compact of the Compact of the Compact of the Compact of the Compact of the Compac

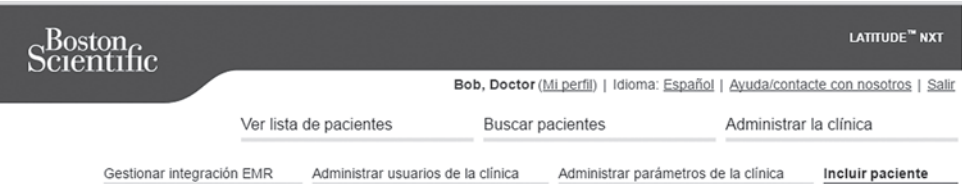

Incluir paciente (paso 1 de 3): Introducir datos de Dispositivo implantado y Fecha nac, del paciente.

\*Indica campo obligatorio

Dispositive implantade<br>
Nota: SI este es un recambio de dispositivo implantado<br>
equipo" y edite la información del dispositivo implantado<br>
"Notele:<br>
"Seleccionar modelo"<br>
"Número de serie"<br>
"Número de serie"<br>
"Número de se

**Figura 2–6. Página Incluir paciente** Tagment de Starte de la clinica

Los usuarios de la clínica deben asignar un grupo de pacientes de una lista seleccionable antes de enviar el formulario múltiple de la página web. Se muestra una confirmación de la inclusión que se puede imprimir. Modelo: Seleccionar modelo. Text and the contract of the contract of the contract of the contract of the contract of the contract of the contract of the contract of the contract of the contract of the contract of the contr Werendige Contemption Englisher Contemption Englisher Contemption Contempt of Contempt of Contempt of Contempt of Contempt of Contempt of Contempt of Contempt of Contempt of Contempt of Contempt of Contempt of Contempt of Fechange. Fechanise. Metaphone of the students of the students of the students of the students of the students of the students of the students of the students of the students of the students of the students of the students of the st Tigura 2–6. Pagina Incluir paciente<br>
Consumer de la clínica deben asignar<br>
Le enviar el formulario múltiple de la página<br>
De se puede imprimir.<br>
Consumeros de modelo y de serie<br>
Sara finalizar la inclusión de pacientes<br>
Sa ra 2–6. Página Incluir paciente<br>
Usuarios de la clínica deben asignar un<br>
usuarios de la clínica deben asignar un<br>
enviar el formulario múltiple de la págin<br>
se puede imprimir<br>
a finalizar la inclusión de pacientes<br>
los nú -6. Página incluir paciente.<br>Varios de la clínica deben asignar un grupo<br>iar el formulario múltiple de la página web.<br>Spuede imprimir.<br>Ne pacientes en el sistematica de modelo y de serie del Com<br>Die la clínica introduce lo

**Para finalizar la inclusión de pacientes en el sistema LATITUDE NXT, es necesario contar con los números de modelo y de serie del Comunicador.** Durante la inclusión del paciente, el usuario de la clínica introduce los número de modelo y de serie del Comunicador del paciente.

Si el paciente utilizará una báscula o un monitor de tensión arterial, los números de modelo y de serie correspondientes se pueden introducir al realizar la inclusión o posteriormente a través de las páginas **Editar/ver información de pacientes y equipos**. El usuario de la clínica también introduce la zona horaria del paciente, según proceda. Página incluir paciente composition de pacientes de la clínica deben asignar un grupo de pacientes de la clínica deben asignar un grupo de pacientes de la clínica inclusión de pacientes en el sistema LATITUI<br>Lizar la inclu ir la inclusión de pacientes en<br>leros de modelo y de serie del<br>clínica introduce los número de<br>eutilizará una báscula o un moniton<br>dentes se pueden introducir e<br>cona horaria del paciente, según nulario múltiple de la página web. Se muestra<br>primir<br>primir<br>dicusión de pacientes en el sistema LAT<br>os de modelo y de serie del Comunicador.<br>nica introduce los número de modelo y de ser<br>ilizará una báscula o un monitor de Clusión de pacientes en el sistema LATI<br>de modelo y de serie del Comunicador.<br>Introduce los número de modelo y de serie<br>ará una báscula o un monitor de tensión ar<br>tres se pueden introducir al realizat la inclu<br>ver informac modelo y de serie del Comunicador. Du<br>troduce los número de modelo y de serie<br>troduce los número de modelo y de serie<br>una báscula o un monitor de tensión arte<br>se pueden introducir al realizar la inclus<br>información de pacie Elavado de Madrid Verdinale de Madrid Verdinale<br>
e pueden introducir al realizat la inclusion arte<br>
formación de pacientes y equipos<br>
del paciente, según proceda<br>
pos<br>
pos<br>
far pedidos de Comunicadores, báscu<br>
mated con el de pacientes en el sistema LATITUDE NXT, es necesario<br>de pacientes en el sistema LATITUDE NXT, es necesario<br>de los número de modelo y de serie del Comunicador del pa<br>secula o un monitor de tensión arterial, los números de ula o un monitor de tensión arterial, los números introducir al realizar la inclusión o posteriorida<br>ción de pacientes y equipos. El usuario de l<br>ciente, según proceda.<br>Un de servicio de atención al cliente de LATI<br>cen dur Werschiedlich de tensión arterial, los números de m<br>introducir al realizat la inclusión o posteriormente a<br>m de pacientes y equipos. El usuario de la clínica<br>inte, según proceda.<br>Según proceda.<br>Según proceda.<br>Según proceda

### <span id="page-37-0"></span>**Solicitud y distribución de equipos**

Las clínicas pueden realizar pedidos de Comunicadores, básculas y monitores de tensión arterial poniéndose en contacto con el servició de atención al cliente de LATITUDE. Los números<br>de modelo y de serie se introducen durante la inclusión, pero pueden actualizarse de modelo y de serie se introducen durante la inclusión, pero pueden actualizarse posteriormente a través de las páginas **Editar/ver información de pacientes y equipos**. Versão de Comunicadores, básculas y monitores de Comunicadores, básculas y monitores de atención al cliente de LAT<br>Version de atención al cliente de LAT<br>Secretaria inclusión, pero pueden actualis<br>Dedidos de adaptadores par Versiune expirat<sup>ă</sup>. A nu se utiliza. municadores, básculas y monitores de tensión<br>cio de atención al cliente de LATITUDE. Los nú<br>la inclusión, pero pueden actualizarse<br>ariver información de pacientes y equípos.<br>s de adaptadores para móviles o de Internet<br>tenc

Las clínicas también pueden realizar pedidos de adaptadores para móviles o de Internet poniéndose en contacto con el servicio de atención al cliente de LATITUDE. No es necesario registrar los números de serie de los adaptadores. Proposition and Change of Changes información de pactentes y equipos.<br>
Información de pactentes y equipos.<br>
daptadores para móviles o de Internet<br>
n al cliente de LATITUDE. No es necesari<br>
2<sup>12</sup> 22 22 22 22 22 22 22 22 23

#### <span id="page-37-1"></span>**Inclusión de pacientes existentes**

En el caso de haber incluido previamente a un paciente en el sistema LATITUDE NXT, la nueva clínica dispondrá de los datos existentes tras completar el proceso de inclusión. Los usuarios de la nueva clínica tendrán acceso a los últimos datos enviados del paciente, pero no tendrán acceso a ningún historial de seguimiento o de alertas. En el caso de haber incluido previamente a un paciente, la fecha de nacimiento introducida durante la inclusión debe coincidir con la fecha registrada en el sistema a fin de que pueda completarse la inclusión. Póngase en contacto con el servicio de atención al cliente de LATITUDE si precisa ayuda. Santa de partier de l'ATITUDE. No es necesarion de la latitude de l'ATITUDE. No es necesarion.<br>
Använd de l'ATITUDE. No es necesarion.<br>
Använd de l'ATITUDE NXT, la nue de la sistema LATITUDE NXT, la nue da el proceso de in pero pueden actualizarse<br>
mación de pacientes y equípos<br>
dores para móviles o de Internet<br>
ente de LATITUDE. No es necesario<br>
en el sistema LATITUDE NXT, la nueva<br>
en el sistema LATITUDE NXT, la nueva<br>
el proceso de inclus *NOTA: Puede que los pacientes de Noruega que se incluyeron previamente no puedan incluirse siempre en una clínica nueva y que sus datos existentes no estén disponibles en una clínica nueva. Llame al servicio de atención al cliente de LATITUDE si precisa ayuda.*

#### <span id="page-38-0"></span>**Formación para pacientes**

A pesar de que todos los pacientes reciben un manual del paciente y una guía de inicio rápido con el Comunicador, recomendamos a las clínicas proporcionar información a los pacientes acerca de la configuración y el funcionamiento general del Comunicador durante la distribución para que se familiaricen en su uso. Pueden obtenerse más copias del manual del paciente y de la guía de inicio rápido realizando un pedido mediante la información que aparece en la contraportada de este manual para el médico o poniéndose en contacto con el servicio de atención al cliente de LATITUDE. acerca de la configuración<br>para que se familiaricen er<br>la guía de inicio rápido rea<br>contraportada de este mar<br>atención al cliente de LATI<br>El manual del paciente tan<br>INICIALIZACIÓN DE PACIENTES<br>Una vez que al paciente se mo

El manual del paciente también está disponible en línea en www.bostonscientific-elabeling.com.

# <span id="page-38-1"></span>**INICIALIZACIÓN DE PACIENTES**

Una vez que al paciente se le asigna un Comunicador, dicho paciente aparece en la lista **No monitorizado** con el estado **Comunicador no instalado**. Para aparecer con el estado **Monitorizado**, el paciente debe completar la configuración de su Comunicador: El manual del partier<br>
INICIALIZACIÓN DE PAC<br>
Una vez que al p<br>
Monitorizado computado el<br>
Monitorizado el<br>
Computador partier<br>
Computador partier<br>
Computador partier<br>
Computador partier<br>
Computador partier<br>
Computador par

COMUNICADOR INALÁMBRICO DE ONDAS: el paciente pulsa el botón Corazón que parpadea para iniciar la configuración del Comunicador. Durante el proceso de configuración inicial, el Comunicador realiza una **Interrogación iniciada por el paciente** (IIP). Cuando el paciente completa la configuración del Comunicador, aparece con el estado **Monitorizado**. SEER TES El manual del paciente también<br>
INICIALIZACIÓN DE PACIENTES<br>
Una vez que al paciente se le asi<br>
monitorizado con el estado Cor<br>
Monitorizado, el paciente debe<br>
Monitorizado, el paciente debe<br>
Monitorizado, el paciente debe ICIALIZACIÓN DE PACIENTES<br>
2019 Una vez que al paciente se le asig<br>
monitorizado con el estado Comunicador<br>
Monitorizado el paciente debe comunicador<br>
COMUNICADOR INALAMBRICO DE ONDAS:<br>
La configuración del Comunicador, ap El manual de paciente tampien esta disponsibility.<br>
ALIZACIÓN DE PACIENTES<br>
2. Una vez que al paciente se le asigna un Comminication<br>
(Monitorizado en el estado Comunicador<br>
(Monitorizado el paciente debe completar la<br>
(C

COMUNICADOR INALÁMBRICO DE PANTALLA TÁCTIL: el paciente sigue las instrucciones que aparecen en la pantalla del Comunicador para realizar la configuración. Durante el proceso de configuración inicial, el Comunicador confirma la identidad del dispositivo implantado, pero no efectúa ninguna interrogación. El paciente aparecerá con el estado **Monitorizado** cuando el Comunicador notifique al servidor de LATITUDE NXT que ha completado una interrogación (hasta ocho días) o cuando el paciente realice una **Interrogación iniciada por el paciente** (IIP). Monitorizado el paciente debe co<br>
Monitorizado el paciente debe co<br>
Comunicador inalámenco de ondás:<br>
valiza una Interrogación iniciada<br>
configuración del Comunicador, ap<br>
Comunicador Malámenco de PANTALL<br>
pantalla del Com COMUNICADOR INALÁMBRICO DE ONDAS: el<br>la configuración del Comunicador. D<br>realiza una Interrogación iniciada<br>configuración del Comunicador, apa<br>configuración del Comunicador, apa<br>contigurador inalámente para realizar.<br>inici COMUNICADOR INALÁMBRICO DE ONDAS: el pacien<br>a configuración del Comunicador. Durante<br>realiza una Interrogación iniciada por el p<br>configuración del Comunicador, aparece co<br>configuración del Comunicador, aparece co<br>contigura Initorizado con el estado Comunicador no instalado.<br>
Initorizado con el estado Comunicador no instalado.<br>
Initorizado el paciente debe completar la configuración<br>
Intorizado el paciente debe completar la configuración<br>
Ilí IGADOR INALÁMBRICO DE PANTALLA TÁC<br>la del Comunicador para realizar<br>el Comunicador confirma la iden<br>gación. El paciente aparecerá co<br>ue al servidor de LATITUDE NXT<br>o el paciente realice una **Interro**g<br>aciente fiene dificul Ción del Comunicador, aparece con el estado<br>
Con INALAMBRICO DE PANTALLA TÁCTIL: el paciente<br>
del Comunicador para realizar la configuración<br>
Comunicador confirma la identidad del disposición<br>
ción. El paciente aparecerá c NALÁMBRICO DE PANTALLA TÁCTIL: el paciente s<br>Comunicador para realizar la configuración<br>nutricador confirma la identidad del dispos<br>i. El paciente aparecera con el estado Mor<br>ervidor de LATITUDE NXT que ha completa<br>ciente inicador confirma la identidad del disposition de parecera con el estado Monito de LATITUDE NXT que ha completa enterredice una **Interrogación iniciada por confirmado de la configuración de problemado de Solución de proble** CO DE PANTALLA TACTIL: el paciente sigue las instrucciones que<br>
dor para realizar la configuración. Durante el proceso de co<br>
confirma la identidad del dispositivo implantado, pero no e<br>
en versie con el estado Monitorizad

Si el paciente tiene dificultades para completar la configuración, los usuarios de la clínica pueden acceder a las recomendaciones de solución de problemas al hacer clic en el enlace **Comunicador no instalado**. r de LATITUDE NXT que ha completa<br>
realice una Interrogación iniciada p<br>
dificultades para completar la configu<br>
mendaciones de solución de problema<br> **nstalado**<br>
ELENTES Experience de solución iniciada por el paciente<br>tades para completar la configuración. los usos<br>ciones de solución de problemas al hacer clic<br>do.<br>Se proporciona para ayudar a los usuarios de<br>se proporciona para ayudar a lo TUDE NXT que ha completado una interrogación (NP).<br>
Na Interrogación iniciada por el paciente (NP).<br>
Mes para completar la configuración, los usuarios de<br>
mes de solución de problemas al hacer clic en el en<br>
Se colución de

## <span id="page-38-2"></span>**ADMINISTRACIÓN DE PACIENTES**

La siguiente información se proporciona para ayudar a los usuarios de la clínica a administrar a los pacientes de LATITUDE.

## <span id="page-38-3"></span>**Cambio de los datos demográficos del paciente y de la información del equipo**

Los usuarios pueden ver y editar los datos demográficos del paciente, así como la información del dispositivo implantado y del equipo LATITUDE, desde la página **Editar/ver información de pacientes y equipos**. La actualización de algunos datos se restringe a los usuarios de la clínica primaria. En las páginas de resumen detallado de todos los pacientes aparece un botón que remite a la página **Editar/ver información de pacientes y equipos**.  $\chi^2$ Version and the state of the state of the state of the state of the state of the clinic contraction of the state of the state of the state of the state of the state of the state of the state of the state of the state of th Tra para ayudar a los usuarios de la clínica<br>aciente y de la información del<br>aciente y de la información del<br>iatos demográficos del paciente, así cor<br>o LATITUDE, desde la página Editar/ve<br>artallado de todos los pacientes a para ayudar a los usuarios de la clínica a acteria de la información del equip<br>lente y de la información del equip<br>so demográficos del paciente, así como la información del equip<br>ATITUDE, desde la página Editar/ver informa Elä información del equip<br>Vala información del equip<br>Vanhendración del equip<br>Vanhendración del equip<br>Vanhentunus datos se restringe a los usuarios<br>Vanhentula da página Editar/ver información<br>Vanhentunum vala información de y de la información del equipo<br>nográficos del paciente, así como la info<br>DE, desde la página Editar/ver informacions datos se restringe a los usuarios de<br>de todos los pacientes aparece un botó<br>pacientes y equipos.<br>plantado de la información del equipo<br>
de la información del equipo<br>
de la información del equipo<br>
desde la página Editar/ver información de<br>
s datos se restringe a los usuarios de la clínica<br>
todos los pacientes aparece un botón q

*NOTA: Cuando se sustituye el dispositivo implantado del paciente, todos los datos cargados, el historial de seguimiento y el historial de alertas del dispositivo implantado anterior dejan de ser visibles. Recomendamos imprimir cualquier informe que desee antes de actualizar el dispositivo implantado.*

El Comunicador ejecuta varias funciones sujetas a limitación temporal. Si el paciente se desplaza o viaja a otra zona horaria, se debe seleccionar la nueva zona horaria en la que se utilizará el Comunicador en la página **Editar/ver información de pacientes y equipos**.

Los pacientes con un COMUNICADOR INALÁMBRICO DE PANTALLA TÁCTIL pueden seleccionar la zona horaria en la pantalla del Comunicador.

Si los pacientes precisan equipos LATITUDE de recambio, se debe actualizar la información de configuración del paciente con los nuevos números de modelo y de serie.

El Comunicador, la báscula y el monitor de tensión arterial están indicados para su uso por un solo paciente. El Comunicador, la báscula y el monitor de tensión arterial recibidos por un paciente no pueden configurarse de nuevo ni distribuirse a un paciente diferente.

### <span id="page-39-0"></span>**Cambio de grupos de pacientes**

Las clínicas que organizan a los pacientes en grupos de pacientes pueden cambiar dicha organización en la página **Editar/ver información de pacientes y equipos**:

• El paciente se puede trasladar de un grupo de pacientes a un nuevo grupo de pacientes. Solo los usuarios de la clínica asociados con el nuevo grupo de pacientes tendrán acceso al paciente. Este cambio no afecta al estado o a los datos del paciente que se muestran en la página **Ver lista de pacientes**. Paciente no pueden conngurages<br>
Cambio de grupos de pacientes<br>
Las clínicas que organizan a los<br>
organización en la página Editar<br>
Solo los usuarios de la clínica<br>
Solo los usuarios de la clínica<br>
página Ver lista de pacie

• El paciente se puede asociar con un segundo grupo de pacientes. El usuario debe especificar cuál es el grupo de pacientes primario (administra el dispositivo del paciente) y cuál es el secundario. Los usuarios tanto del grupo de pacientes original como del segundo grupo de pacientes tendrán acceso al paciente. Los usuarios del grupo de pacientes secundario verán los datos actuales del paciente, pero no recibirán notificaciones de las **alertas rojas** ni verán el historial de seguimiento o de alertas asociado al grupo de pacientes primario. Zastaralá verze. Nepoužívat. Las clínicas que organizan a los pacio<br>
organización en la página Editar/ver<br>
El paciente se puede trasladar de<br>
Solo los usuarios de la clínica asc<br>
página **Verlista de pacientes**<br>
Página **Verlista de pacientes**<br>
Página organización en la pagina Editariver in<br>
El paciente se puede trasladar de u<br>
Solo los usuarios de la clínica asoci<br>
página **Ver lista de pacientes**<br>
Página **Ver lista de pacientes**<br>
El paciente se puede asociar con un esp El paciente se puede trasladar de un<br>Solo los usuarios de la clínica asocia<br>paciente. Este cambio no afecta al es<br>página **Ver lista de pacientes**.<br>El paciente se puede asociar con un s<br>especificar cuál es el grupo de pacie FI paciente se puede trasladar de un grupo de<br>Solo los usuarios de la clínica asociados con el<br>paciente. Este cambió no afecta alestado o a le<br>paciente. Este cambió no afecta alestado o a le<br>paciente. Este cambió no afect El paciente se puede asociar con un sespecificar cual es el grupo de paciente cual es el secundario. Los usuarios ta<br>grupo de pacientes tendrán acceso al<br>secundario verán los datos actuales de alertas rojas ni verán el his Especificar cuar es el grupo de paciente<br>cuar es el secundario. Los úsuarios tan<br>grupo de pacientes tendrán acceso al p<br>secundario verán los datos actuales de<br>alertas rojas ni verán el historial de se<br>primario.<br>Compaciente Securitar cual es el grupo de pacientes primales el secundario. Los usuarios tanto del g<br>po de pacientes tendrán acceso al paciente<br>cundario verán los datos actuales del paciente<br>ritas rojas ní verán el historial de seguim riente se puede asociar con un segundo grupo de pacier<br>ficar cual es el grupo de pacientes primario (administra<br>sel secundario. Los úsuarios tanto del grupo de pacient<br>de pacientes tendrán acceso al paciente. Los usuarios<br>

## <span id="page-39-1"></span>**Transferencia de pacientes**

Los pacientes se pueden transferir desde una clínica existente a una clínica nueva con el consentimiento de los pacientes. Cuando una clínica incluye a un paciente, el usuario recibirá una indicación de que otra clínica realiza el seguimiento del paciente. Cuando el usuario indique que el paciente ha autorizado la transferencia, se puede completar la inclusión y el paciente se transfiere automáticamente a la clínica nueva. entes<br>
s se pueden transferir desde una<br>
s se pueden transferir desde una<br>
into de los pacientes. Cuando una<br>
inte ha autorizado la transferencia<br>
comáticamente a la clínica nueva<br>
de la clínica nueva tendrán acce S ni verán el historial de segúrmiento o de ale<br>
Les<br>
Les<br>
Pe pueden transferir desde una clínica existente<br>
de los pacientes. Cuando una clínica incluye<br>
le que otra clínica realiza el segurmiento del p<br>
ha autorizado la Noveco de la clínica anterior.<br>
Neden transferir desde una clínica existente os pacientes. Cuando una clínica incluye a de otra clínica realiza el seguimiento del paciente a la clínica nueva.<br>
Elínica nueva tendrán acceso en transferir desde una clínica existente<br>pacientes. Cuando una clínica incluye a vora clínica realiza el seguimiento del paciente a la clínica nueva.<br>partizado la transferencia, se puede complemente a la clínica nueva.<br>ic cientes. Cuando una clínica incluye a<br>
a clínica realiza el seguimiento del pa<br>
ado la transferencia, se puede compl<br>
te a la clínica nueva<br>
nueva tendrán acceso a los datos act<br>
no se hayan descartado. No tendrán a<br>
de la Dit is een verouderde versie. Niet gebruiken.

Los usuarios de la clínica nueva tendrán acceso a los datos actuales del paciente y a las **alertas** de la clínica anterior que no se hayan descartado. No tendrán acceso a ningún historial de seguimiento o de alertas de la clínica anterior.

Los usuarios de la clínica anterior verán que el estado del paciente es **Transferido por el paciente**. La información existente relativa al historial de seguimiento y de alertas está disponible y podrá imprimirse cualquier informe que se desee. Los usuarios de la clínica anterior no podrán visualizar los nuevos datos. La clínica anterior puede anular la inclusión del paciente desde la página **Editar/ver información de pacientes y equipos**. S. Cuando una cinica incluye a un paciente, e<br>
ca realiza el seguimiento del paciente. Cuando<br>
transferencia, se puede completar la inclusió<br>
clínica nueva.<br>
tendrán acceso a los datos actuales del paci<br>
anyan descartado. Completar la incluye a un paciente, el usuario delizia el seguimiento del paciente. Cuando el usua<br>
incia nueva.<br>
Inicia nueva.<br>
Incia nueva.<br>
Incia nueva.<br>
Incia nueva.<br>
Incia nueva.<br>
Incia nueva.<br>
Incia nueva.<br>
Incia del an acceso a los datos actuales del padescartado. No tendrán acceso a ning<br>anterior.<br>An que el estado del paciente es Translativa al historial de seguimiento y de a<br>eximitor que se desee. Cos usuarios<br>La clínica anterior pu acceso a los datos actuales del paciente y a<br>scartado. No fendrán acceso a ningún historia<br>erior.<br>que el estado del paciente es Transferido por a al historial de seguimiento y de alertas es<br>níorme que se desee. Cos usuario Dr.<br>
efestado del paciente es Transferido.<br>
al historial de seguimiento y de alertas e<br>
mé que se desee. Los usuarios de la clínica anterior puede anular la inclusión de pacientes y equipos.<br>
weden transferir siempre desde estado del paciente es Transferido por el<br>istorial de seguimiento y de alertas está<br>i que se desee. Los usuarios de la clínica ar<br>a anterior puede anular la inclusión del paci<br>cientes y equipos.<br>den transferir siempre desd Vanheimentunut version de la clínica existative de deserte. Los usuarios de la clínica antiferir puede anular la inclusión del pacifica existentes y equipos.<br>
Transferir siempre desde una clínica existenticio de afención a Guimiento y de alertas está<br>
desee. Los usuarios de la clínica anterior<br>
puede anular la inclusión del paciente<br>
requipos.<br>
ferir siempre desde una clínica existente<br>
o de atención al cliente de LATITUDE si<br>
existente<br>
exi

*NOTA: Los pacientes de Noruega no se pueden transferir siempre desde una clínica existente a una clínica nueva. Póngase en contacto con el servicio de atención al cliente de LATITUDE si*<br>precisa ayuda.<br>**de la inclusión de pacientes** *precisa ayuda.* För puede anular la inclusión del pacier<br>Förøldrad version.<br>Fördrad version.<br>Fördrad version.<br>The steal of a cliente de LATITUDE.<br>The steal of a cliente de LATITUDE.<br>The steal of a cliente de LATITUDE.

#### <span id="page-39-2"></span>**Anulación de la inclusión de pacientes**

Un usuario de la clínica puede anular la inclusión de los pacientes mediante la selección del botón **Borrar Paciente** que se encuentra en la página **Editar/ver información de pacientes y equipos**. Al anular la inclusión del paciente, se elimina inmediatamente el acceso a los historiales del paciente.

Si la inclusión del paciente se anula desde la clínica primaria, se suspenderá la monitorización y la recopilación de datos del sistema LATITUDE NXT. Si el paciente todavía está incluido en una

clínica secundaria, dicha clínica verá el estado del paciente como **Ninguna Clínica primaria**. Los datos existentes del paciente todavía serán visibles para la clínica secundaria, pero no se enviarán datos nuevos hasta que el paciente tenga una clínica primaria.

#### *NOTAS:*

- *Después de eliminar la cuenta de un paciente, la clínica ya no puede acceder a los datos del paciente a través del sistema LATITUDE NXT*.
- *Las clínicas son responsables de anular la inclusión de los pacientes si dejan de funcionar. Si una clínica se disuelve, el personal de Boston Scientific puede ponerse en contacto con los pacientes de LATITUDE NXT que estén incluidos en dicha clínica.*

## <span id="page-40-0"></span>**ADMINISTRACIÓN DE GRUPOS DE PACIENTES**

Se puede acceder a la lista de los grupos de pacientes existentes a través del enlace **Administrar parámetros de la clínica** que se encuentra en el menú **Administrar la clínica**. Los usuarios de la clínica solo tienen acceso a los grupos de pacientes a los que han sido asignados. Las clínicas son respontantes de LATITUD<br>
MINISTRACIÓN DE GRUPOS<br>
Se puede acceder a la lista<br>
Administration de la clínica<br>
Se puede acceder a la lista<br>
Los usuarios de la clínica<br>
Los usuarios de la clínica<br>
Segundos<br>
Lo Xantinia I KACTON DE CH ADMINISTRACIÓN DE GRUPOS DE<br>
Se puede acceder a la lista de<br>
Los usuarios de la clínica solo<br>
Los usuarios de la clínica solo<br>
Los usuarios de la clínica solo<br>
Adición de grupos de pacientes<br>
Selección del enlace Agregar<br>

## <span id="page-40-1"></span>**Adición de grupos de pacientes**

Un administrador de cuentas de la clínica puede añadir grupos de pacientes mediante la selección del enlace **Agregar grupo de pacientes** en la página **Administrar parámetros de la clínica**. Al añadir un grupo de pacientes, se asignan automáticamente todos los administradores de cuentas de la clínica a dicho grupo de pacientes. Aparece una segunda pantalla que permite asignar usuarios de la clínica adicionales al grupo de pacientes. Se puede acceder a la lista de la<br>
Se puede acceder a la lista de la<br>
Los usuarios de la clínica solo tie<br>
asignados.<br>
Adición de grupos de pacientes<br>
Nacional de la clínica de la clínica.<br>
Adición de grupos de pacientes<br> Se puede acceder a la lista de los<br>Los usuarios de la clínica solo tien<br>Los usuarios de la clínica solo tien<br>Asignados.<br>Alción de grupos de pacientes<br>Los de pacientes<br>Los de pacientes<br>Los de pacientes<br>Los de cuentas de la Se puede acceder a la lista de los grupos de<br>Los usuarios de la clínica solo tienen acceso<br>Los usuarios de la clínica solo tienen acceso<br>asignados.<br>In de grupos de pacientes<br>Los elección del enlace Agregar grupo de pac<br>Clí de grupos de pacientes<br>Un administrador de cuentas de la<br>Cinica. Al añadir un grupo de pacientes<br>de cuentas de la clínica a dicho grupos<br>asignar usuarios de la clínica adicio<br>Cion de grupos de pacientes Un administrador de cuentas de la ciención del enlace Agregar grupo<br>
clínica. Al añadir un grupo de pacie<br>
de cuentas de la clínica a dicho grupo<br>
sagnar usuarios de la clínica adicion<br>
on de grupos de pacientes<br>
Los admin Un administrador de cuentas de la clínica pielección del enlace Agregar grupo de partifica. Al añadir un grupo de pacientes, se<br>de cuentas de la clínica a dicho grupo de pas<br>asignar usuarios de la clínica adicionales al<br>de

## <span id="page-40-2"></span>**Eliminación de grupos de pacientes**

Los administradores de cuentas de la clínica pueden eliminar grupos de pacientes, aunque solo si no hay pacientes incluidos en los grupos de pacientes. Para eliminar un grupo de pacientes, haga clic en el botón **Editar/ver datos demográficos y usuarios miembros** asociado con el grupo de pacientes que se encuentra en la página **Administrar parámetros de la clínica**. A continuación, haga clic en el botón **Eliminar grupo de pacientes**. signos de pacientes<br>
administrador de cuentas de la clínica puede añadir grueción del enlace Agregar grupo de pacientes en la pá<br>
ica. Al añadir un grupo de pacientes, se asignan automorphar<br>
cuentas de la clínica a dicho Tupos de pacientes<br>
Iministradores de cuentas de la c<br>
ay pacientes incluidos en los gru<br>
dic en el botón Editariver datos<br>
de pacientes que se encuentra e<br>
da administración de los<br>
de administración de los Salarios de la clínica a dicho grupo de pacientes. Apsuarios de la clínica adicionales al grupo de procede de pacientes de cuentas de la clínica pueden e<br>pacientes incluidos en los grupos de pacientes en el botón Editar ve S de pacientes<br>
External de la clínica pueden el<br>
radores de cuentas de la clínica pueden el<br>
rentes incluidos en los grupos de paciente<br>
el botón Editariver datos demográficos<br>
sientes que se encuentra en la página Adm<br>
h passances<br>
ores de cuentas de la clínica pueden elin<br>
tes incluidos en los grupos de pacientes.<br>
otón Editar/ver datos demográficos y u<br>
tes que se encuentra en la página Admiliga.<br>
se encuentra en la página Admiliga.<br>
ini incluidos en los grupos de pacientes<br>incluidos en los grupos de pacientes<br>in Editariver datos demográficos y<br>que se encuentra en la página Admi<br>clic en el botón Eliminar grupo de pa<br>stración de los grupos de pacientes<br>inis elinica adicionales al grupo de pacientes.<br>
cientes<br>
cientes<br>
e cuentas de la clínica pueden eliminar grupos de paciente<br>
clúridos en los grupos de pacientes. Para eliminar un grupo<br>
clúridos en los demográficos y usuarios dos en los grupos de pacientes. Para eliminal<br>artiver datos demográficos y usuarios mieres.<br>Percuentra en la página Administrar parám<br>n el botón Eliminar grupo de pacientes.<br>Dión de los grupos de pacientes.<br>Proparametros d Si en los grupos de pacientes. Para eliminar un grupos de pacientes.<br>
Marcular en la página Administrar parámetros de podente de la página Administrar parámetros de podentes.<br>
Nie de los grupos de pacientes.<br>
Marcular en l

## <span id="page-40-3"></span>**Otras funciones de administración de los grupos de pacientes**

En la página **Administrar parámetros de la clínica**, se encuentran disponibles otras funciones de administración de los grupos de pacientes:

- Programación y alertas predeterminadas la selección del botón **Editar/ver programación y alertas predeterminadas** asociado con un grupo de pacientes permite a los usuarios de la clínica administrar las programaciones y las alertas predeterminadas. de los grupos de pacientes<br>
metros de la clínica, se encuentran d<br>
s de pacientes:<br>
determinadas — la selección del botón<br>
asociado con un grupo de pacientes<br>
amaciones y las alertas predeterminadas<br>
miembros - la selecció
- Datos demográficos y usuarios miembros<sup>2</sup> la selección del botón **Editar/ver datos demográficos y usuarios miembros** asociado con un grupo de pacientes permite a los usuarios de la clínica actualizar el nombre y la descripción del grupo de pacientes, así como consultar qué otros usuarios están asignados al grupo de pacientes. Los administradores de cuentas de la clínica pueden asignar o eliminar usuarios de la clínica de los grupos de pacientes. Tenga en cuenta que los administradores de cuentas de la clínica están asignados a todos los grupos de pacientes y, por lo tanto, no se pueden eliminar de un grupo de pacientes. Version de pacientes<br>
Version de la clínica se encuentran disponible<br>
Expacientes:<br>
Expacientes<br>
Expacientes<br>
Expacientes<br>
Expacientes<br>
Expacientes<br>
Expaciences<br>
Version de pacientes<br>
Expaciences<br>
A nu se utilizar de pacie s de la clínica, se encuentran disponible<br>acientes:<br>inadas – la selección del botón Editar/<br>ado con un grupo de pacientes permite<br>ones y las alertas predeterminadas.<br>iembros – la selección del botón Editar/<br>pros asociado c e la cilita de la selección del botón Editar/ver pro<br>das – la selección del botón Editar/ver pro<br>se y las alertas predeterminadas.<br>Selección del botón Editar/ver das<br>ses y las alertas predeterminadas.<br>Se asociado con un gr s – la selección del botón **Editar/ver progon un grupo de pacientes permite a los us**<br>Clas alertas predeterminadas.<br>Vanhendas.<br>Vanhendas.<br>Vanhendas.<br>Vanhendas.<br>Vanhendas.<br>Vanhendas.<br>Vanhendas.<br>Vanhendas al grupo de pacient In grupo de pacientes permite a los usus<br>salertas predeterminadas.<br>For a selección del botón Editar/ver dato:<br>ciado con un grupo de pacientes permite<br>pacientes, os al grupo de pacientes.<br>Los administriar usuarios de la cl Selección del botón Editar/ver programación<br>Srupo de pacientes permite a los usuarios de la<br>entas predeterminadas.<br>Selección del botón Editar/ver datos<br>de con un grupo de pacientes permite a los<br>descripción del grupo de pa

## <span id="page-40-4"></span>**ADMINISTRACIÓN DE CUENTAS DE USUARIOS**

Un usuario con privilegios completos (administrador de cuentas de la clínica) puede crear cuentas de usuario para otros usuarios de la misma clínica.

Los administradores de cuentas de la clínica también pueden realizar ciertas funciones de administración relativas a las cuentas de todos los usuarios de la clínica, incluida la decisión acerca de si las contraseñas deben caducar seis meses después de haberse emitido o no caducar nunca. Los administradores de cuentas de la clínica también pueden restablecer las contraseñas.

#### *NOTA: Asimismo, cualquier usuario puede restablecer la contraseña si responde correctamente a unas preguntas de seguridad.*

Al hacer clic en el enlace **Administrar usuarios de la clínica** de la opción de menú **Administrar la clínica**, los administradores de cuentas de la clínica pueden acceder a todas las funciones de administración de las cuentas. A continuación, se muestra la lista de usuarios de la clínica.

## <span id="page-41-0"></span>**Adición de cuentas de usuarios**

Los administradores de cuentas de la clínica pueden añadir cuentas de usuarios de la clínica. Para añadir un usuario, seleccione el botón **Añadir usuario de la clínica** que se encuentra en la página **Administrar usuarios de la clínica**. La página **Añadir usuario de la clínica** ofrece un conjunto de campos de introducción de datos obligatorios y opcionales. Al añadir una cuenta, los privilegios del usuario se deben seleccionar y asignar a los grupos de pacientes deseados. Al hacer clic en el enlace **Administratores**<br>
la clínica, los administradores de<br>
administración de las cuentas. A<br> **Adición de cuentas de usuarios**<br>
Los administradores de cuentas<br>
Para añadir un usuario, seleccion<br>
págin Autoin de Cuentas de usuario ición de cuentas de úsuarios<br>Los administradores de cuentas de la<br>Para añadir un usuario, seleccione el<br>página Administrar usuarios de la conjunto de campos de introducción<br>privilegios del usuario se deben selec<br>minación d Los administradores de cuentas de la comparación de campos de introducción de privilegios del usuario se deben seleccion de privilegios del usuario se deben seleccion de privilegios del usuario se deben seleccion de cuenta Los administradores de cuentas de la clínica pueda<br>
Para añadir un usuario, seleccione el botón Añadir<br>
página Administrar usuarios de la clínica. La pá<br>
conjunto de campos de introducción de datos oblig<br>
privilegios del u

## <span id="page-41-1"></span>**Eliminación de cuentas de usuarios**

Los administradores de cuentas de la clínica pueden eliminar cuentas de usuarios de la clínica. Para eliminar a un usuario, haga clic en el botón **Editar/Ver datos demográficos y parámetros de acceso** asociado con dicho usuario que se encuentra en la página **Administrar usuarios de la clínica** y, a continuación, haga clic en el botón **Quitar médico**. Al eliminar una cuenta, se impide cualquier acceso de ese usuario a los pacientes y se elimina su cuenta. Los administradores de cuentas de la clín<br>Para añadir un usuario, seleccione el bot<br>página **Administrar usuarios de la clín**<br>conjunto de campos de introducción de d<br>privilegios del usuario se deben seleccion<br>cl**ión de cuen** de cuentas de usuarios.<br>
Les cuentas de usuarios.<br>
Les constantines de la climatique de la climatique de la climatique de la climatique de la climatique de la climica y, a continuación, haga clic en el<br>
mpide cualquier acc Cuentas de usuarios<br>
administradores de cuentas de la clínica<br>
a eliminar a un usuario, haga clic en el<br>
acceso asociado con dicho usuario que<br>
línica y, a continuación, haga clic en el<br>
ide cualquier acceso de ese usuario **UENTAS de USUATIOS**<br>
ministradores de cuentas de la clínica pued<br>
liminar a un usuario, haga clic en el botón E<br>
eso asociado con dicho usuario que se enc<br>
ca y, a continuación, haga clic en el botón (<br>
cualquier acceso d Trais de usuarios de deben seleccionar y asignar a los grupos entaixed de usuarios de contras de la clínica pueden eliminar cue har a ra un usuario, haga clic en el botón Editar/Ver datos o asociado con dicho usuario que s iado con dicho usuario que se encuentra en intinuación, haga clic en el botón Quitar méd<br>
racceso de ese usuario a los pacientes y se<br>
dad de la clínica asegurare de que se elimin<br>
pleados de la clínica o que ya no deban t

Es responsabilidad de la clínica asegurarse de que se eliminen las cuentas de los usuarios que dejen de ser empleados de la clínica o que ya no deban tener acceso a los datos de los pacientes a través del sistema LATITUDE NXT. dier acceso de ese usuario a los<br>bilidad de la clínica asegurarse c<br>empleados de la clínica o que ya<br>ravés del sistema LATITUDE NX<br>que no accedan durante un periodición<br>alministración de las cuen ceso de ese usuario a los pacientes y se e<br>
I de la clínica asegurarse de que se eliminados de la clínica o que ya no deban tener<br>
de sistema LATITUDE NXT.<br>
Consectant durante un periodo prolongando<br>
sistema durante un per Pa clínica asegurarse de que se eliminer<br>
Sistema LATITUDE NXT.<br>
Sistema LATITUDE NXT.<br>
Ceedan durante un periodo prolongando.<br>
Ceedan durante un periodo prolongando.<br>
Ceedan durante un periodo prolongando.<br>
Ceedan durante

Los usuarios que no accedan durante un periodo prolongando se consideran inactivos y podrían eliminarse.<sup>1</sup>

### <span id="page-41-2"></span>**Otras funciones de administración de las cuentas de usuarios**

Hay otras funciones de administración de cuentas disponibles mediante la selección del botón **Editar/Ver datos demográficos y parámetros de acceso** asociado con un usuario que se encuentra en la página **Administrar usuarios de la clínica**. Las siguientes funciones son compatibles con la página **Actualizar usuario de la clínica**: Elava LATITUDE NXT.<br>Can durante un periodo prolongando.<br>El primeira de la cuenta de la suario.<br>El primeira de la cuenta disponibles<br>El primeira de la cuenta de la cuenta de la cuenta de la cuenta de la cuenta de la cuenta naĝa ciic en el botón Quitar médico. Al eliminar una cuenta<br>see usuario a los pacientes y se elimina su cuenta.<br>ilca asegurarse de que se eliminen las cuentas de los usua<br>a clínica o que ya no deban tener acceso a los dato ATTEUDE NATE<br>
Unante un periodo prolongando se consideran<br>
Le las cuentas de usuarios<br>
Si parámetros de acceso asociado con un<br>
strar usuarios de la clínica. Las siguientes fi<br>
alizar usuario de la clínica. Las siguientes TRUDE NXT.<br>
Inte un periodo prolongando se consideran inactivo<br>
Ias cuentas de usuarios<br>
Ción de cuentas de usuarios<br>
parámetros de acceso asociado con un usuario car<br>
parámetros de la clínica.<br>
La clínica puede editar los

- El administrador de cuentas de la clínica puede editar los datos demográficos de cualquier usuario y guardarlos en el sistema LATITUDE NXT. Los valores que se pueden modificar incluyen la información del usuario, la **ID del usuario**, los privilegios del usuario y los grupos de pacientes asignados. Cuentas de usuarios<br>
Tale cuentas disponibles mediante la s<br>
rámetros de acceso asociado con un<br>
suario de la clínica. Las siguientes<br>
usuario de la clínica.<br>
Clínica puede editar los datos demogram<br>
L'ATITUDE NXT Los valo uentas de usuarios<br>
e cuentas disponibles mediante la selección<br>
metros de acceso asociado con un usuario<br>
arios de la clínica.<br>
Las siguientes funciones<br>
uario de la clínica.<br>
ica puede editar los datos demográficos de<br>
T de la clínica. Las siguientes funcions de acceso asociado con un usuario os de la clínica. Las siguientes funcionalizada de la clínica.<br>
Tio de la clínica.<br>
Puede editar los datos demográficos de la clínica.<br>
Puede editar de acceso asociado con un usuario que se<br>de la clínica. Las siguientes funciones son<br>de la clínica.<br>ede editar los datos demográficos de cualque es<br>ede editar los datos demográficos de cualque<br>la lustario, los privilegios
- **Restablecer contraseña**: si un usuario olvida su contraseña, el administrador de cuentas de la clínica puede utilizar esta función para asignar una nueva contraseña provisional. Al hacer clic en el enlace **Restablecer contraseña**, se asigna una contraseña provisional que se muestra en una ventana emergente. El usuario debe cambiar esta contraseña provisional la próxima que intente iniciar sesión. Tra clínica:<br>
La clínica:<br>
E editar los datos demográficos de cualque<br>
NXTE Los valores que se pueden modifica<br>
su contraseña, el administrador de cuentiar una nueva contraseña provisional. Al r<br>
asigna una contraseña prov ditar los datos demográficos de cualquie<br>E Los valores que se pueden modificar<br>ario, los privilegios del usuario y los grup<br>contraseña, el administrador de cuenta:<br>contraseña, el administrador de cuenta:<br>una nueva contrase de dos factores: si es necesaria una partes de la clínica puede creative de la clínica puede creative de la clínica puede creative de la clínica puede creative de la clínica puede creative de la clínica puede creative de l
- **Solo para Europa: Obtener código de verificación de dos factores**: si es necesaria una autenticación de dos factores, el administrador de cuentas de la clínica puede crear un código de verificación de un solo uso para que un usuario de la clínica lo use la próxima vez que inicie sesión, lo que debe ocurrir un plazo de 10 minutos. El enlace para crear el código de verificación se encuentra en la sección **Información de inicio de sesión**/**Seguridad**.

#### <span id="page-42-0"></span>**Autoadministración de cuentas de usuarios**

Los usuarios pueden actualizar su propia información al hacer clic en el enlace **Mi perfil** que se encuentra en la parte superior de la pantalla. Los usuarios pueden cambiar la contraseña o modificar su **ID de usuario**, las preguntas de seguridad y la información demográfica. Si un usuario ha olvidado su contraseña, puede restablecerse al responder a una de las preguntas de seguridad.

Los usuarios también pueden seleccionar la preferencia de **Activar la visualización de pacientes con insuficiencia cardiaca** en la página **Mi perfil**. Si está activada, al seleccionar el nombre del paciente, el sistema le llevará directamente a la pestaña Salud.

## <span id="page-42-1"></span>**CONTRASEÑAS**

Las contraseñas no pueden recuperarse, ni siquiera un administrador puede hacerlo. En el sitio web de LATITUDE NXT, se ofrecen reglas y sugerencias relativas a las contraseñas que ayudan a crear una buena contraseña.

Un administrador de cuentas de la clínica puede indicar si las contraseñas deben caducar seis meses después de haberse emitido o no caducar nunca. La cuenta de un usuario se bloquea después de seis intentos consecutivos de inicio de sesión con una contraseña incorrecta (o un código de verificación incorrecto en Europa). En el caso de que la cuenta se bloquee, el usuario puede desbloquearla al proporcionar la respuesta a una pregunta de seguridad o, de forma alternativa, un administrador de cuentas de la clínica puede restablecer la contraseña del usuario. Véase ["Restablecimiento de una contraseña olvidada" en la página 2-20](#page-43-0). Los de la lancientes con insufficien<br>
nombre del paciente, el sis<br>
CONTRASEÑAS<br>
Las contraseñas no puede<br>
web de LATITUDE NXT se<br>
a crear una buena contras<br>
a crear una buena contras<br>
OCTATITUDE NXT se<br>
Un administrador de Las contraseñas<br>
web de LATITUD<br>
a crear una buen<br>
a crear una buen<br>
de sespués de seis<br>
CRIP De la después de seis<br>
CRIP De código de verifica<br>
puede desbloque<br>
CRIP De código de verifica<br>
puede desbloque<br>
CRIP De código CONTRASEÑAS<br>
Las contraseñas no pueden re<br>
web de LATITUDE NXT, se ofre<br>
web de LATITUDE NXT, se ofre<br>
a crear una buena contraseña.<br>
Un administrador de cuentas d<br>
meses después de haberse en<br>
después de seis intentos con Las contraseñas no pueden recu<br>
web de LATITUDE NXT, se ofrec<br>
a crear una buena contraseña.<br>
Un administrador de cuentas de<br>
meses después de haberse emit<br>
después de seis intentos consec<br>
código de verificación incorrect Web de LATITUDE NXT, se ofrecer<br>
a crear una buena contraseña.<br>
On administrador de cuentas de la<br>
meses después de haberse emitid<br>
después de seis intentos consecutivada<br>
código de verificación incorrecto e<br>
puede desbloq Las contrasentas ho pueden recuperarse. The vertex of a crear una buena contrasenta.<br>
Contrasentas de la clínica pueden reglas y<br>
Contrasentas de la clínica pueden reglas de haberse emitido o no car<br>
después de seis inten después de seis intents enlaces en la después de seis intents consecution.<br>
Codigo de verificación incorrecto en<br>
puede desbloquearla al proporcion<br>
Calternativa, un administrador de cu<br>
usuario. Véase "Restablecimiento"<br> Codigo de vernicación incorrecto en<br>puede desbloquearla al proporciona<br>alternativa, un administrador de cue<br>usuario. Véase "Restablecimiento de<br>NOTA: En Italia das contraseñas<br>anas provisionales<br>Cuando un administrador de Ses después de haberse emitido o no caducar nunca. La<br>pués de seis intentos consecutivos de inicio de sesión digo<br>de verificación incorrecto en Europa). En el caso de<br>de desbloquearla al proporcionar la respuesta a una pre

*NOTA: En Italia, las contraseñas caducan al cabo de tres meses de su emisión.*

#### <span id="page-42-2"></span>**Contraseñas provisionales**

Cuando un administrador de cuentas de la clínica crea una cuenta o restablece la contraseña de un usuario de la clínica, se asigna una contraseña provisional que puede utilizarse una sola vez. El administrador de cuentas de la clínica debe suministrar esta contraseña al usuario de la clínica. El usuario de la clínica debe cambiar la contraseña cuando inicie sesión por primera vez. Congo de vernicación incorrecto en Europa<br>Suede desbloquearla al proporcionar la resp<br>alternativa, un administrador de cuentas de<br>Lauario, Véase "Restablecimiento de una contra<br>NOTA: En Italia, las contraseñas caducar<br>S. visionales<br>
No un administrador de cuentas d<br>
ario de la clínica, se asigna una<br>
inistrador de cuentas de la clínica<br>
El úsuario de la clínica debe ca<br>
intraseñas provisionales caducar En Italia, las contraseñas caducan al cabo de<br>siónales<br>n administrador de cuentas de la clínica crea<br>de la clínica, se asigna una contraseña pro<br>strador de cuentas de la clínica debe suminis<br>usuario de la clínica debe camb nales<br>
Aministrador de cuentas de la clínica crea<br>
dministrador de cuentas de la clínica crea<br>
de la clínica, se asigna una contraseña prov<br>
dor de cuentas de la clínica debe suminist<br>
uario de la clínica debe cambiar la c inistrador de cuentas de la clínica crea un clínica, se asigna una contraseña provisionale de la clínica de la clínica de la suministració de la clínica de la cambiar la contraser<br>signa una contraseña provisionale de la cl mica, se asigna una contraseña provisionales de la clínica debe suministra<br>Le la clínica debe cambiar la contrase<br>de la clínica debe cambiar la contrase<br>de seis de la clínica de la clínica de la clínica de la clínica de la contraseñas caducan al cabo de tres meses de su emisión<br>dor de cuentas de la clínica crea una cuenta o restablece la<br>a, se asigna una contraseña provisional que puede utilizars<br>entas de la clínica debe suministraresta cont

Las contraseñas provisionales caducan al cabo de seis meses de su emisión.

*NOTA: En Italia, las contraseñas provisionales caducan al cabo de tres meses de su emisión.*

### <span id="page-42-3"></span>**Preguntas de seguridad**

La primera vez que un usuario de la clínica inicia sesión con la contraseña provisional, se le solicita que cambie la contraseña. A continuación, se solicita al usuario de la clínica que introduzca las respuestas a tres preguntas de seguridad. El usuario puede seleccionar dichas preguntas de una lista. e asigna una contrasena provisional que pue<br>tas de la clínica debe suministraresta contras<br>Inica debe cambiar la contraseña cuando inic<br>males caducan al cabo de seis meses de su e<br>traseñas provisionales caducan al cabo de Signa una contraseña provisional que puede utiliza<br>de la clínica debe suministraresta contraseña al u:<br>ca debe cambiar la contraseña cuando inicie sesión<br>es caducan al cabo de seis meses de su emisión.<br>aseñas provisionales mas provisionales caduçan al cabo de<br>de la clínica micia sesión con la contra<br>de la clínica micia sesión con la contra<br>spreguntas de seguridad. El usuario p<br>a clínica haya olvidado la contraseña y<br>la estas preguntas de seg Sprovisionales caduçan al cabo de tres mes<br>
de clínica micia sesión con la contraseña pro<br>
A continuación, se solícita a lusuario de la cl<br>
eguntas de seguridad. El usuario puede sele<br>
mica haya olvidado la contraseña y de Verzia.<br>
Il inica inicia sesión con la contraseña propriaria.<br>
Il inica inicia sesión con la contraseña propriaria.<br>
La haya olvidado la contraseña y deba respectivadas de seguridad.<br>
Los usuarios dor de cuentas de la clín Cathicia sesión con la contraseña provisión:<br>En un sesión con la contraseña provisión:<br>En usuario de la clínica<br>as de seguridad. El usuario puede selección<br>naya olvidado la contraseña y deba restable<br>reguntas de seguridad. inicia sesión con la contraseña provisiona<br>lación, se solicita al usuario de la clínica de<br>seguridad. El usuario puede selección.<br>a olvidado la contraseña y deba restablec<br>untas de seguridad. Los usuarios de la cl<br>e cuenta

En caso de que un usuario de la clínica haya olvidado la contraseña y deba restablecerla, se le solicitará que responda a una de estas preguntas de seguridad. Los usuarios de la clínica también pueden solicitar al administrador de cuentas de la clínica que restablezca sus contraseñas. Consulte ["Restablecimiento de una contraseña olvidada" en la página 2-20.](#page-43-0) on, se solicita al usuario de la cirilica que<br>seguridad. El usuario puede seleccionar<br>vidado la contraseña y deba restablece<br>as de seguridad. Los usuarios de la clín<br>entas de la clínica que restablezca sus<br>a contraseña div Sesión con la contraseña provisional, se le<br>
Se solicita a usuario de la dínica que<br>
uridad. El usuario puede selecciónar dichas<br>
dado la contraseña y deba restablecerla, se le<br>
de seguridad. Los usuarios de la clínica<br>
ta

#### <span id="page-42-4"></span>**Cambio de la contraseña**

Puede cambiar su contraseña si hace clic en el enlace **Mi perfil** que se encuentra junto a su nombre en la parte superior de cada página del sitio web de LATITUDE NXT y, a continuación, hace clic en el enlace **Cambiar contraseña** en la sección **Información de inicio de sesión**. Introduzca la antigua contraseña y la nueva como se muestra en la siguiente figura. Haga clic en el botón **Guardar y cerrar**. La nueva contraseña será efectiva la próxima vez que inicie sesión.

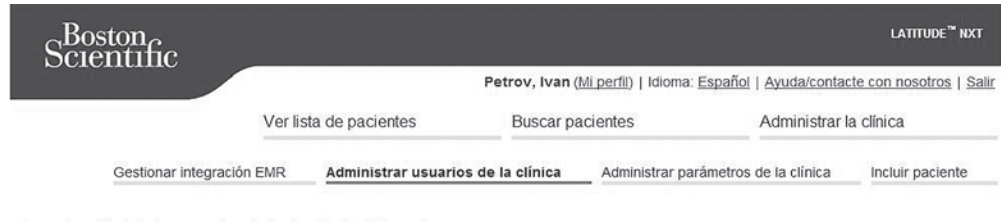

- 
- 
- 

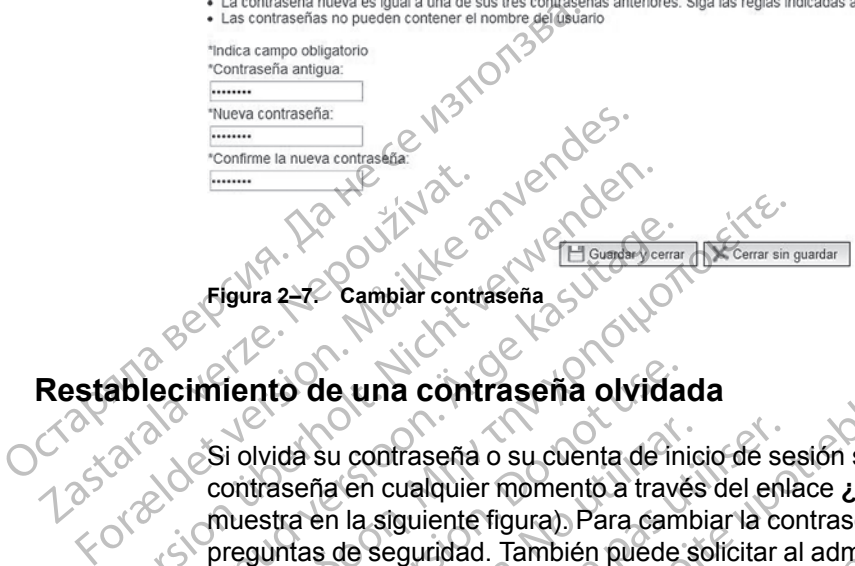

**Figura 2–7. Cambiar contraseña**

# <span id="page-43-0"></span>**Restablecimiento de una contraseña olvidada**

Si olvida su contraseña o su cuenta de inicio de sesión se ha bloqueado, puede cambiar la contraseña en cualquier momento a través del enlace **¿Ha olvidado la contraseña?** (se muestra en la siguiente figura). Para cambiar la contraseña, deberá responder a una de las preguntas de seguridad. También puede solicitar al administrador de cuentas de la clínica que<br>restablezca su contraseña.<br>Outdate don de linhe diplomatique de la clínica que restablezca su contraseña. Elgura 2-22 Cambiar contraseña<br>
Si olvida su contraseña divida<br>
Si olvida su contraseña divida<br>
Si olvida su contraseña divida<br>
Si olvida su contraseña divida<br>
Si olvida su contraseña divida<br>
Si olvida su contraseña divida Figura 2-72 Cambiar contraseña<br>
Lecimiento de una contraseña o Vida<br>
Lecimiento de una contraseña o Vida<br>
Contraseña en cualquier momento a trave<br>
muestra en la siguiente figura). Para cam<br>
preguntas de seguridad. También Figura 2272 Cambiar contraseña e Comandiale (Comandiale de Cambiar de Cambiar de Cambiar de Comandiale de Contraseña en cualquier momento a través del enla<br>Contraseña en cualquier momento a través del enla<br>muestra en la s Outdated version. Do not use. Vida su contraseña o su cuenta de inicio de se<br>traseña en cualquier momento a través del en<br>stra en la siguiente figura). Para cambiar la co<br>guntas de seguridad. También puede solicitar a<br>ablezca su contraseña.<br>Ne pas util

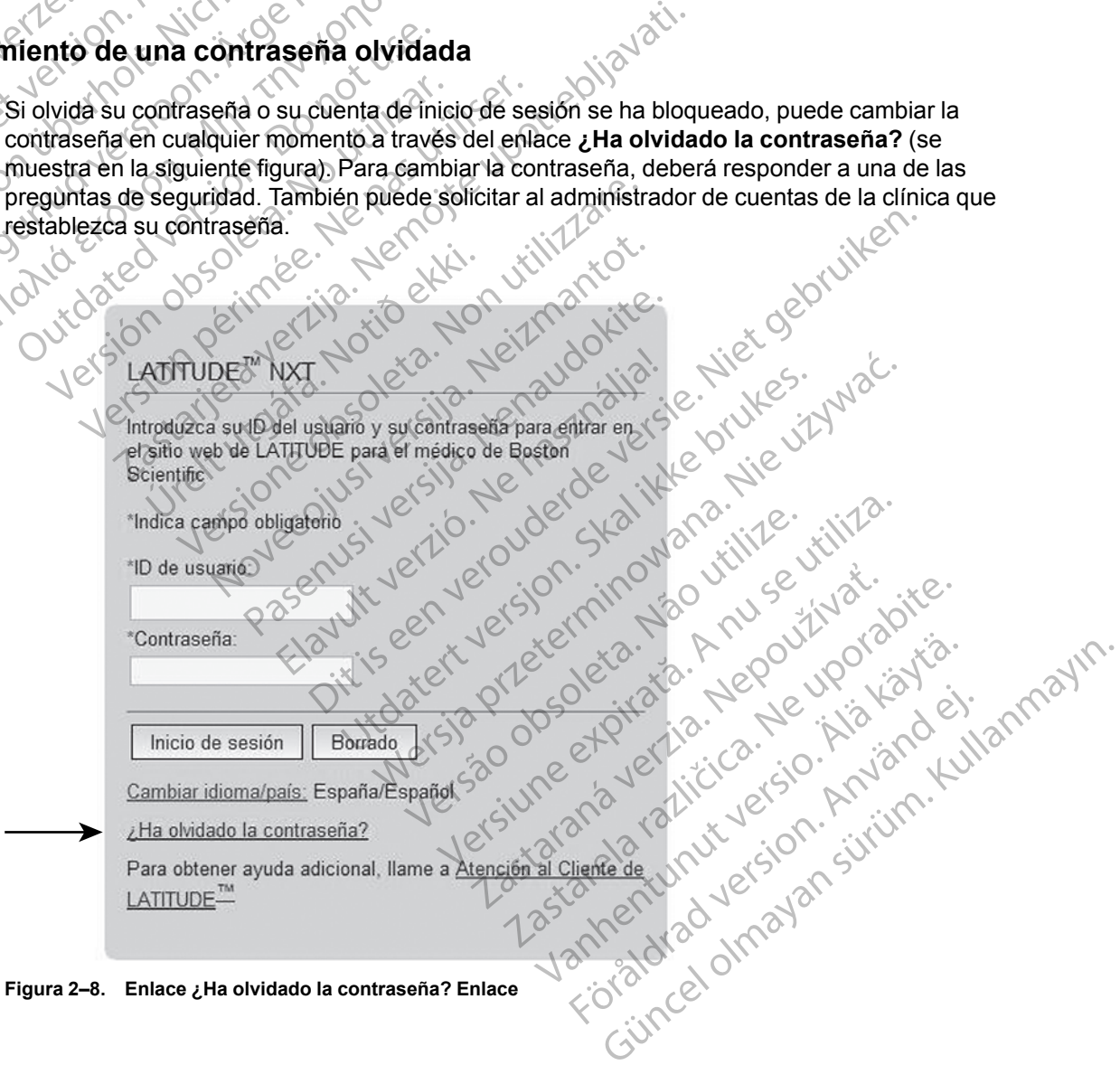

**Figura 2–8. Enlace ¿Ha olvidado la contraseña? Enlace**

### <span id="page-44-0"></span>**INTEGRACIÓN DEL SISTEMA EMR**

<span id="page-44-1"></span>La función opcional de integración del sistema de archivos médicos electrónicos (EMR) de LATITUDE NXT ofrece una forma automática de exportar los datos de los dispositivos implantados de los pacientes a la aplicación EMR interna de la clínica. En los datos exportados a una aplicación EMR, no se incluyen los datos del sensor, las **alertas** del sensor y el estado de monitorización. Es posible que los médicos deseen consultar las especificaciones de integración de observación cardiaca del dispositivo implantable (IDCO, por sus siglas en inglés) de Boston Scientific para obtener información sobre cómo los datos de los dispositivos implantados se convierten en mensajes IDCO, que se usan para enviar datos del paciente a la aplicación EMR.

Los datos exportados se basan en el informe Quick Notes/informe sumario de S-ICD e incluyen las **Alertas del dispositivo implantado**. Entre los datos también se puede incluir, si están disponibles, archivos PDF con los informes de EGM de presentación/de ECG subcutáneo, el informe combinado de seguimiento, el informe Tto. Insufic. Cardiaca, el informe del Libro de Arritmias y el informe de detalles de sucesos. No todas las aplicaciones EMR aceptan estos tipos de datos. Si se activa, la integración EMR exporta datos de todos los pacientes pertenecientes a todos los grupos de pacientes de la clínica. Scientific para obtener inconvierten en mensajes ID<br>
Los datos exportados se b<br>
las **Alertas del dispositive**<br>
disponibles, archivos PDF<br>
informe combinado de seg<br>
Arritmias y el informe de datos.<br>
se activa<br>
perteneciente disponderes, architecture<br>
informe combinal<br>
Arritmias y el info<br>
Arritmias y el info<br>
pertenecientes a<br>
pertenecientes a<br>  $28\sqrt{2}$ <br>
La función de interactiva<br>  $28\sqrt{2}$ <br>  $28\sqrt{2}$ <br>  $28\sqrt{2}$ <br>  $28\sqrt{2}$ <br>  $28\sqrt{2}$ <br>  $28\sqrt{$ For a start of the detail and the start of the start of the start of the start of the start of the start of the start of the start of the start of the start of the start of the start of the start of the start of the start disponderes, archivos PDF con lo<br>informe combinado de seguimier<br>Arritmias y el informe de detalles<br>verbes de datos. Si se activa, la interpretencientes a fodos los grupo<br>pertenecientes a fodos los grupo<br> $\sim 12$ <br>La función

La función de integración EMR ofrece las siguientes características:

- Activa y desactiva la integración EMR según sea necesario (está desactivada de forma predeterminada).
- Exporta automáticamente los datos de los pacientes a la aplicación EMR cada vez que un paciente aparece en la lista **Para revisar**, salvo en el caso de un cambio de peso. Los datos proporcionados están asociados a las **Alertas del dispositivo implantado**, los **Seguimientos remotos programados** y las **Interrogaciones iniciadas por el paciente**. Arritmias y el informe de detalles de Valencientes a todos los grupos<br>
De la función de integración EMR ofrectes a todos los grupos<br>
Arritmente a todos los grupos<br>
Arritmente de integración EMR ofrectes<br>
Predeterminada).<br> Fritmias y el informe de detalles de sucesos<br>Arrifmias y el informe de detalles de sucesos<br>tipos de datos. Si se activa, la integración El<br>pertenecientes a todos los grupos de pacien<br>pertenecientes a todos los grupos de p Courtes and the mission. Don't be a court of the case of the case of the case of the case of the case of the case of the case of the case of the case of the case of the case of the case of the case of the case of the case Selecciona el formatica de datos<br>
Selecciona el formato de datos<br>
Selecciona el formato de datos<br>
No selecciona el formato de datos<br>
Nuestra información de cada ex<br>
Muestra información de cada ex<br>
marcas de tiempo Activa y desactiva la linegración EMR se<br>predeterminada).<br>Exporta automáticamente los datos de le<br>paciente aparece en la lista Para revisa<br>Proporcionados están asociados a las A<br>Seguimientos remotos programados<br>Selecciona unción de integración EMR ofrece las siguientes caracteriza verxe de integración EMR según sea neces<br>predeterminada).<br>Exporta automáticamente los datos de los pacientes a la paciente aparece en la lista **Para revisar**, sal The aparece en la lista Para revisar, salvo en<br>reionados están asociados a las Alertas del<br>mientos remotos programados y las Internacionales formato de datos correspondiente al<br>ra información de cada exportación de datos<br>s
	- Selecciona el formato de datos correspondiente a la aplicación EMR.
	- Muestra información de cada exportación de datos, incluidos el estado de exportación y las marcas de tiempo. guimientos remotos programa<br>lecciona el formato de datos con<br>lestra información de cada exportes<br>de tiempo.<br>mite reenviar los datos EMR entos remotos programados y las Interretaineaes de Compacter de Contrato de datos correspondiente a la<br>Anformación de cada exportación de datos.<br>Etiempo<br>Etiempo<br>Antiver Integración EMP en el sito we
	- Permite reenviar los datos EMR.

#### *NOTAS:*

- *El sistema LATITUDE NXT solo exporta los archivos EMR si se selecciona la casilla de verificación Activar Integración EMR en el sitio web de LATITUDE NXT. El sistema no crea ni exporta archivos EMR correspondientes a los datos recibidos de las interrogaciones de los pacientes mientras la opción EMR no está activada. Consulte ["Configuración de la función](#page-45-0) [EMR" en la página 2-22.](#page-45-0)* Parado de datos correspondiente a la a<br>
Amación de cada exportación de datos, in<br>
emportación de datos, in<br>
Nuar los datos EMR<br>
ATITUDE NXT solo exporta los archivos<br>
Activar Integración EMR en el sitio web<br>
Chivos EMR cor ación de cada exportación de datos.<br>
po<br>
Ir los datos EMR<br>
ITUDE NXT solo exporta los archivos<br>
tivar Integración EMR en el sítio web<br>
vos EMR correspondientes a los dato<br>
tras la opción EMR no está activada. tán asociados a las Alertas del dispositivo implantado, las programados y las Interrogaciones iniciadas por ató de datos correspondiente a la aplicación EMR.<br>
Sin de cada exportación de datos, incluidos el estado de export de cada exportación de datos, incluidos el estado de e<br>
latos EMR<br>
NXTsolo exporta los archivos EMR si se selecciona<br>
MR correspondientes a los datos recibidos de las inter<br>
MR correspondientes a los datos recibidos de las Solo exporta los archivos EMR si se se<br>
ción EMR en el sitio web de LATITUD<br>
rrespondientes a los datos recibidos do<br>
n EMR no está activada. Consulte "Co<br>
pueden retrasar o impedir que el arch<br>
LATITUDE NXT es el sistema Se exporta los archivos EMR si se selecciona<br>
Se exporta los archivos EMR si se selecciona<br>
Sepondientes à los datos recibidos de las interesta.<br>
MR no está activada. Consulte "Configuracional"<br>
MR no está activada. Consul
- *Los problemas de conexión pueden retrasar o impedir que el archivo EMR se envíe a la aplicación EMR. El sistema LATITUDE NXT es el sistema de registro correspondiente a la administración remota de pacientes. Los médicos no deberían confiar en la presencia de datos en la aplicación EMR para determinar si se ha producido una Alerta del dispositivo implantado o de seguimiento remoto.* xporta los archivos EMR si se selección.<br>EMR en el sítio web de LATITUDE NXT.<br>Indientes a los datos recibidos de las int<br>R no está activada. Consulte "Configurad".<br>P no está activada. Consulte "Configurad".<br>Internacional d Ren el sitio web de LATITUDE NXT. El sistementes a los datos recibidos de las interrogades está activada. Consulte "Configuración de<br>
está activada. Consulte "Configuración de<br>
etrasar o impedir que el archivo EMR se en<br>
E Eta activada. Consulte "Configuración de l'astronomias de la consulte" (Configuración de l'astronomias de la consulta versionale de la consulta de la consulta de la consulta de la consulta de la consulta de la consulta de en d'impedir que el archivo EMR se envía<br>Fés el sistema de registro correspondie<br>édicos no deberían confiar en la presen<br>psi se ha producido una Aler**ta del distribuido de la presencia de la distribuido de la aplicación**<br>d ivada. Consulte "Configuración de la función"<br>
"Impedir que el archivo EMR se envíe a la<br>
sel sistema de registro correspondiente a la<br>
cos no deberían confiar en la presencia de<br>
se ha producido una Aler**ta del dispositiv**
- *La exportación de datos EMR no se efectúa en el caso de las alertas de peso. Las medidas del sensor no se exportan.*
- *Cualquier cambio en los datos procedentes de la aplicación EMR no modificará los datos del sistema LATITUDE NXT.*
- *Es posible que algunas aplicaciones EMR no importen directamente los datos de LATITUDE NXT. En ese caso, puede resultar necesario que usted o su proveedor de EMR obtengan un software adicional para importar los datos de LATITUDE NXT a la aplicación EMR. La*

*información técnica se encuentra de forma separada en los documentos técnicos de integración IDCO y HL7 de Boston Scientific.*

• *Si se produce un fallo al intentar exportar un archivo EMR, el sistema LATITUDE NXT seguirá intentando exportar el archivo a la aplicación EMR durante un periodo de hasta 30 días. A continuación, el sistema LATITUDE NXT dejará de intentar exportar el archivo EMR y notificará un estado Sin éxito. En ese caso, puede reenviar los datos con el botón Reenviar.*

## <span id="page-45-0"></span>**Configuración de la función EMR**

La función EMR de LATITUDE NXT se debe configurar y activar antes de que los archivos EMR de LATITUDE NXT se puedan crear y exportar. La configuración incluye la descarga, la instalación, la configuración y el registro del software de integración EMR en un ordenador de la clínica.

Por lo general, el software de integración EMR se suele instalar en el servidor de la aplicación EMR de la clínica o en otro servidor de la clínica en vez de en una estación de trabajo individual. Para instalar el software de integración EMR, es posible que precise acceso administrativo al sistema de destino. Si no está familiarizado con la configuración del sistema de destino o la aplicación EMR, póngase en contacto con el profesional informático responsable de la administración de los sistemas. La función EMR de LATITUDE N<br>
de LATITUDE NXT se puedan cre<br>
instalación, la configuración y el<br>
clínica.<br>
Por lo general, el software de inte<br>
EMR de la clínica pen otro service<br>
Para instalar el software de inte<br>
EMR de EMR de la clínica<br>
Por lo general, el software<br>
EMR de la clínica pen<br>
Para instalar el software<br>
Sistema de destino. Si r<br>
aplicación EMR, pónga.<br>
Administración de los si<br>
Siga los siguientes pas<br>
Administración de los s For lo general, el software de integración el prediction.<br>
Por lo general, el software de integración el prediction.<br>
Por lo general, el software de integración el prediction.<br>
Para instalar el software de integración el p ennica.<br>
Por lo general, el software de integració EMR de la clínica poen otro servidor de<br>
Para instalar el software de integración<br>
Sistema de destino. Si no está familiariza<br>
aplicación EMR, póngase en contracto<br>
admini Por lo general, el software de integración<br>
EMR de la clínica pen otro servidor de la<br>
Para instalar el software de integración E<br>
Sistema de destino. Si no está familiariza<br>
aplicación EMR, pongase en contacto co<br>
adminis Por lo general, el software de integración EMR se :<br>
EMR de la clínica pen otro servidor de la clínica en<br>
Para instalar el software de integración EMR, es posistema de destino. Si no está familiarizado con la<br>
aplicación

Siga los siguientes pasos para completar la instalación del software y configurar la función de integración EMR:

1. Vaya a la página **Gestionar integración EMR**.

2. Haga clic en el botón **Editar/ver configuración EMR** (como se muestra a continuación).

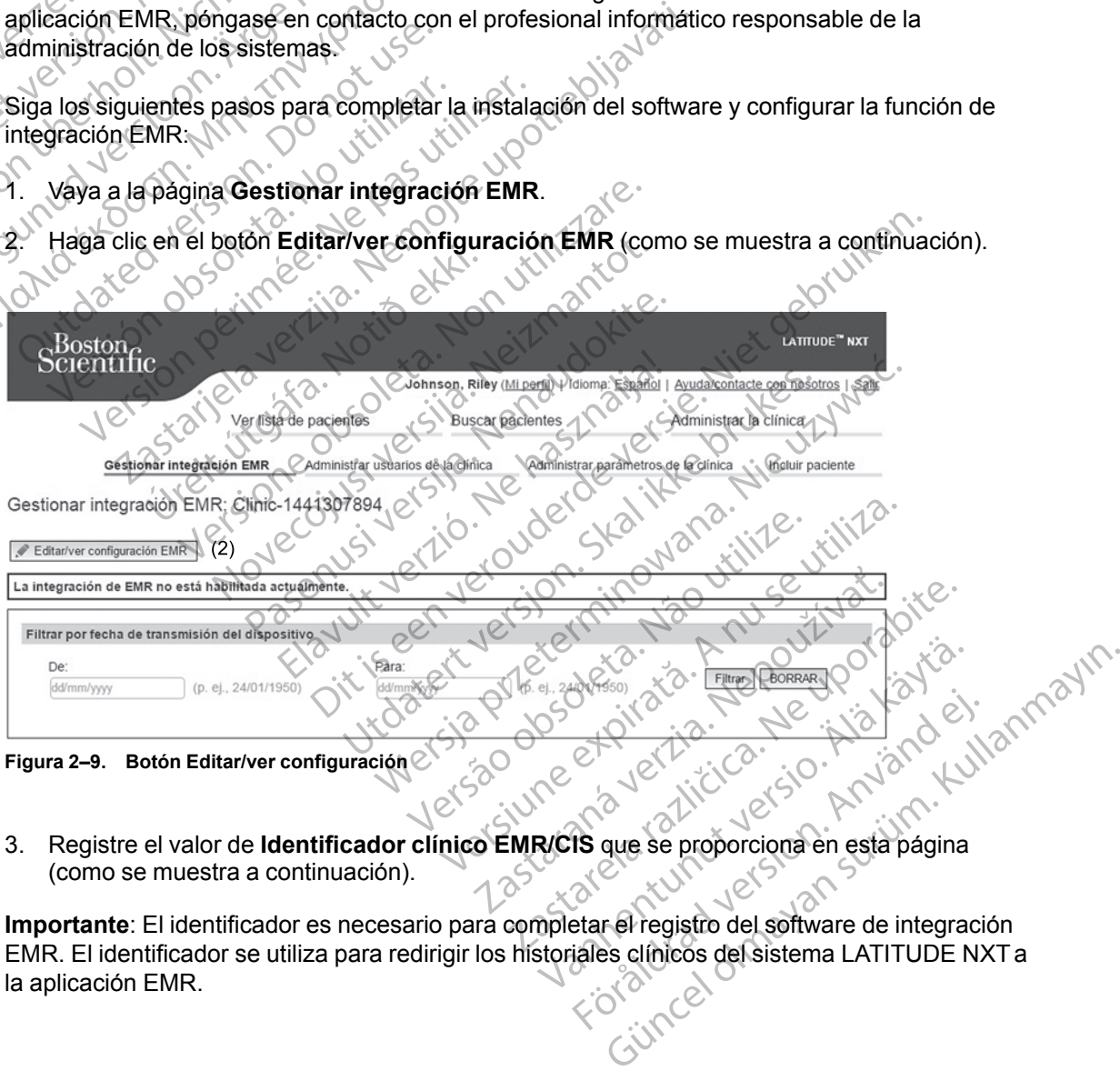

**Figura 2–9. Botón Editar/ver configuración**

3. Registre el valor de **Identificador clínico EMR/CIS** que se proporciona en esta página (como se muestra a continuación).

**Importante**: El identificador es necesario para completar el registro del software de integración EMR. El identificador se utiliza para redirigir los historiales clínicos del sistema LATITUDE NXT a la aplicación EMR. För det tidlige se proporcionalen esta página

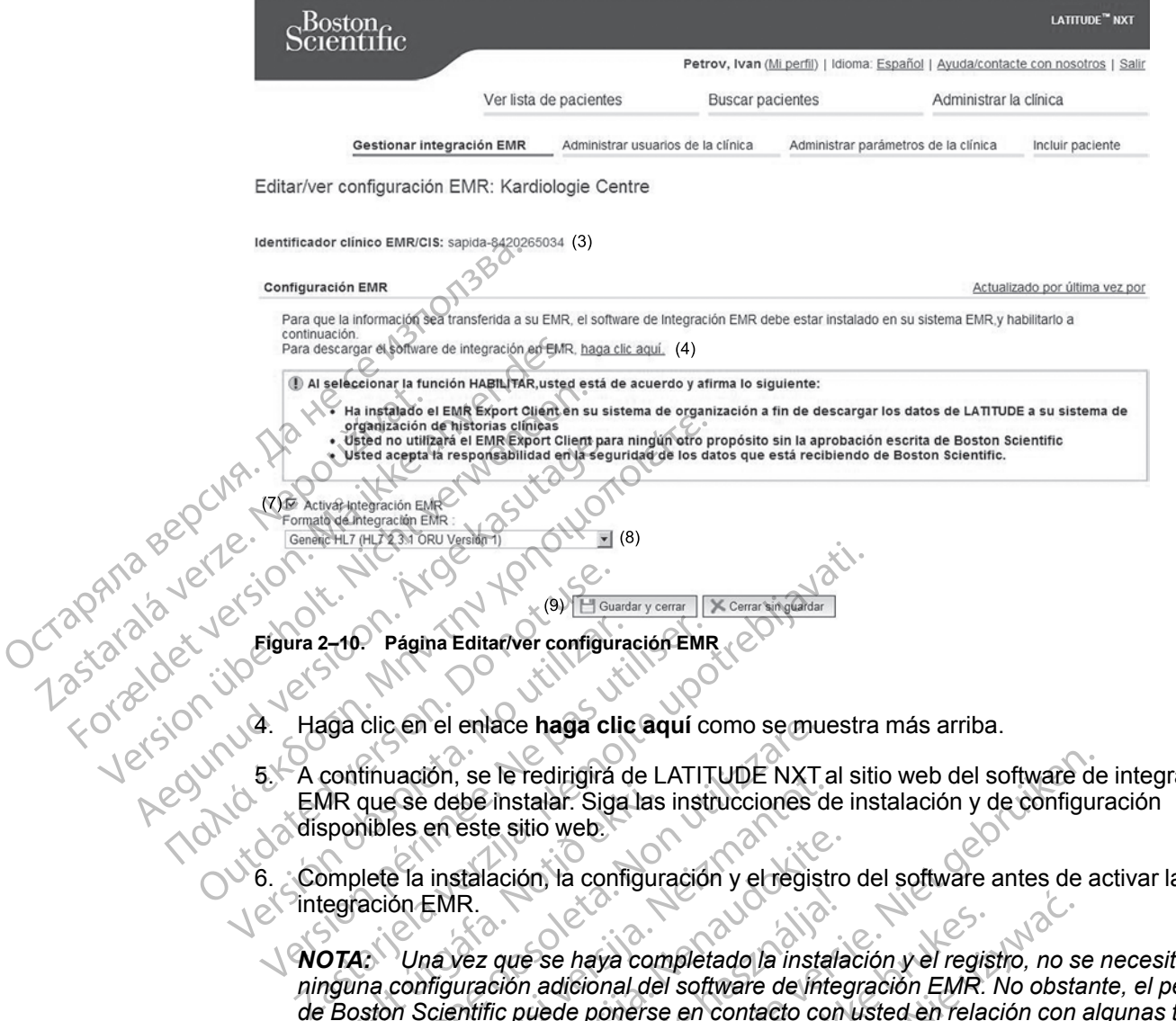

- 5. A continuación, se le redirigirá de LATITUDE NXT al sitio web del software de integración EMR que se debe instalar. Siga las instrucciones de instalación y de configuración disponibles en este sitio web.
- 6. Complete la instalación, la configuración y el registro del software antes de activar la integración EMR.

*NOTA: Una vez que se haya completado la instalación y el registro, no se necesita ninguna configuración adicional del software de integración EMR. No obstante, el personal de Boston Scientific puede ponerse en contacto con usted en relación con algunas tareas de configuración adicionales.* MR que se debe instalar. Siga las<br>sponibles en este sitio web.<br>omplete la instalación la configure<br>egración EMR.<br>**OTA:** Una vez que se haya configura configuración adicional de<br>Boston Scientific puede ponerse clic en el enlace haga clic aqui como se mu<br>tinuación, se le redirigirá de LATITUDE NXT<br>que se debe instalar. Siga las instrucciones c<br>nibles en este sitio web<br>lete la instalación la configuración y el regist<br>ación EMR.<br>2. Maria e Fredingia de LATTTODE NATES<br>Se debe instalar. Siga las instrucciones des en este sitio web.<br>El la instalación la configuración y el registión EMR.<br>Una vez que se haya completado la instalación el software de intern en este sitio web.<br>
instalación la configuración y el registro<br>
EMR.<br>
a vez que se haya completado la instalación adicional del software de integración adicional del software de integración adicionales.<br>
página Editar/ver R.<br>Vez que se haya completado la instala<br>uración adicional del software de integratific puede ponerse en contacto con<br>ulicionales.<br>Sina Editariver configuración EMR dos recibidos de la<br>gración EMR. Los datos recibidos de l Predirigira de LATITUDE NXT al sitio web del software de<br>
instalar. Siga las instrucciones de instalación y de configure<br>
e sitio web.<br>
ación la configuración y el registro del software antes de a<br>
que se haya completado l e se haya completado la instalación y el regis<br>in adicional del software de integración EMR.<br>puede ponerse en contacto con usted en relacidas.<br>ditar/ver contiguración EMR de LATITUDE<br>dels.<br>EMR Los datos recibidos de las in e haya completado la instalación y el registro, no si<br>dicional del software de integración EMR. No obsta<br>de ponerse en contacto con usted en relación con<br>ss<br>sx<br>ar/ver configuración EMR de LATITUDE NXT y mais<br>EMR no está ac

7. Vuelva a la página **Editar/ver configuración EMR** de LATITUDE NXT y marque el recuadro **Activar Integración EMR**. Los datos recibidos de las interrogaciones de los pacientes mientras la integración EMR no está activada no se exportarán a la aplicación EMR.

**Aviso**: Al seleccionar la función **Activar Integración EMR**, acepta y confirma las siguientes condiciones:

- Ha instalado el software de integración EMR en el sistema de su organización con el propósito de descargar los datos de LATITUDE NXT al sistema de archivos médicos de su organización. er configuración EMR de LATITUDE<br>Los datos recibidos de las interrogacions<br>R no está activada no se exportarán a<br>Activar Integración EMR, acepta y c<br>integración EMR en el sistema de su c<br>datos de LATITUDE NXT al sistema de configuración EMR de LATITUDE NXT y m<br>s datos recibidos de las interrogaciones de lo<br>o está activada no se exportarán a la aplicación<br>citivar Integración EMR, acepta y confirma l<br>egración EMR em el sistema de su organizaci Exista activada no se exportarán a la aplica<br>stá activada no se exportarán a la aplica<br>ar Integración EMR, acepta y confirma<br>ación EMR en el sistema de su organiza<br>de LATITUDE NXT al sistema de archive<br>ción EMR con ningún Si regiolos de las interlogadores de los padre<br>activada no se exportarán a la aplicación E<br>Integración EMR, acepta y confirma las sig<br>ATITUDE NXT al sistema de archivos médi<br>ATITUDE NXT al sistema de archivos médi<br>LATITUDE EMR en el sistema de su organización co<br>EMR en el sistema de su organización co<br>TLUDE NXT al sistema de archivos médic<br>MR con ningún propósito distinto sin el<br>sientífic. Ren el sistema de su organización con<br>JDE NXT al sistema de archivos médico<br>Con mingún propósito distinto sin el<br>tific.<br>Atos que recibe de Boston Scientific. Güncel of EMR, acepta y confirma las siguientes<br>
The I sistema de su organización con el<br>
ENRT al sistema de archivos médicos de su<br>
m ningún propósito distinto sin el<br>
3.<br>
Cultural de Boston Scientific.
- No utilizará el software de integración EMR con ningún propósito distinto sin el consentimiento por escrito de Boston Scientific.
- Se responsabiliza de la seguridad de los datos que recibe de Boston Scientific.
- 8. Seleccione el valor apropiado de **Formato de integración EMR** mediante el menú desplegable, como se ha mostrado anteriormente. El formato seleccionado debe ser apropiado para la aplicación EMR. Los formatos compatibles se indican en el menú desplegable.
- 9. Haga clic en el botón **Guardar y cerrar**.

Al hacer clic en el enlace **Actualizado por última vez por** se abre una ventana emergente que indica la fecha y la hora en que se modificó por última vez la configuración EMR, así como el nombre del usuario que la modificó.

## <span id="page-47-0"></span>**Ver registro EMR**

La ventana **Ver registro EMR** de la parte inferior de la página **Gestionar integración EMR** (se muestra a continuación) enumera los archivos EMR exportados a su aplicación EMR. El registro solo enumera los pacientes que se incluyen en grupos de pacientes a los que el usuario de la clínica tiene acceso. Los administradores de cuentas de la clínica tendrán acceso a las entradas de todos los pacientes de la clínica. mombre del usuario que la modifiemente del usuario que la modifiemente del usuario del tornada en la ventana de continuación) en une solo en une la pacientes que de continuación en la ventana de contes de la clínica de pac muestra a continuación<br>
solo enumera los pacientes<br>
clínica tiene acceso. Lo<br>
de todos los pacientes<br>
de todos los pacientes<br>
Puede filtrar la lista de p<br>
la parte superior de la v<br>
vacíos<br>
Casa de Vacíos<br>
Casa de Vacíos<br> La ventana **Ver registro EMR** de la processo de la provincia tiene acceso. Los administrades in clínica tiene acceso. Los administrades de la clínica.<br>
de todos los pacientes de la clínica.<br>
la parte superior de la ventana

Puede filtrar la lista de pacientes mediante la introducción de fechas en los campos situados en la parte superior de la ventana de registro. Es posible que uno o ambos campos de fecha estén vacíos.

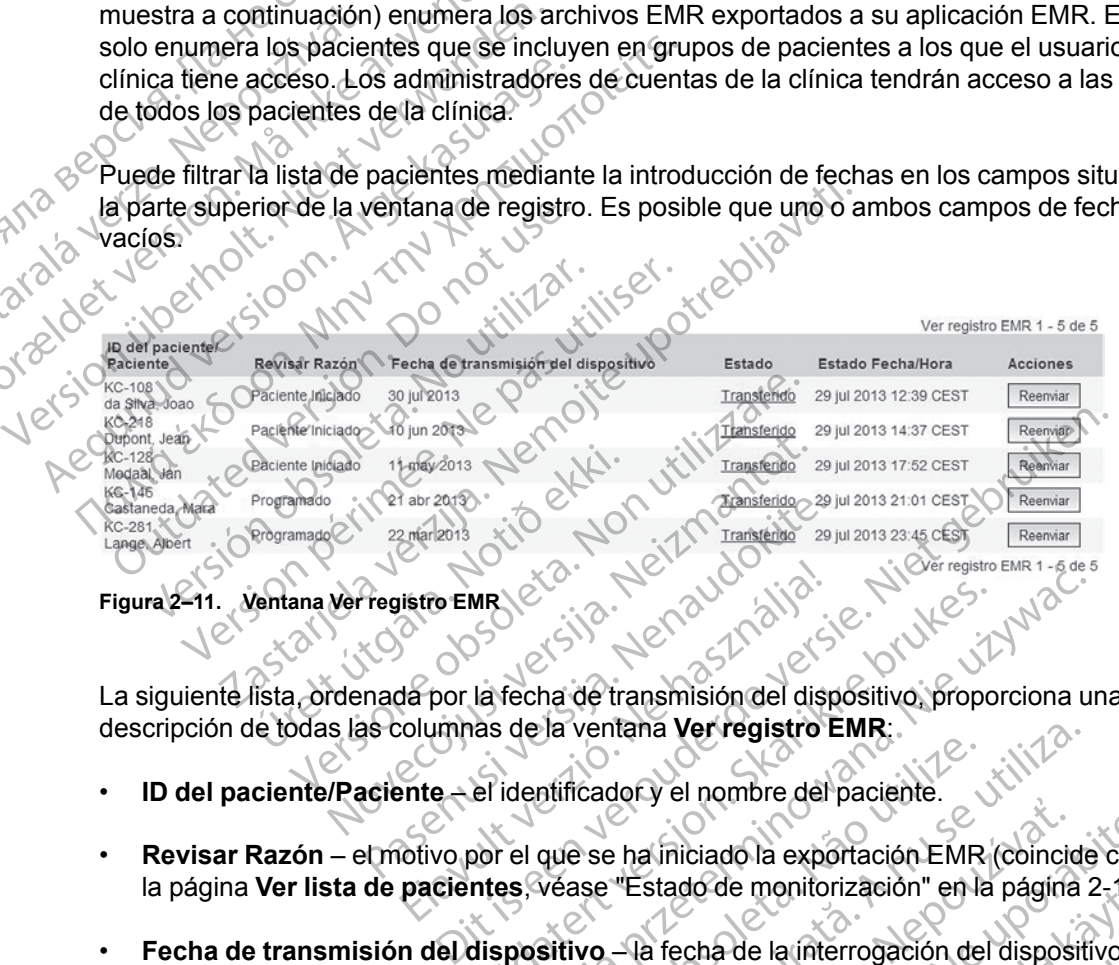

**Figura 2–11. Ventana Ver registro EMR**

La siguiente lista, ordenada por la fecha de transmisión del dispositivo, proporciona una descripción de todas las columnas de la ventana **Ver registro EMR**:

- **ID del paciente/Paciente** el identificador y el nombre del paciente.
- **Revisar Razón el motivo por el que se ha iniciado la exportación EMR (coincide con el de la página Ver lista de pacientes véase "Estado de monitorización" en la página 2-11).<br>Fecha de transmisión de dispositivo la fec** la página **Ver lista de pacientes**, véase ["Estado de monitorización" en la página 2-11\)](#page-34-0). The EMPLEY COMPUTER COMPUTER<br>Elapor la fecha de transmisión del disponente<br>Alapor la fecha de transmisión del disponente<br>Ente — el identificador y el nombre del<br>Intito por el que se ha iniciado la exponentes véase "Estado MR<br>
La fecha de transmisión del dispositivo propo<br>
la fecha de transmisión del dispositivo propo<br>
las de la ventana **Verregistro EMR**<br>
Le identificador y el nombre del paciente.<br>
De la ventación del paciente.<br>
De la fecha Werregistro EMR (Coincide)<br>
Recha de transmisión del dispositivo proporciona un dela ventaña **Verregistro EMR**<br>
Identificadory el nombre del paciente.<br>
El que se ha iniciado la exportación EMR (coincide<br>
S. Véase "Estado d
- **Fecha de transmisión del dispositivo** la fecha de la interrogación del dispositivo implantado asociada con el inicio del archivo EMR.
- **Estado** el estado actual de la exportación. Un enlace de cada estado abre una ventana emergente con el historial EMR que proporciona información detallada de los procesos de exportación de ese paciente. A continuación, se proporciona una descripción de cada estado: Mificadory el nombre del paciente.<br>
que se ha iniciado la exportación EMR<br>
véase "Estado de monitorización" en la<br>
sitivo — la fecha de la interrogación de<br>
del archivo EMR.<br>
portación. Un enlace de cada estado a<br>
le propo ventana **Verregistro EMR:**<br>Cadory el nombre del paciente.<br>Se utilizado la exportación EMR (coincide<br>se "Estado de monitorización" en la página :<br>vo —la fecha de la interrogación del dispositi<br>archivo EMR.<br>tación. Un enlace Ala iniciado la exportación EMR (coincidente)<br>
"Estado de monitorización" en la página<br>
- la fecha de la interrogación del dispositivo EMR.<br>
- la fecha de la interrogación del dispositivo EMR.<br>
- la fecha de la interrogaci Viniciado la exportación EMR (coincide con stado de monitorización" en la página 2-11).<br>
In fecha de la interrogación del dispositivo<br>
o EMR.<br>
Un enlace de cada estado abre una ventación<br>
sióna información detallada de los do de monitorización" en la página 2-11).<br>
cha de la interrogación del dispositivo.<br>
MR.<br>
Tenlace de cada estado abre una ventan<br>
na información detallada de los procesos<br>
eproporciona una descripción de cada<br>
AR. For la interrogación del dispositivo<br>
Records de cada estado abre una ventana<br>
inlace de cada estado abre una ventana<br>
información detallada de los procesos de<br>
roporciona una descripción de cada<br>
21 MPC de VICO<br>
21 MPC de monitorizacion "en la pagina 2-11).<br>
Ela interrogación del dispositivo<br>
ce de cada estado abre una ventana<br>
rmación detallada de los procesos de<br>
porciona una descripción de cada<br>
el control de cada<br>
de cada estado abre un
	- **Iniciado** se ha iniciado la exportación EMR.
	- **Esperando ordenador de la clínica** se han procesado todos los datos del archivo y el archivo está listo para ser exportado a la aplicación EMR. El envío del archivo se suele realizar en un plazo de 30 minutos. Si este estado persiste durante más de 30 minutos, póngase en contacto con el profesional informático responsable de la monitorización del software de integración EMR o de la aplicación EMR.
- **Transferido** el archivo EMR se ha exportado correctamente a la aplicación EMR.
- **Reenvío Solicitado** se ha solicitado el reenvío del archivo EMR.
- **Sin éxito** se ha producido un error al intentar exportar el archivo EMR. No se realizará ningún otro intento para exportar el archivo EMR. Cuando se haya determinado el motivo del fallo, se pueden reenviar los datos EMR.
- Consulte la sección de solución de problemas del documento con las instrucciones de instalación para obtener información sobre los fallos de diagnóstico y la solución de problemas. Este documento está disponible en la página web del software de integración EMR de LATITUDE NXT (cliente de EMR). SOLUCIÓN DE PROBLEMAS
	- **Estado Fecha/Hora** la fecha y la hora del último cambio de estado.

Pasenuit verziers ist in der de de de de de la de la de de de de la de la de la de la de la de la de la de la<br>la défanta de de de la de la de la de la de la de la de la de la de la de la de la de la de la de la de la de<br>la

Elazuki verzió. Ne használja:<br>Predusi verzió. Ne használja:<br>Predusi verzió. Ne használja:<br>Predusi verzió. Ne használja:<br>Predukt verzie. Ne használja:

• **Acciones** – incluye el botón **Reenviar**, que se puede utilizar para solicitar otro intento para exportar el archivo EMR. Solo se puede utilizar la opción **Reenviar** cuando el estado de un archivo EMR sea **Transferido** o **Sin éxito**.

## <span id="page-48-0"></span>**SOLUCIÓN DE PROBLEMAS**

Las guías de solución de problemas de la página **Ayuda/contacte con nosotros** del sitio web de LATITUDE NXT están destinadas a ayudar a los médicos a resolver los problemas que puedan surgir en los Comunicadores y sensores del paciente. En caso de que no pueda solucionar un problema con el Comunicador o el sensor de un paciente después de seguir las recomendaciones ofrecidas, usted o el paciente podrán ponerse en contacto con el servicio de atención al cliente de LATITUDE llamando al número de teléfono que aparece en ["Servicio de](#page-14-0) atención al cliente de LATITUDE" en la página 1-9. Estato Fechi<br>
Estato Fechi<br>
exportance are<br>
exportance are<br>
exportance are<br>
exportance are<br>
zachivo EMR<br>
SQLUCIÓN DE PROBLET<br>
de LATITUDE N2<br>
de LATITUDE N2<br>  $\sim$ Estado Fecha/Hora La fe Estado Fechantora – la lechantora – la lechantora – la lechantora – la lechantora – la lechantora del botón<br>
SOLUCIÓN DE PROBLEMAS<br>
SOLUCIÓN DE PROBLEMAS<br>
Las guías de solución de problema<br>
de LATITUDE NXT están destina<br>
S Acciones – incluye el botón Reporter el botón Reporter el botón Reporter el botón Las durchivo. EMR sea Transferido.<br>
2019 DE PROBLEMAS<br>
2019 Las guías de solución de problema<br>
2019 Las guías de solución de problema<br>
2019 Acciones – incluye el botón Reenviar, comparativo EMR Solo se puede<br>
archivo EMR Solo se puede<br>
UCIÓN DE PROBLEMAS<br>
UCIÓN DE PROBLEMAS<br>
de LATITUDE NXT están destinadas a ayud<br>
de LATITUDE NXT están destinadas a ayud<br>
solu Las guías de solución de problema<br>
de LATITUDE NXT están destinada<br>
puedan surgir en los Comunicador<br>
solucionar un problema con el Com<br>
recomendaciones ofrecidas, usted<br>
atención al cliente de LATITUDE le<br>
atención al cli Lasguras de solucion de problemas de la protectura de la ATITUDE NXT están destinadas a ayud<br>puedan surgir en los Comunicadores y sense<br>solucionar un problema con el Comunicador<br>recomendaciones ofrecidas, usted o el paci<br>a PROBLEMAS<br>
guias de solución de problemas de la página Ayudalce<br>
ATITUDE NXT están destinadas a ayudar a los médico<br>
dán surgir en los Comunicadores y sensores del paciente<br>
problema con el Comunicador o el sensor de<br>
prob Elisipa and Land British and British and British and British and British and British and Artists and Manufacturity and Manufacturity and Artists and Manufacturity and Artists and Manufacturity and Artists and Manufacturity November 1997, Indianapolis<br>Linder observersign. Neithpani Hovecolus versija. Neizon skalini Dit is active to color shall be en til seen versier in the developed in the strip of a strip of the strip of a<br>particular en la página 1-932.<br>Discrete de version de version de version de version de version de version de ve Last were out of the filth and the section of the section of the section of the section of the section of the section of the section of the section of the section of the section of the section of the section of the section

Netsija Nehaudelaija, przyklęs, przetiwać.<br>Jetsija Nehaudelaija, przyklęs, przetiwać.<br>Jetsija Nehaeldelaija, przetiwać.<br>Jetsija przeterminowana. Nie używać.<br>Sack Jetsign. Napowana. Nie używać.<br>Sack Jetsign. Nepowana.<br>Metsi

Versiune expirată. Neferită. A nu se utiliza.<br>A nu setor citatului de vizindiza.<br>A predectară explizată.<br>A secune expirată. Nepoutiva de<br>A secune expirată. Nu secund de

zksjon, indexne verziativatel<br>Jersena verzia. Nepoužívatel<br>19 dosokatarané Nepoužívata<br>26 dosokateljativateljan<br>26 dosokataranitykuskion, suri<br>26 dosokateljanitykuskion, suri

različica. Nepozitica. Ne uporabite.<br>Acternative. Nepozitica. Ne uporabitica.<br>Obsortaria. Nepozitica. Na vialita.<br>Ne endantitica. Na vialita.<br>Actarela različica. Na vialita.<br>Actarela različica. Na vialita.

Vanhentunut version Anviorn.<br>Predigitäritäristorikistöriel<br>Predigitäritäristorikistöriel<br>arangartunut version Anvinn.<br>Sangartunut version Anvinn.<br>Jangartunut version Anvinn. vannigheldrad version. Använder.

Güncel olmayan sürüm. Kullanmayın.<br>Jianuray verayan sürüm. Kullanmayın.<br>Güncel olmayan sürüm.

Versão observativa de Nación<br>Striversion industribuse.<br>Sterversion industribuse.<br>Sterversão de Carinata Aegovi<br>Stersão de Carinata Aegovi<br>Stersão de Carinata Aegovi

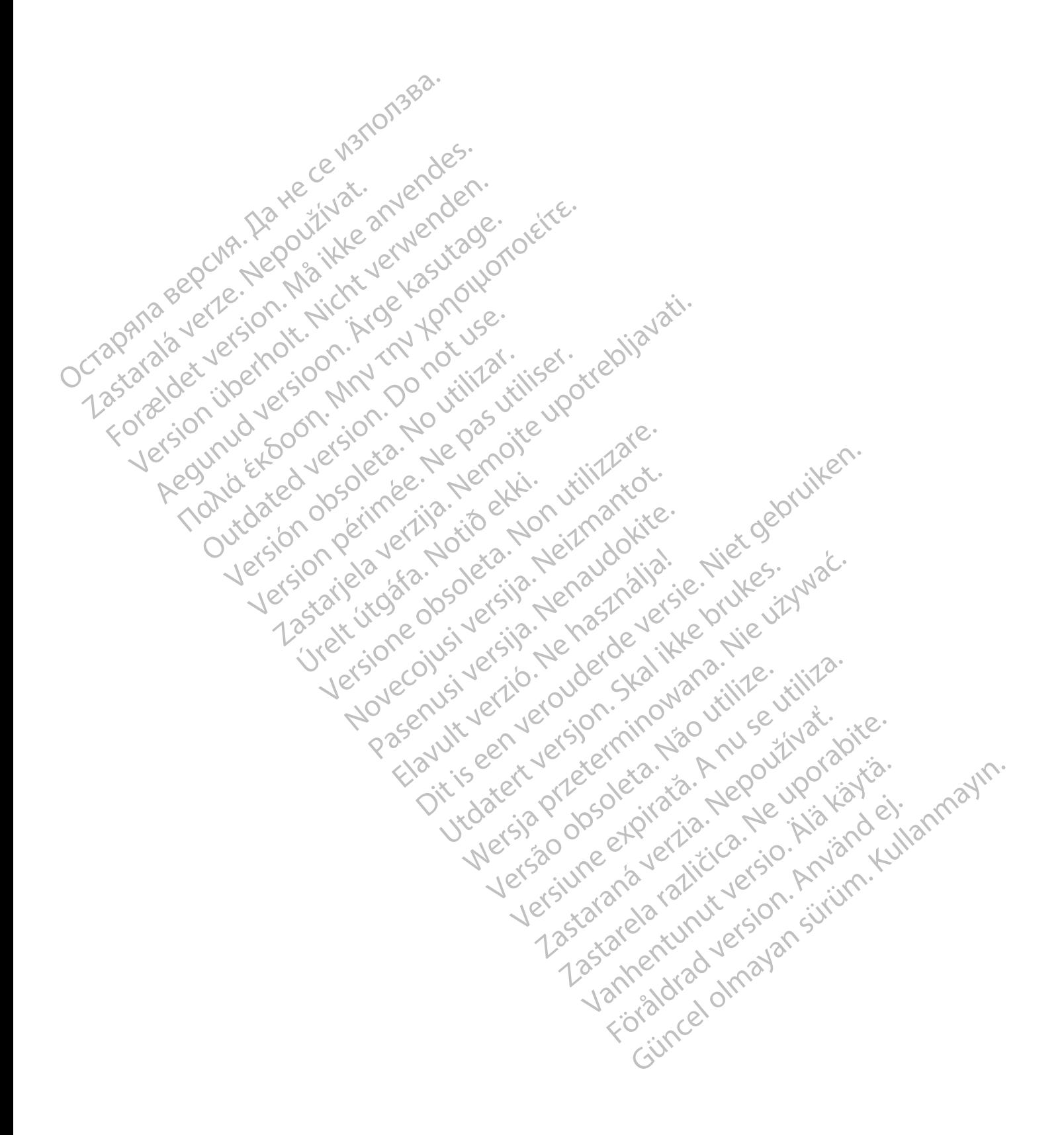

# <span id="page-50-0"></span>**SÍMBOLOS**

## **APÉNDICE A**

#### **Tabla A–1 . Explicación de los símbolos**

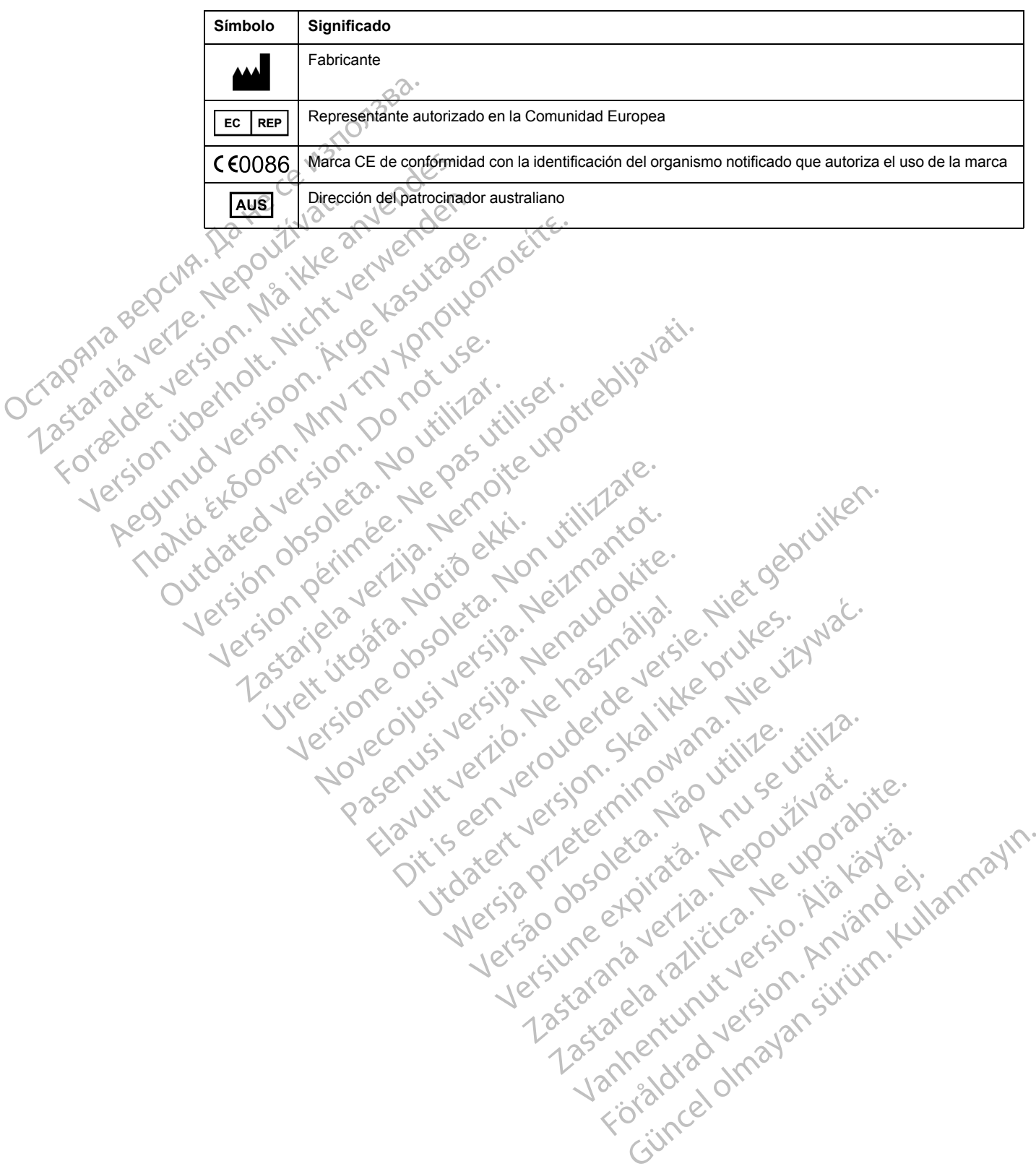

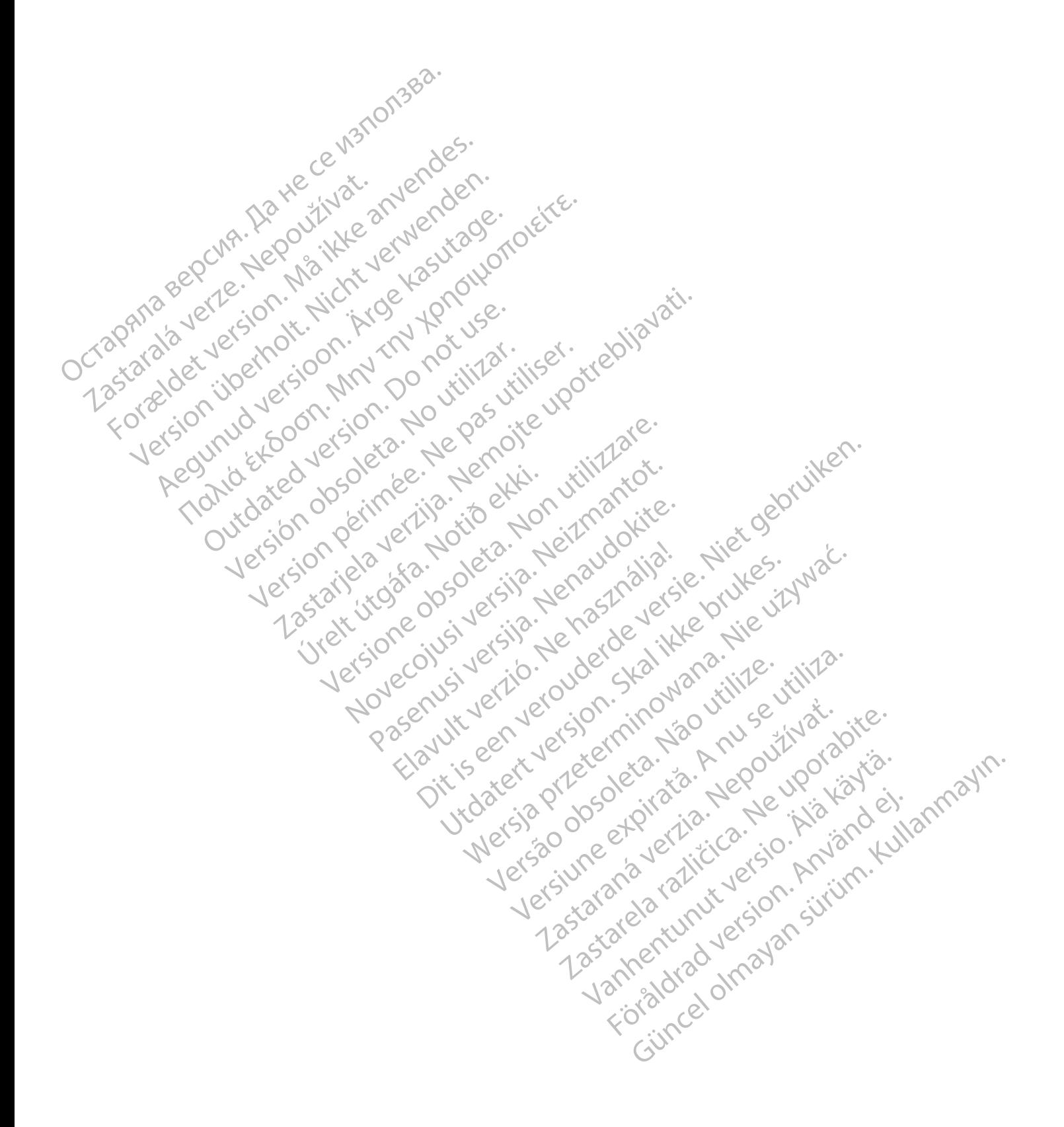

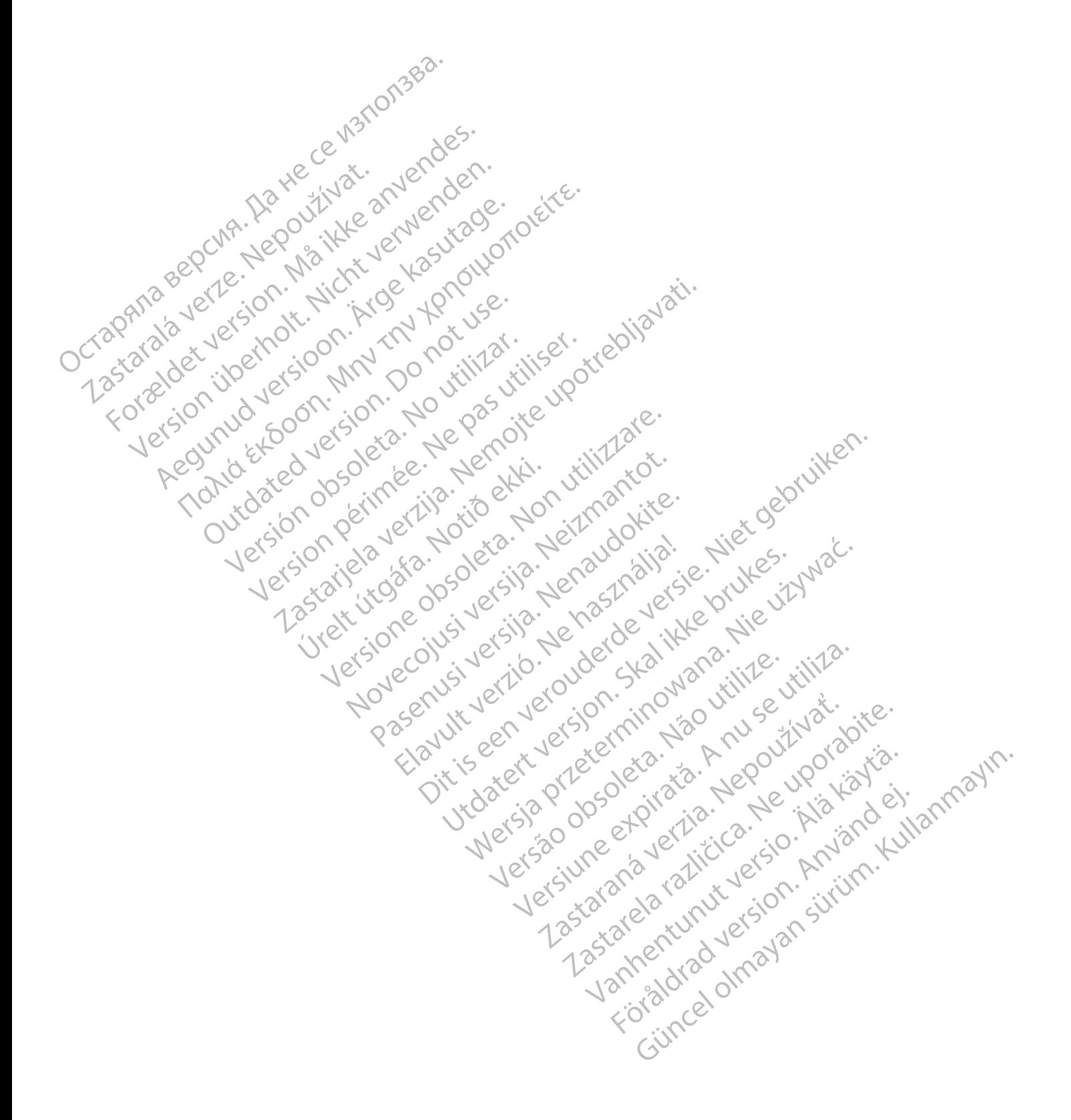

# $_{1}$ Boston $_{C}$ Scientific

Boston Scientific Corporation 4100 Hamline Avenue North St. Paul, MN 55112-5798 USA

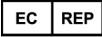

Guidant Europe NV/SA; Boston Scientific<br>Green Square, Lambroekstraat 5D<br>1831 Diegem, Belgium<br>**AUS**<br>Boston Sciences Green Square, Lambroekstraat 5D 1831 Diegem, Belgium

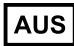

Boston Scientific (Australia) Pty Ltd PO Box 332 Botany NSW 1455 Australia Free Phone 1 800 676 133 Free Fax 1 800 836 666

Cardiac Pacemakers Incorporated 4100 Hamline Avenue North St. Paul, MN 55112-5798 USA

Manufactured at/Manufacturer: Cardiac Pacemakers Incorporated 4100 Hamline Avenue North St. Paul, MN 55112–5798 USA Guidant Europe NV/SA; Boston Scientific<br>
Green Square, Lambroekstraat 5D<br>
1831 Diegem, Belgium<br> **AUS**<br>
Boston Scientific (Australia) Pty Ltd C<br>
PO Box 332<br>
Boston Scientific (Australia) Pty Ltd C<br>
PO Box 332<br>
Free Phone 1 Boston Scientific (Australia) Pty Ltd<br>
PO Box 332<br>
Botany NSW 1455 Australia<br>
Free Phone 1 800 676 133<br>
Free Fax 1 800 836 668<br>
Cardiac Pacemakers Incorporated<br>
4100 Hamline Avenue North<br>
St. Paul, MN 55112-5798 USA<br>
Manuf AUS<br>
Soston Scientific (Australia) Pty Ltd<br>
O Box 332<br>
otany NSW 1455 Australia<br>
The Phone 1 800 676 133<br>
The Phone 1 800 676 133<br>
The Fax 1 800 836 666<br>
ardiac Pacemakers Incorporated<br>
Anufactured at Manufacturer: Cardiac In Scientific (Australia) Pty Ltd<br>
ox 332<br>
Iy NSW 1455 Australia<br>
Phone 1 800 676 133.<br>
Fax 1 800 836 686<br>
ac Pacemakers Incorporated<br>
Hamline Avenue North<br>
Hamline Avenue North<br>
Hamline Avenue North<br>
Hamline Avenue North<br>

Registration: Product Standard:

Customer Service, BSC Int'l Medical Trading (Shanghai) Co. Ltd. #68, Rijing Road, Waigaoqiao Free Trade Zone Shanghai, 200131, China Telephone: 021–61415959 Fax: 021–61415900 SW 1455 Australia<br>
He 1 800 676 133.<br>
1 800 676 133.<br>
1 800 676 133.<br>
1 800 676 133.<br>
2 1 1 2 5798 USA<br>
Iline Avenue North<br>
AIN 55112-5798 USA<br>
The Avenue North<br>
AIN 55112-5798 USA<br>
All String Concernates Incorporated<br>
All Παλιά έκδοση. Μην την χρησιμοποιείτε. Experimentative Contraction Contraction Worth Year of the Trading (Shangfia) co. Let 0 it il 12 it il 16 it is a utiliser. It is a under the Trading (Shangfia) co. Let 0 it is under the trading (Shangfia) co. Let 0 it is under the trading (Shangfia) co. Let 0 it Randiac Pacemakers Inedhorated USA (2011)<br>Also Connected verzijn in the United Verzige upotrebljavative<br>Blue Tradis (sharingfal) co. Luc Da Dite Upotrebljavative<br>Blue Tradis (sharingfal) co. Luc Da Dite Upotrebljavative<br>St Hanesberg, visito ekki.<br>1000 ekkinet útgáfa. Notið ekki.<br>1000 ekkinet útgáfa. Notið ekki.<br>1000 ekki. 1000 ekki. 1000 ekki. Were only the cities the hard of the later of the transfer of the state of the state of the state of the state of the state of the state of the state of the state of the state of the state of the state of the state of the Novecolusi verzion der Stalin Pasenuit verziers ist in der de de de de de la de la de de de de la de la de la de la de la de la de la de la<br>la défanta de de de la de la de la de la de la de la de la de la de la de la de la de la de la de la de la de<br>la piritualer is een versien in die versieste versieste versieste versieste versieste versieste versieste versies<br>and de versies de versieste versieste versieste versieste versieste versieste versieste versieste versieste v<br>o Flastarele rating technikes, inderested version. Andere en der den flagtarele version. Andere version. Andere e<br>Fortis en der den den province version.<br>Dividates or de entrance in de viration.<br>Judens andere de province in Hoteland oldes provided the vintage of the summann.

www.bostonscientific.com

1.800.CARDIAC (227.3422)

+1.651.582.4000

© 2016 Boston Scientific Corporation or its affiliates.

All rights reserved. 358827-054 ES OUS 2016-09

#### C 60086 Authorized 2012

Elazuki verzió. Ne használja:<br>Predusi verzió. Ne használja:<br>Predusi verzió. Ne használja:<br>Predusi verzió. Ne használja:<br>Predukt verzie. Ne használja:

Utdatert versleden industrikes.<br>Skalersjø: Nemasznariske brukes.<br>Skalersjø: Nemasznariske brukes.<br>Skalersjon. Skal ikke brukes.<br>Jitalersleden industrike.<br>Litalersleden industrike.

Versão observativa de Nación<br>Striversion industribuse.<br>Sterversion industribuse.<br>Sterversão de Carinata Aegovi<br>Stersão de Carinata Aegovi<br>Stersão de Carinata Aegovi

Netsija Nehaudelaija, przyklęs, przetiwać.<br>Jetsija Nehaudelaija, przyklęs, przetiwać.<br>Jetsija Nehaeldelaija, przetiwać.<br>Jetsija przeterminowana. Nie używać.<br>Sack Jetsign. Napowana. Nie używać.<br>Sack Jetsign. Nepowana.<br>Metsi

Versiune expirată. Neferită. A nu se utiliza.<br>A nu setor citatului de vizindiza.<br>A predectară explizată.<br>A secune expirată. Nepoutiva de<br>A secune expirată. Nu secund de

zksjon, indexne verziativatel<br>Jersena verzia. Nepoužívatel<br>19 dosokatarané Nepoužívata<br>26 dosokateljativateljan<br>26 dosokataranitykuskion, suri<br>26 dosokateljanitykuskion, suri

različica. Nepozitica. Ne uporabite.<br>Acternative. Nepozitica. Ne uporabitica.<br>Obsortaria. Nepozitica. Na vialita.<br>Ne endantitica. Na vialita.<br>Actarela različica. Na vialita.<br>Actarela različica. Na vialita.

Vanhentunut version Anviorn.<br>Predigitäritäristorikistöriel<br>Predigitäritäristorikistöriel<br>arangartunut version Anvinn.<br>Sangartunut version Anvinn.<br>Jangartunut version Anvinn.

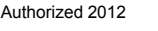

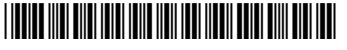